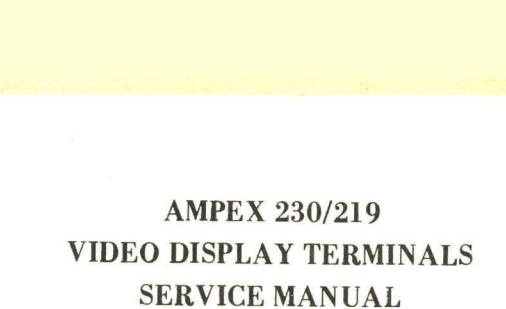

3515021-01 JUNE 1985

w

 $\sum$ 

# AMPEX MEMORY PRODUCTS DIVISION

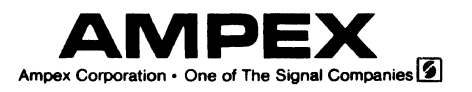

# AMPEX 230/219 VIDEO DISPLAY TERMINALS SERVICE MANUAL

3515021-01 JUNE 1985

Ampex Corporation, Computer Products Division 401 Broadway, M.S. 20-10 Redwood City, CA 94063

#### DISCLAIMER

Ampex Corporation makes no representation or warranties with respect to the contents of this manual and disclaims any implied warranties or fitness for any particular application. Ampex Corporation reserves the right to revise this manual without obligation of Ampex Corporation to notify any person or organization of such revision.

### COPYRIGHT NOTICE

Copyright 1985 by Ampex Corporation. All rights reserved worldwide. No part<br>of this publication may be reproduced without the express written of this publication may be reproduced without the express permission of Ampex Corporation.

#### WARNING

This equipment generates, uses, and can radiate radio frequency energy and if not installed and used in accordance with the instructions in this book, may cause interference to radio communications. It has been tested and found to comply with the limits for a Class A computing device pursuant to Subpart J of Part 15 of FCC Rules, which are designed to provide reasonable protection against such interference when operated in a commercial environment. Operation of this equipment in a residential area is likely to cause interference in which case the user at his own expense will be required to take whatever measures may be required to correct the interference.

## **TABLE OF CONTENTS**

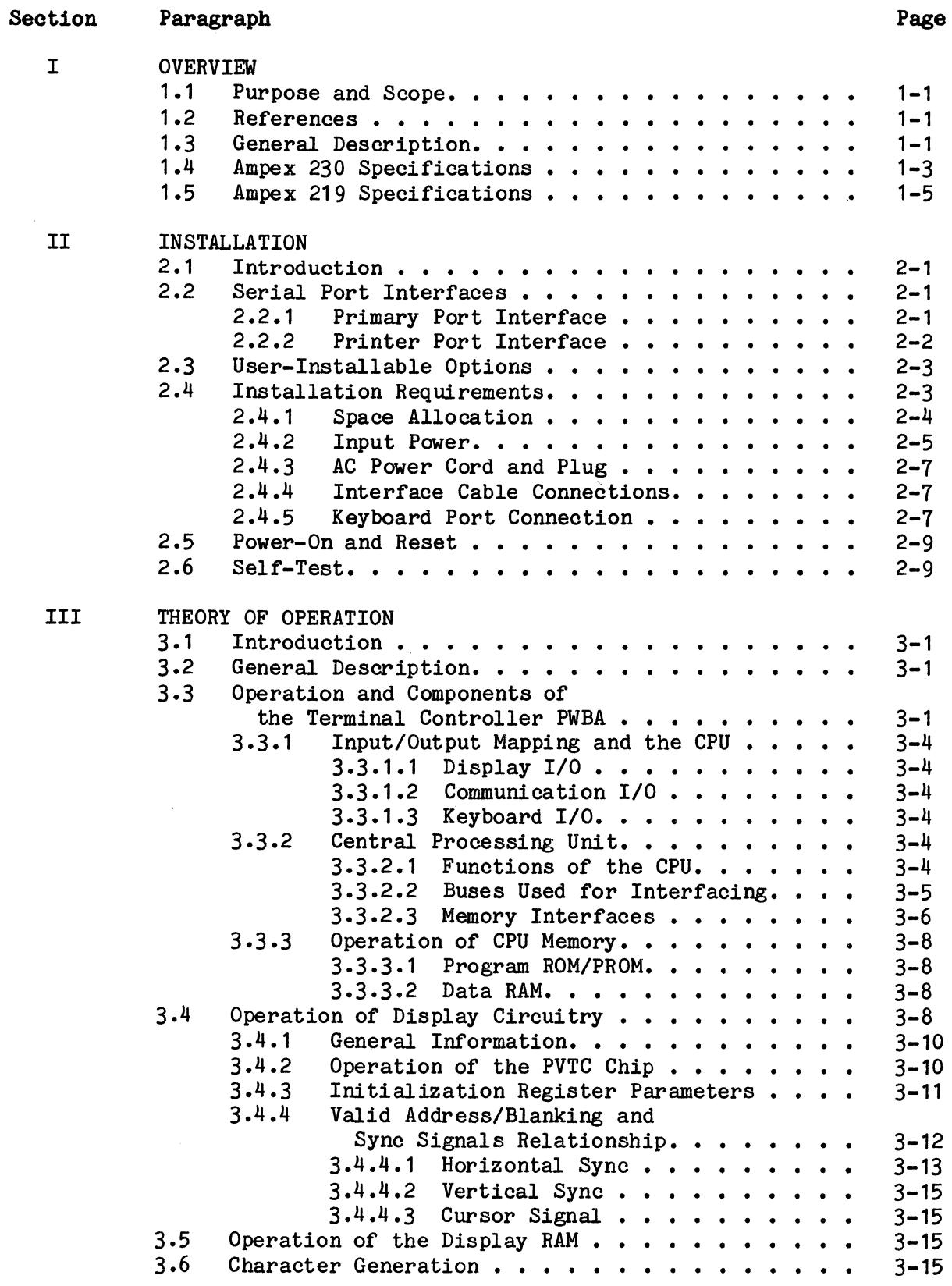

TABLE OF CONTENTS (Continued)

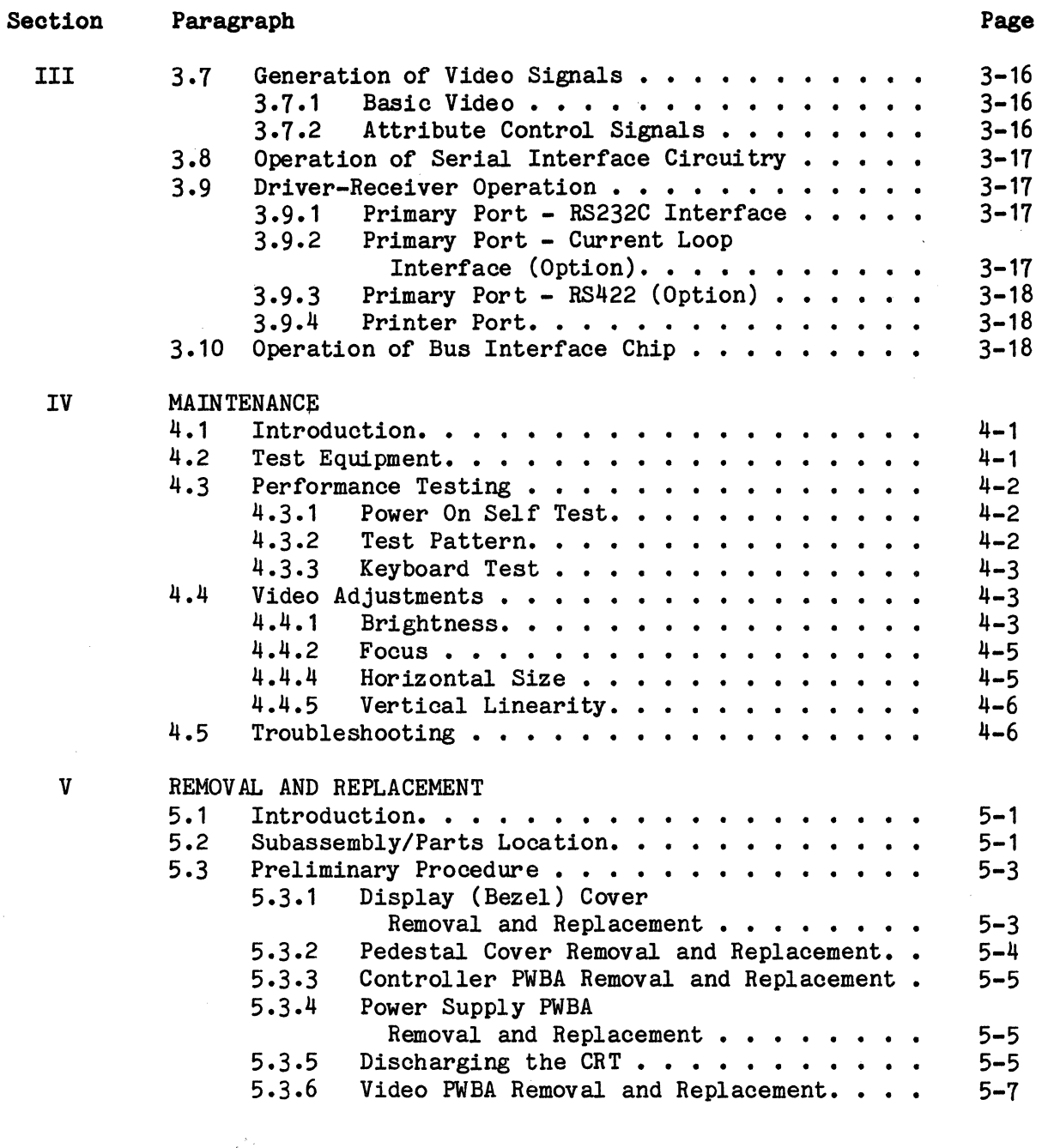

Appendix A Instructions for Installing User-Installable Options Appendix B Reference Drawings

# LIST OF ILLUSTRATIONS

 $\sim 10^{-11}$ 

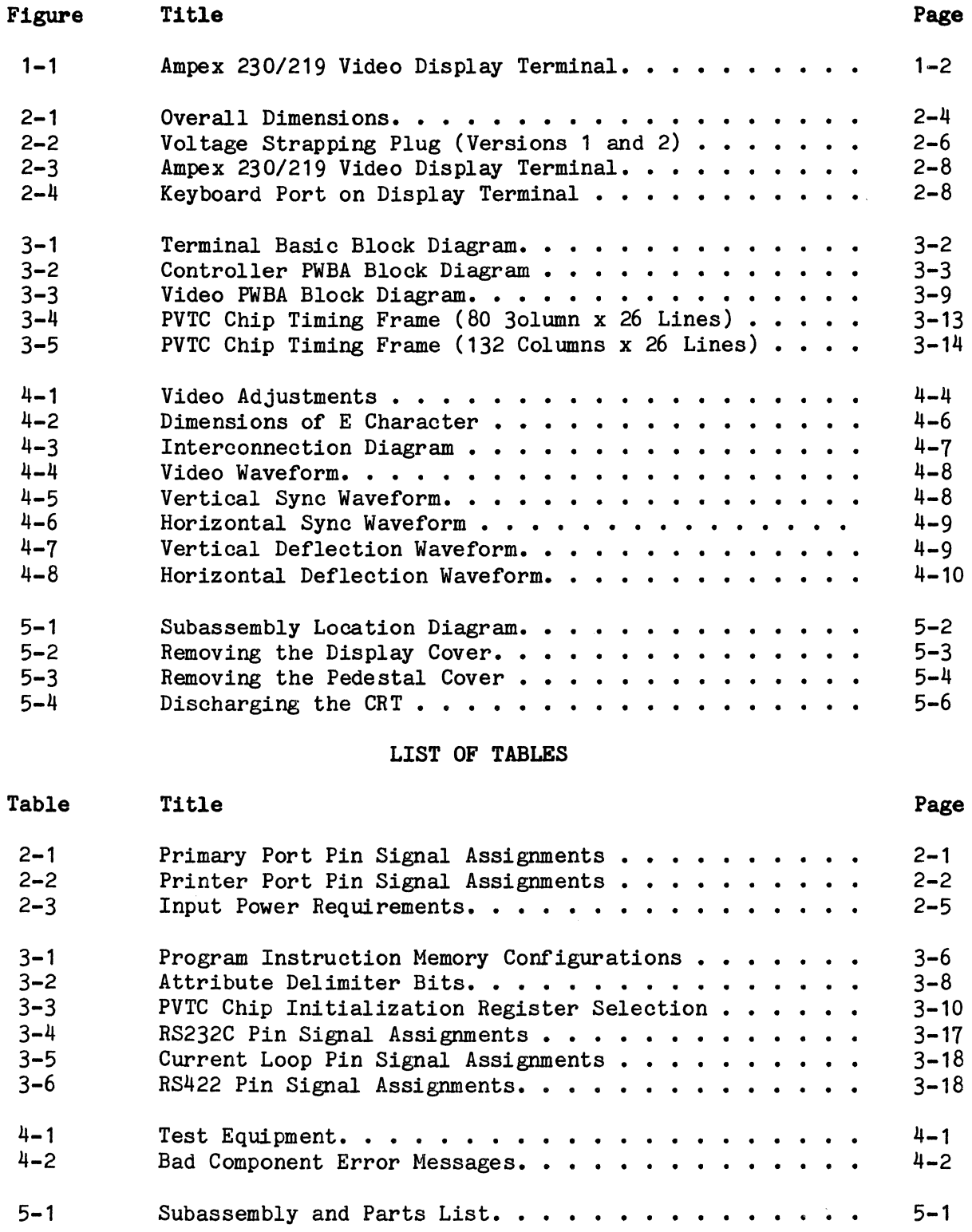

#### **SECTION** I **OVERVIEW**

#### **1.1 PURPOSE AND SCOPE**

This manual provides installation and maintenance information for the Ampex 230/219 Video Display Terminals. General information about the terminal, including specifications, is provided in this section. Installation pro-<br>cedures are explained in Section II. Section III is the general theory of cedures are explained in Section II. Section III operation. Maintenance information, including testing, definitions of error messages, adjustment procedures, and troubleshooting is included in Section IV. Section V provides removal and replacement procedures of the major components of the terminal. Appendix A gives installation instructions for<br>user-installable options. Reference drawings and schematics are provided Reference drawings and schematics are provided in Appendix B.

#### 1.2 **REFERENCES**

Operation Manuals for the Ampex 230/219 terminals are available from Ampex. The part number for the Ampex 230 manual is 3515332-01, Rev B. The part number for the Ampex 219 manual is 3515453-01.

#### **1.3 GENERAL DESCRIPTION**

The Ampex 230/219 Video Display Terminals (henceforth referred to as the terminal) are a series of microprocessor-controlled, computer input/ output peripherals. The terminals operate in either full-duplex or half-duplex; conversation, block, or line transmission modes, or local (non-transmission) mode.

Physically, the terminal *is* composed of three major subassemblies: display unit, keyboard, and pedestal unit (Figure 1-1). The display unit is a twopiece molded plastic case housing a cathode ray tube (CRT) and the electronic circuitry necessary to perform the display functions. The pedestal unit is also a two-piece plastic case. In it, are housed the circuitry necessary to perform the required interfacing and data communications functions of a video display terminal. The keyboard unit provides the interface between the terminal operator and the display/pedestal units. A single, coiled cable connects the keyboard to the pedestal unit.

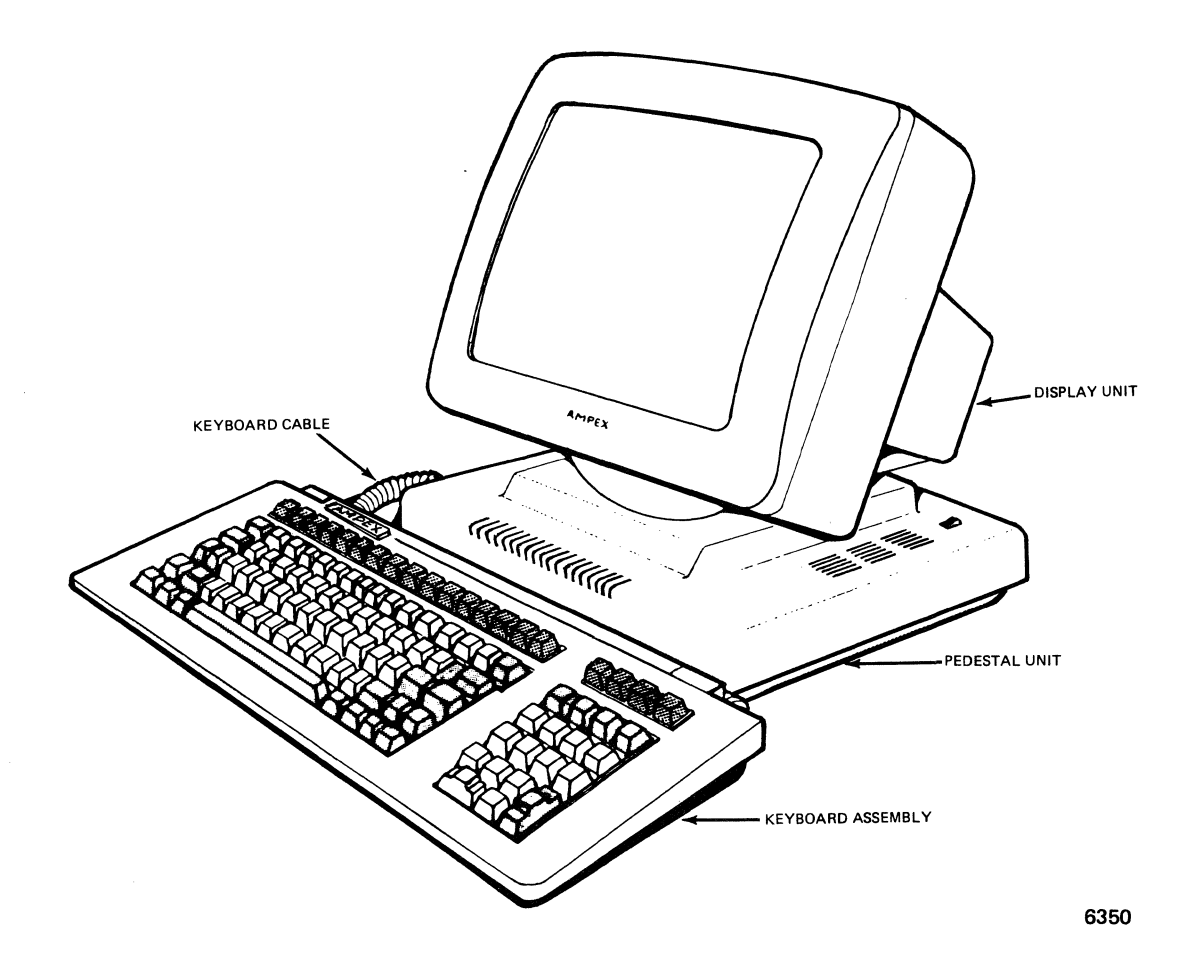

Figure 1-1. Ampex 230/219 Video Display Terminal (Major Subassemblies)

#### 1.4 AMPEX 230 SPECIFICATIONS

The following is a list of operating characteristics and specifications for the Ampex 230 terminal. the Ampex  $230$ 

#### Display Screen

14-inch nonglare screen Green or amber phosphor 60 or 65 Hz refresh rate (operator-selectable)

#### Displayed Character Set

238 displayable characters 96 ASCII characters 32 control characters 15 line graphic characters 64 block graphic characters 31 national characters 24 data lines; 1 status line; 1 user-programmable line 2 display pages standard (optional 3rd and 4th pages)

Character Typestyle 7 x 10 dot matrix in a 9 x 12 dot field

### National Character Sets United States/United Kingdom German French Swedish Danish Norwegian Italian Spanish

Video Attributes Flash Blank (security) Reverse video Underline Half-intensity

### Cursor

Block or underline Flashing or Steady No cursor Readable and addressable

Cursor Control Keys  $\uparrow$ ,  $\downarrow$ ,  $\leftarrow$ ,  $\rightarrow$ , Home, Tab, Back Tab, Return, Linefeed, Backspace

Keyboard Low profile 30 mm DIN Standard 16 programmable function keys (32 shifted) Audible keyclick (selectable on/off) Adjustable slope of 7, 11, and 15 degrees Detached, with coiled cable Separate numeric keypad Separate editing keys Step-sculptured, selectric-type layout Edit Keys Line insert/delete Character insert/delete Erase to end of line Erase to end of page Emulations Ampex 230, 210, D175, D150E, D150, D125, D80, D81, D30 TeleVideo 950, 925, 924/914 Wyse WY-50 Operating Modes Full-duplex/half-duplex Conversation, block, local Protect, write protect Programmable Function Key Monitor Set-up (operator-selectable operating parameters via status line displays) Split Screen Extended Page 132-column Double-size characters Jump Scroll Smooth Scroll (4 speeds) Auto-Flip Primary Port and Printer Port Data Transmission Rates (Independently-selectable) 50, 75, 110, 150, 300, 600, 1200, 1800, 2400, 3600, 4800, 7200, 9600, 19,200, and 38,400 bits per second Interfaces Primary Port - RS232C (Standard) serial port RS422 (customer-installable option) Current Loop (customer-installable option) Auxiliary Port - RS232C serial port Regulatory Compliance FCC Class A (United States)

UL (United States) CSA (Canada)

# Printer Functions Local print (page print) Transparent print Extension (copy) print

Unformatted print Bidirectional port on/off

#### Operating Environment

Temperature:  $32^{\text{OF}}$  to  $104^{\text{OF}}$  (0<sup>o</sup>C to  $40^{\text{O}}$ ) Humidity: 5% to 95%

#### Physical Dimensions

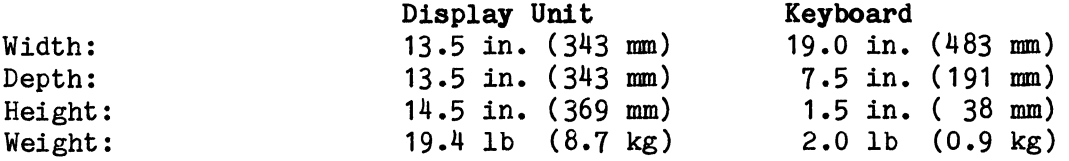

#### Power Requirements

115 vac (+10%, -15%) at 0.5 amp, 60 Hz 230 vac (+10%, -15%) at 0.25 amp, 50 Hz

Transmission Protocol XON/XOFF

DTR High/DTR Low

#### 1.5 AMPEX 219 SPECIFICATIONS

The following is a list of operating characteristics and specifications for the Ampex 219 terminal.

#### Display Screen

14-inch nonglare screen Amber or green phosphor 60 or 65 Hz refresh rate (operator-selectable)

#### Displayed Character Sets

174 displayable characters 96 ASCII characters 32 control characters 32-special character and line graphic set 24 data lines; 1 user line; 1 status line 2 display pages standard (optional 3rd and 4th pages; user-installable) Double-high/double-wide characters

#### Character Typestyle

7 x 10 dot matrix in a 9 x 12 dot field

3515021-01

#### National Character Sets

United States Denmark France Germany Italy Norway Spain Sweden United Kingdom

#### Video Attributes

Blink, Reverse Video Half-intensity, Underline (combination)

#### Cursor

Block or underline Flashing or steady Cursor On/Off Readable and addressable

#### Keyboard

Low profile 30mm DIN Standard 16 programmable function keys Audible keyclick (selectable on/off) Adjustable slope of 7, 11, and 15 degrees Detached, with coiled cable Separate numeric keypad Separate editing keys (VT-131 compatible) Step-sculptured, selectric-type layout 4 PF keys (general purpose function keys)

Cursor Control Keys

 $\downarrow$ ,  $\uparrow$ ,  $\leftrightarrow$ ,  $\downarrow$  Home, Tab, Back Tab, Return, Linefeed, Backspace, Enter

# Edit Keys

Line Insert/Delete Character Insert/Delete

### Emulations

Ampex 219 DEC VT131, VT100/VT102, VT52 WY-75

Operating Modes Full-duplex/half-duplex Conversational, block (edit), local Set-up, monitor

Display Format 80 or 132 column display 24-48 lines/page ( 96 lines/page optional) Split screen Auto-paging Jump Scroll Smooth Scroll (4 speeds)

#### Primary Port and Printer Port Data Transmission Rates (Independently-selectable)

50, 75, 110, 134.5, 150, 300, 600, 1200, 1800, 2400, 3600, 4800, 7200, 9600, 19,200, 38,400 bits per second

#### Interfaces

Primary Port - RS232C (Standard) serial port RS422 port (customer-installable option) Current loop interface (customer-installable option) Auxiliary Port - RS232C serial port

# Printer Functions

Print screen Auto print Transparent print (Printer Controller) Print cursor line

#### Operating Environment

Temperature:  $32$ °F to  $104$ °F (0°C to  $40$ °C)<br>Humidity: 5% to 95% Humidity:

 $\mathcal{A}^{\text{max}}_{\text{max}}$ 

#### SECTION II INSTALLATION

#### 2. 1 INTRODUCTION

The Ampex 230/219 Video Display Terminals may be operated in a wide variety of physical environments. The remainder of this section provides explanations and diagrams to assist the user during installation of these terminals.

### 2.2 SERIAL PORT INTERFACE

The Ampex 230/219 terminals use standard RS232C serial port interfaces for both the primary and printer ports.

#### 2.2.1 Primary Port Interface

Table 2-1 provides interface pin signal assignments of the primary port.

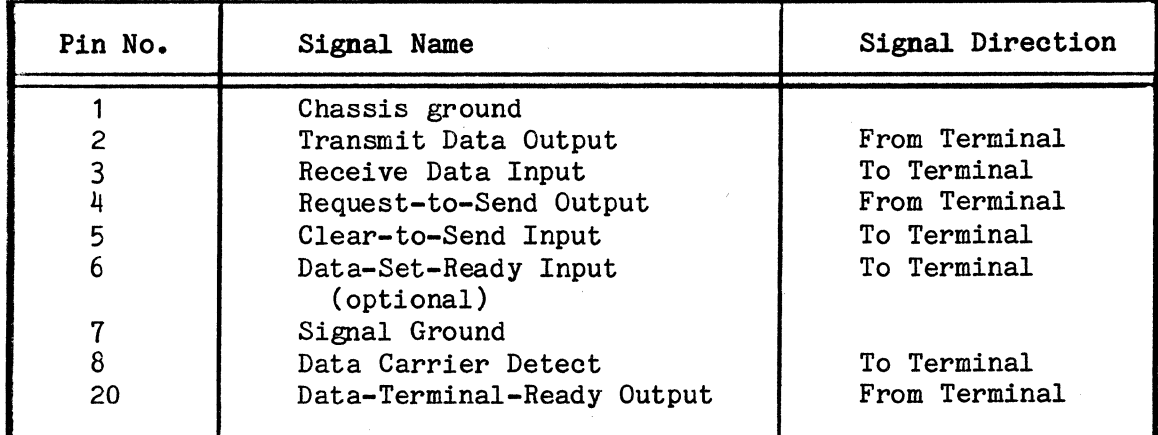

#### Table 2-1. Primary Port Pin Signal Assignments

Definitions Of The Primary Port Pins - The primary port conforms to the RS232C standard set forth by the EIA for a DTE.

Pin 20 = Data Terminal Ready - This pin is made active by the terminal when it is ready to receive or transmit data. If DTR handshaking protocol is selected via the Set-up menu, then Pin 20 can be used to control the flow of data from the host. Pin 20 becomes inactive when the input buffer is 50% full.

Pin  $6$  = Data Set Ready - The terminal expects this pin to be active before data can be either transmitted or received.

Pin  $5$   $-$  Clear to Send - The terminal expects this pin to be active before data can be transmitted.

Pin  $8$  = Data Carrier Detect - The terminal expects this pin to be active before data can be received.

Pin  $2$   $=$  Transmit Data Output - The terminal uses this pin to transmit data to the host.

Pin  $3$  - Receive Data Input - The terminal uses this pin to receive data transmitted by the host.

Pin  $\frac{1}{2}$  - Request to Send - The terminal makes this pin active prior to the transmission of data to the host in half-duplex mode. In full-duplex mode, this pin is kept active at all times.

Pin  $I$  = Signal Ground - The terminal uses this pin as a reference by where the other pins are judged active or inactive.

NOTE: If a pin is not connected it will be considered active.

#### 2.2.2 Printer Port Interface

Table 2-2 provides pin signal assignments for the printer port.

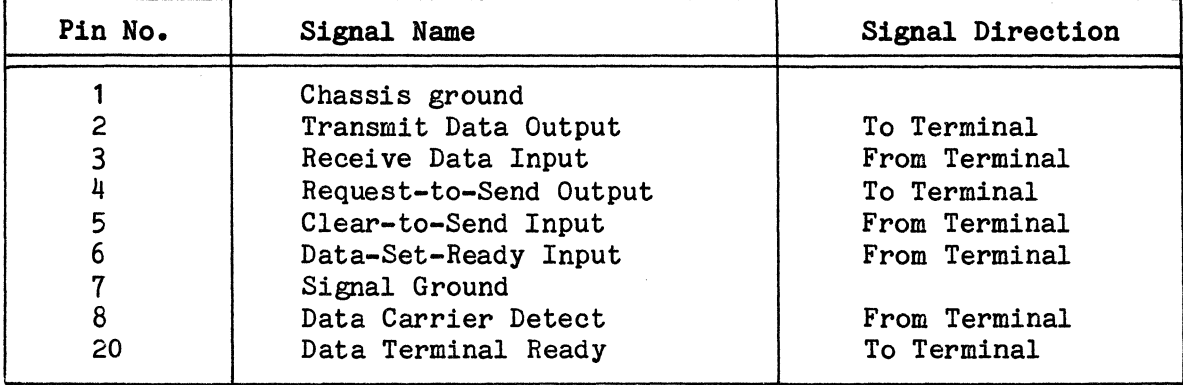

#### Table 2-2. Printer Port Pin Signal Assignments

Definitions of the Printer Port Pins - The printer port conforms to the RS232C standard set forth by the EIA for a DCE.

Pin  $20$  - Data Terminal Ready - The terminal will transmit/receive data to/from the printer port device when this pin is made active by the printer port device.

 $\begin{min} 2 &= \text{Transmit} \\ \text{Data} & \text{Output} \end{min}$  . The terminal expects to receive data transmitted by the printer port device •

Pin  $3$   $=$  Receive Data Input - The printer port device receives data transmitted by the terminal/host.

 $\begin{bmatrix} \texttt{Pin} & \texttt{I} \end{bmatrix}$   $\begin{bmatrix} \texttt{Signal} & \texttt{Ground} \end{bmatrix}$  - The terminal uses this pin as a reference by where the other pins are judged active or inactive.

#### 2.3 USER-INSTALLABLE OPTIONS

The Ampex 230/219 allow alternatives to the standard RS232C interface at the primary port. These user-installable options are:

> RS422 Interface Current Loop Interface

These options are available in kits provided by Ampex and may be ordered through your Ampex Sales Representative. Part numbers for these kits are as follows:

> RS422 Interface Kit - Ampex Part No. 3515412-02A Current Loop Interface Kit - Ampex Part No. 3515413-02A

Refer to Appendix A for installation instructions on these user-installable options.

#### 2.4 INSTALLATION REQUIREMENTS

The Ampex 230/219 terminals are designed to be placed on a flat, hard surface such as a desk or table top capable of supporting at least 22 pounds (10  $kg$ ). Ambient temperature of the operating environment must be within 32 $0$  F to  $1040 \text{ F}$  (0<sup>0</sup> to  $40^{\circ}$  C) range.

#### CAUTION

Do not block any of the air vents on the unit. All air vents of the terminal case must be kept clear in order to provide proper cooling during operation.

# 2.4.1 Space Allocation

The detached keyboard permits considerable flexibility in positioning the unit for use. Figure 2-1 illustrates the terminal's overall dimensions as Figure 2-1 illustrates the terminal's overall dimensions as well as the minimum surface area required for installation.

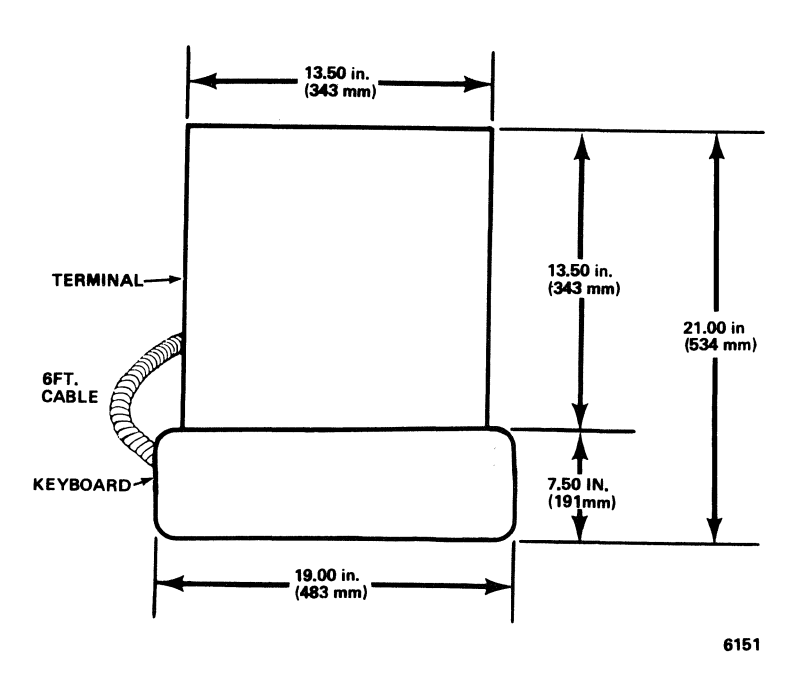

Figure 2-1. Overall Dimensions

### 2.4.2 Input Power

The Ampex 230/219 are configured at the factory for either 115 or 230 volts alternating current (vac). Installation site power requirements for both versions are listed in Table 2-3.

| Version                   | Phasing      | Frequency       | Current |
|---------------------------|--------------|-----------------|---------|
| 115 vac $+10\%$<br>$-15%$ | Single Phase | 60 Hz $\pm 3\%$ | 0.50 A  |
| 230 vac $+10\%$<br>$-15%$ | Single Phase | 50 Hz $\pm 3\%$ | 0.25A   |

Table 2-3. Input Power Requirements

#### WARNING

High voltage is present within the case when power is on. Remove the power cable from the ac receptacle before removing the top cover. Only authorized service personnel should open the case.

The Ampex 230/219 may be strapped for 115 or 230 volts. Figure 2-2 con-<br>tains drawings showing the two versions of the strapping plug. Refer to tains drawings showing the two versions of the strapping plug. these drawings when changing the voltage from 115 volts (applicable in the United States) to 230 volts (applicable outside the United States) or vice versa.

#### NOTE

The fuse, located in the fuseholder on back panel of the display unit (Figure 2-3), must be changed when the voltage is changed. For:

> 115 volts - Use a 2A fuse 230 volts - Use a 1A fuse

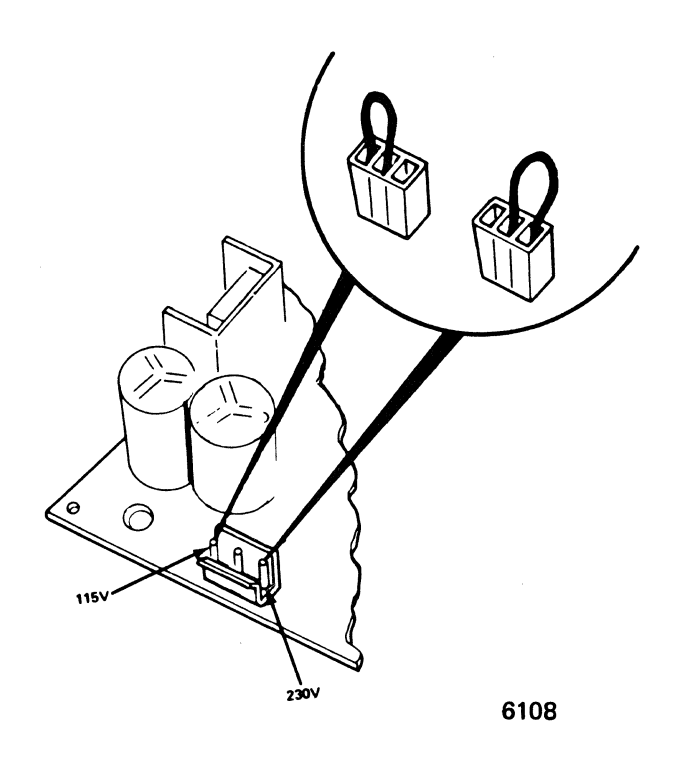

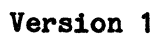

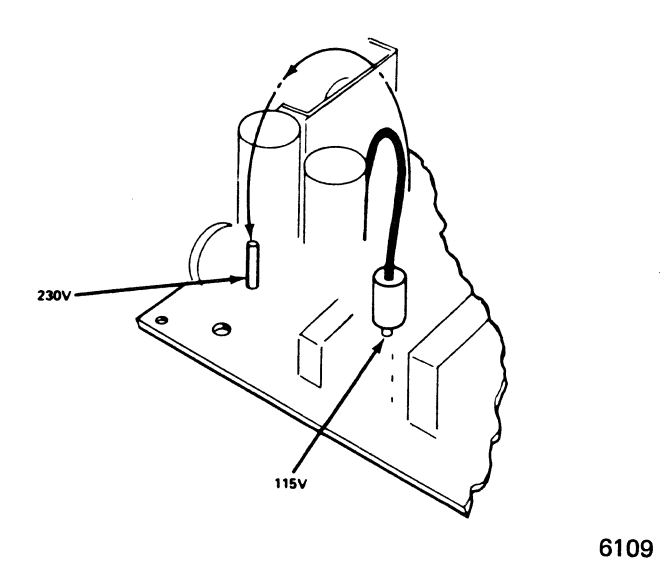

Version 2 Figure 2-2. Voltage Strapping Plug (Versions 1 and 2)

J.

#### $2.4.3$ AC Power Cord and Plug

Each terminal is shipped with either a 115 vac/60 Hz power plug (for use in the United States) or a 230 vac/50 Hz power plug (for use outside the United States). Ampex 230/219 terminals in the United Kingdom and Australia may need customized power plugs to fit the receptacles in these countries.

#### WARNING

Electric shock may result if the power cord is connected to AC power when the plug is cut off for Be sure to disconnect the cord from AC power before customizing the power plug.

#### 2.4.4 Interface Cable Connections

Figure 2-3 is a view of the back panel of the Ampex 230/219 Video Display Terminals. Refer to this figure when attaching the primary port (to computer) and the auxiliary port (to printer) interface cables.

#### 2.4.5 Keyboard Port Connection

Figure  $2-\frac{1}{4}$  shows the location of the keyboard cable port. Refer to this figure when attaching the keyboard cable to the display terminal.

#### CAUTION

Do not connect or disconnect the keyboard to or from the display unit when the power is on. Erratic performance may result.

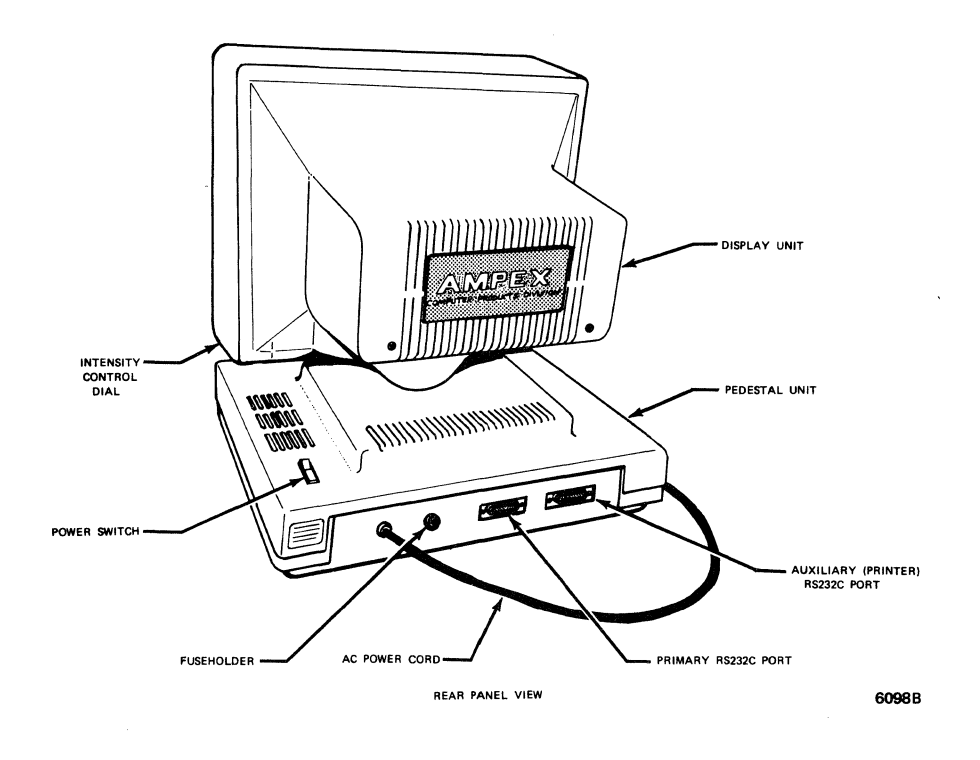

Figure 2-3. Ampex 230/219 Video Display Terminal (Back Panel View)

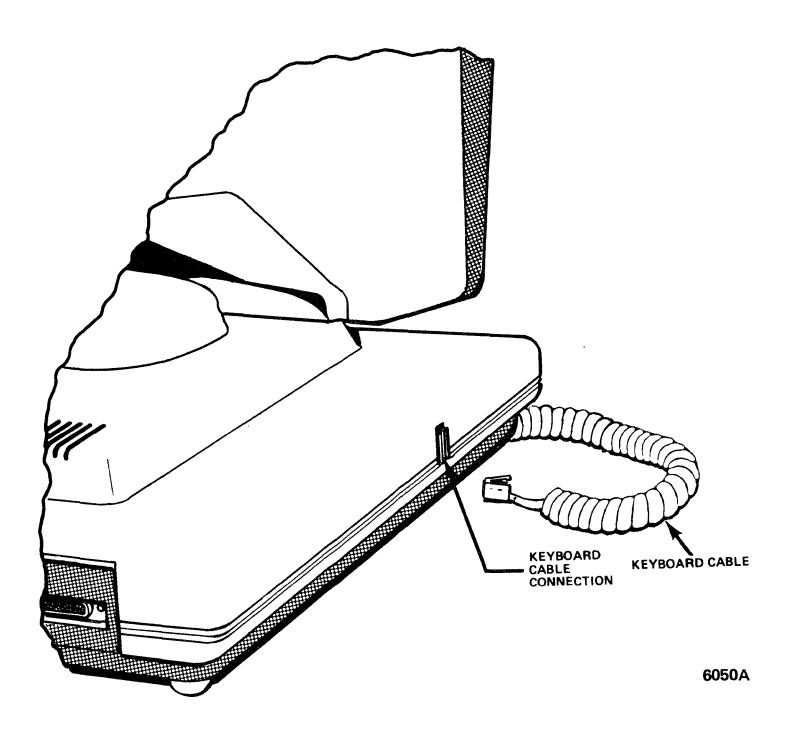

Figure 2-4. Keyboard Port on Display Terminal

 $\mathcal{L}$ 

#### 2.5 POWER-ON AND RESET

To power on the terminal:

- 1. Make sure all interface cables are connected properly to their respective ports (refer to 2.4.4 Interface Cable Connections and 2.4.5 Keyboard Port Connection).
- 2. Make sure the power cable is plugged into the proper outlet (refer to 2.4.3 AC Power Cord and Plug).
- 3. Set the on/off switch to on.
- 4. Within seconds, the unit undergoes its self-test.
- 5. After the self-test is completed, a "beep" will sound and the cursor will appear in the top left-hand corner of the screen.
- 6. Adjust the intensity by rotating the intensity control dial, located underneath the right-hand portion of the display unit.
- 7. The terminal is now ready to begin performing the operations described in the remaining sections of this manual.

To reset the terminal while performing normal operations, press CTRL/SHIFT/ RESET.

### 2.6 SELF-TEST

The self-test feature is activated each time the terminal is powered on. For the most part, the test pattern on the screen cannot be viewed at initial power-on. To view the test pattern, initiate a self-test while the terminal is already "on" by entering Set-up mode (refer to Section IV) and typing "l".

The self-test operation checks the following:

CMOS RAM (a check sum of the terminal set-up information) DATA RAM DISPLAY RAM ROM VISUAL ATTRIBUTES (displays on the test pattern)

#### Result of Terminal Self-Test

A test pattern will display, showing all character sets, visual attributes, firmware version number, and copyright information. If any component errors are detected, a message will display in the lower portion of the screen.

#### NOTE

Some characters may display which are not accessible using the standard firmware.

Possible error messages are:

CMOS CHECKSUM ERROR DATA RAM ERROR DISPLAY RAM ERROR ROM ERROR

If any of the above error messages display on the screen:

- 1. Press CTRL/SHIFT/RESET to reset the terminal.
- 2. Enter Set-up mode and set the parameters. Press SHIFT/S to save the parameters and exit Set-up mode.
- 3. Enter Set-up mode again. Type: 1 (System will undergo another self-test procedure.)
- 4. Verify any error messages:
	- a. If the error message no longer displays, the terminal is ready to operate.
	- b. If the error message still displays, contact an Ampex service location immediately. Do not attempt to correct the problem.
- 5. Press CTRL/SHIFT/RESET to reset the terminal and clear the screen.

NOTE: Ampex service locations are listed on the Warranty Information sheet included in the box with the terminal.

#### SECTION III THEORY OF OPERATION

#### 3.1 INTRODUCTION

This section describes the theory of operation of the major subassemblies of the Ampex 230/219 terminals.

#### 3.2 GENERAL DESCRIPTION

The basic block diagram in Figure 3-1 illustrates signal flow between the subassemblies of the terminal. The following paragraphs discuss the interfacing of subassemblies.

#### 3.3 OPERATION AND COMPONENTS OF THE TERMINAL CONTROLLER PWBA

The hardware and circuitry of the controller PWBA is composed of the major functional blocks, input/output mapping, and interface buses shown in Figure 3-2.

Functional sections of the terminal are controlled by the Central Processing Unit (CPU) via a system data bus, an address bus, and control lines. Display and communications sections have some circuitry that run independently of the CPU. The display section, for example, refreshes video continuously and automatically once initiated by the CPU.

The host computer communicates with the terminal via an RS232C interface. The CPU receives serial data from the keyboard via a keyboard interface circuit resident in the Cathode Ray Tube (CRT) controller chip.

The CPU is a Z80A microprocessor with fully-enhanced 8080-like instruction set. The hardware, as designed, uses Input/Output (I/O) instructions to access the I/0 ports.

There are two interrupt sources. The maskable interrupt is generated by a Z80A DART chip and the non-maskable interrupt is generated by a PVTC (Programmable Video Timing Controller) chip.

The data/address buses and control lines allow the CPU to access the program ROM, the scratch pad RAM, and all of the I/O ports. Depending on firmware requirements, 16K to 32K bytes of program P/ROM can be installed.

The CPU's scratch-pad and data memory consists of a 2K x 8 CMOS RAM and provides nonvolatile storage of all of the set-up parameters including optional modes, communication parameters, emulation parameters, etc., through the use of a 3V lithium battery.

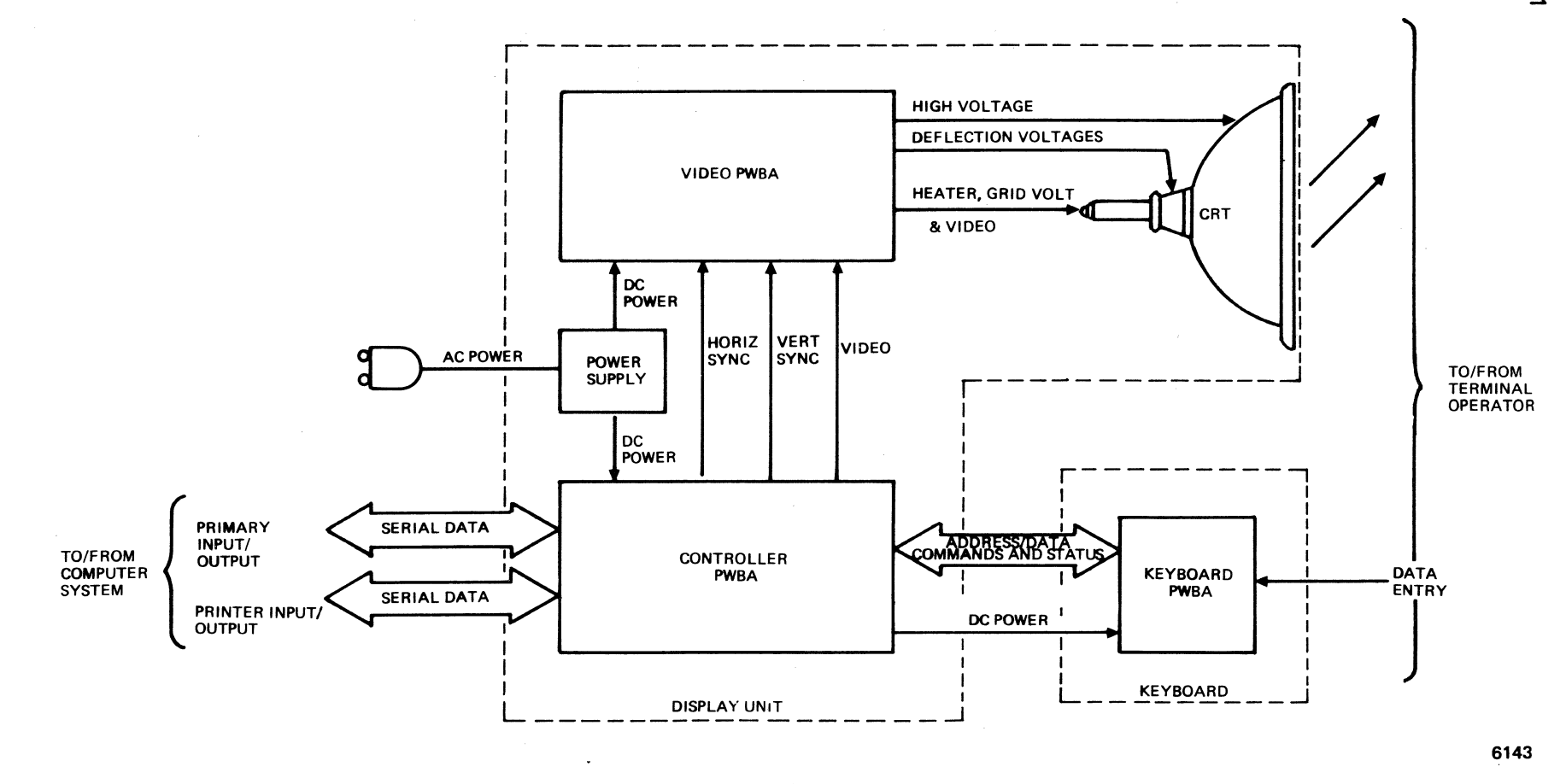

س<br>ا∿

 $\Delta$ 

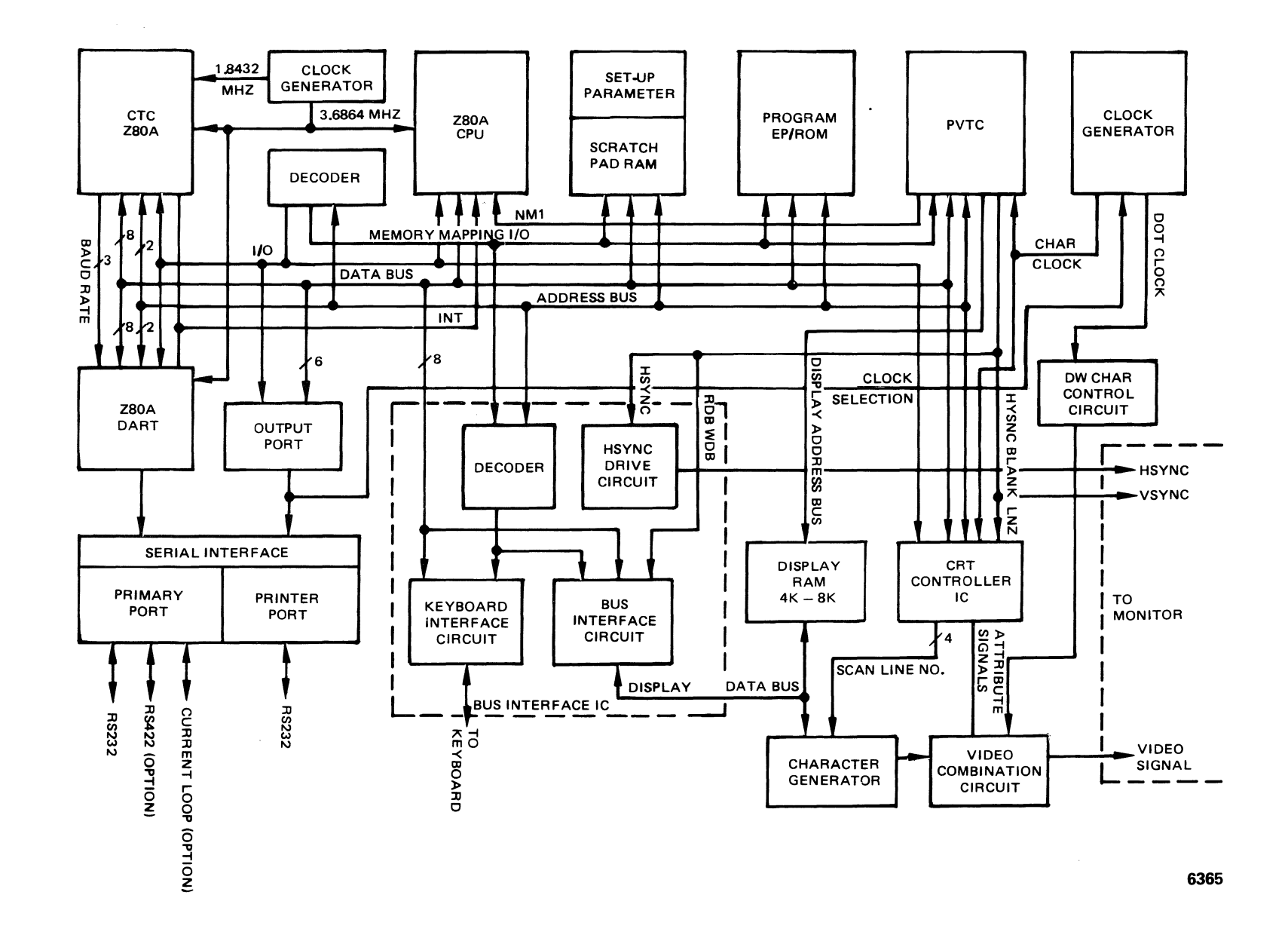

Figure 3-2. Controller PWBA Block Diagram

#### $3.3.1$ Input/Output Mapping and the CPU

Through I/O mapping, the CPU interfaces with:

PVTC chip Z80A DART chip and other communications-related circuitry Keyboard (via bus interface chip) CRT controller chip Bus interface chip Z80A-CTC chip

#### 3.3.1.1 Display I/O

Display I/O gives the CPU control over the PVTC chip (including initializing the PVTC chip, reading/writing cursor position, flashing clock, and scrolling).

Once initialized by the CPU, the PVTC chip subsequently performs the continuous refreshing required of the PVTC by generating the video, horizontal drive, and vertical sync signals required by the CRT monitor.

#### 3.3.1.2 Communication I/O

The communication I/0 gives the CPU control over the Z80A DART chip (including sending/receiving characters on the word level and checking Z80A DART status) and other communications circuitry (including primary/printer port selection and bidirectional/extension printer port selection).

Once initialized by the CPU, the Z80A DART chip and other communications circuitry subsequently perform the parallel-to-serial, serial-to-parallel, and signal level conversions required for serial port interfacing.

A Z80A-CTC chip is needed to generate the baud rate for the Z80A DART.

#### 3.3.1.3 Keyboard I/O

The keyboard 1/0 allows the CPU via the bus interface chip to transmit and receive data to and from the keyboard.

#### $3.3.2$ Central Processing Unit

The CPU is the control center of the terminal controller. The following paragraphs describe the functions of the CPU, the buses, and memory interfaces used to control other parts of the system.

#### 3.3.2.1 Functions of the CPU

As mentioned earlier, the CPU is a Z80A microprocessor. It contains circuitry for program execution as well as the program registers:

Clock - The CPU clock is a  $3.6864$  MHz generated from a  $3.6864$  MHz crystal. The clock input to the *ZBOA* requires special high level generation by a 74LS04 driver (U32) and a 1K ohm resistor (R34).

Reset  $-$  The CPU is reset by the power-up reset circuit or power-down reset circuit.

Memory Reguest (MREQ) - At the beginning of each cycle, an MREQ is issued. The MREQ is used to enable the decoding circuitry (U46) to generate chip select signals.

Read/Write Signals - Following the MREQ for each memory-mapped I/0 read/ write cycle, a Bus read or write signal occurs when a byte is to be read from or written to memory or memory-mapped I/0.

Input/Output Request (IORQ) - The IORQ is used to enable the I/0 port function.

Maskable Interrupt - Maskable interrupt of the CPU is generated by the Z80A DART chip. There are three types of maskable interrupts: Receive Data Register Full, Transmit Data Register Empty, or External/Status interrupt.

Non-maskable Interrupt - Non-maskable interrupt input of the CPU is generated by the PVTC chip. There are two possible causes of non-maskable interrupts: Vertical Blank or Line Zero.

#### 3.3.2.2 Buses Used for Interfacing

During the CPU's read memory or write memory, the Data/Address bus signal lines carry address information to the other components and data information to or from those components.

Data Bus - The CPU's eight data lines, D7 through DO, carry the data between the CPU and all of the memories and I/O devices.

Address Bus - There are sixteen address lines, AO through A15, used to address the memories and I/0 ports. In general, the lower address lines are used to address specific bytes in the program P/ROM and the data RAM. The highest address bits select between the system entities.

#### 3.3.2.3 Memory Interfaces

The following paragraphs contain descriptions of the various memory interfaces:

Program RQM/PRQM - The program instruction memory can be configured out of various types of numbers of ROMs/PROMs. The total memory space is 32K. Table 3-1 shows the various jumper settings and IC (Integrated Circuit) locations for select memory capacity.

| Jumper                 | Total  | Address Ranges | IC         | IC          | Memory for |
|------------------------|--------|----------------|------------|-------------|------------|
| Settings               | Memory | for Access     | Location   | <b>Type</b> | each IC    |
| $W16-W17$<br>W20-W21   | 16K    | $0 - 3$ FFF    | U34        | 27128/23128 | 16K        |
| W16-W17                | 20K    | $0 - 3$ FFF    | U34        | 27128/23128 | 16K        |
| W20-W21                |        | $4000 - 4$ FFF | U35        | 2732/2332   | 4K         |
| W16-W17                | 24K    | $0 - 3$ FFF    | U34        | 27128/23128 | 16K        |
| W20-W21                |        | $4000 - 5$ FFF | <b>U35</b> | 2764/2364   | 8K         |
| W16-W17                | 32K    | $0 - 3$ FFF    | U34        | 27128/23128 | 16K        |
| W20-W21                |        | $4000 - 7$ FFF | U35        | 27128/23128 | 16K        |
| $W17 - W18$<br>W19-W20 | 32K    | $0 - 7$ FFF    | U34        | 27256/23256 | 32K        |

Table 3-1. Program Instruction Memory Configurations

Data RAM - Depending on terminal configuration, the data RAM can consist of 2K or BK bytes static CMOS random-access memory.

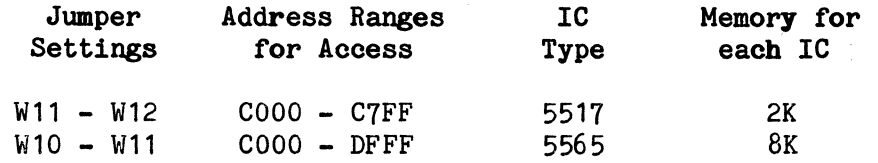

The data RAM is split into two different regions. The first region is used as memory for the programmable function keys and as software switches defining the terminal's default states. The second region is used as the CPU's scratch-pad RAM.

Display RAM - Depending on terminal configuration, there are either two or four pages of display memory. Jumper settings are as follows:

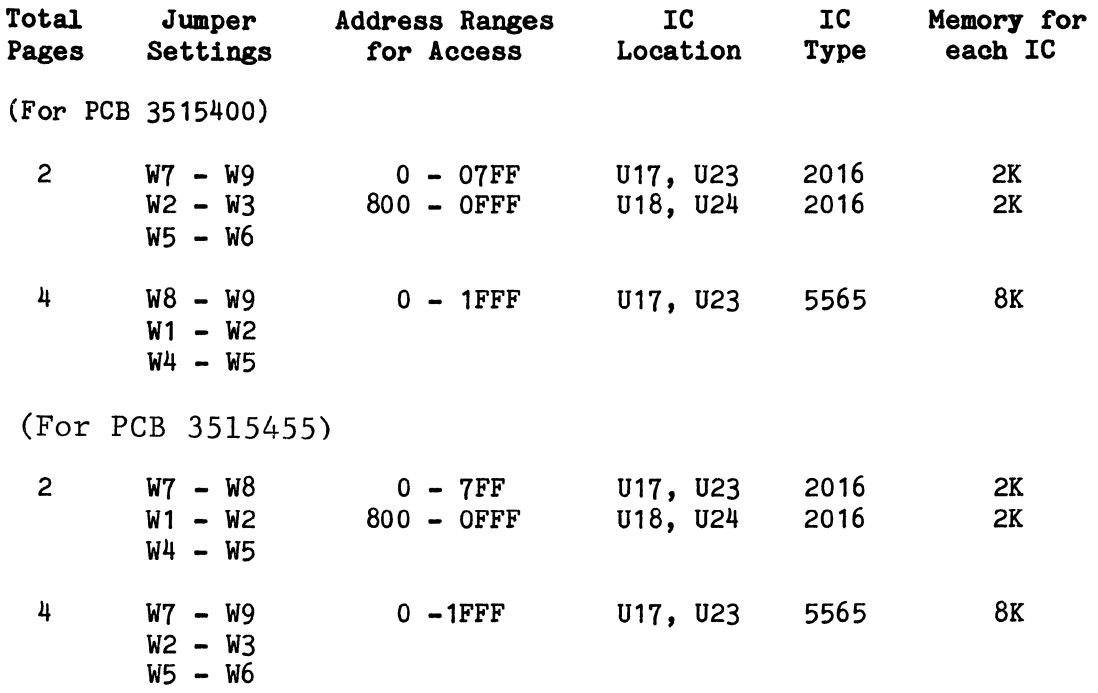

Each character contains 16 bits:

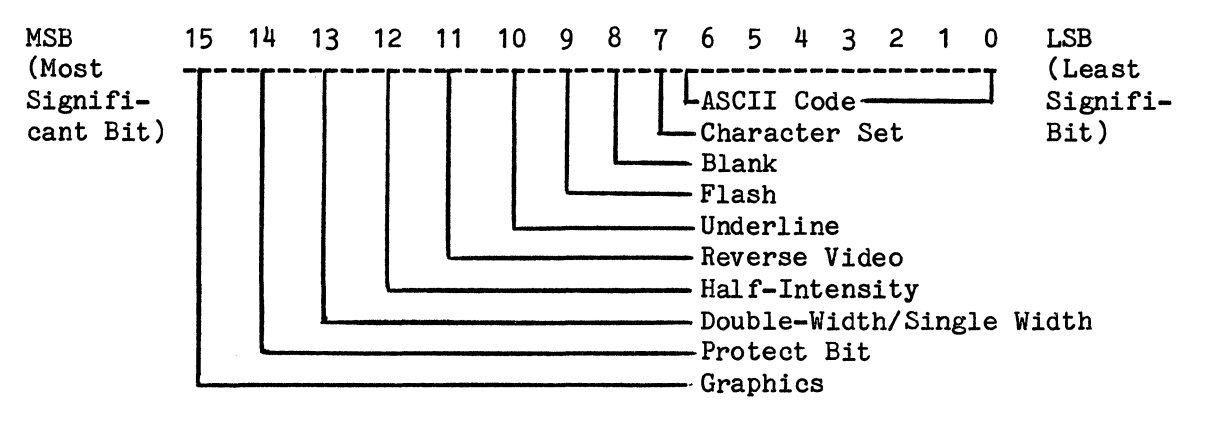

The seven least significant bits contain the ASCII character to be displayed in that character position. The other nine bits affect how that character is actually displayed: one bit selects the graphic character set, one bit represents protected data, one bit determines the character size, and five bits determine the visual attributes.

In field (or embedded) attribute emulation, bits 11 through 8 are not used. For the attribute delimiter, the pattern of bits  $15$ ,  $14$ ,  $7$ ,  $6$ , and  $5$  should be 01000. When a TeleVideo terminal is being emulated, bit 4 should be O. Visual attributes are activated when the corresponding bit;  $4$ , 3, 2, 1, or 0 is set to "1." Table 3-2 defines each bit of an attribute delimiter.

| <b>Bit</b> | Definition                                                                                   |  |  |
|------------|----------------------------------------------------------------------------------------------|--|--|
|            | Half-Intensity (Wyse WY-50 emulation)<br>Underline<br>Reverse Video<br>Flash<br><b>Blank</b> |  |  |

Table 3-2. Attribute Delimiter Bits

Transfer of data between the CPU and the display RAM is accomplished via the memory interface circuit resident in the bus interface chip and is controlled by the PVTC signals: Read Data Buffer and Write Data Buffer.

#### $3.3.3$ Operation of CPU Memory

The general theory of operation of the hardware for program memory is described in the following paragraphs.

#### 3.3.3.1 Program ROM/PROM

The program ROM/PROMs are static and begin their access time as soon as the address lines are valid (i.e., they access continuously). The ROM/PROM drive the main data bus directly so that the access time from address valid to data out is 350 nsec, maximum. The upper memory address bits are used to select and enable the specific ROM/PROM's data outputs using pin 20 of the selected IC.

#### 3.3.3.2 Data RAM

The CMOS RAM is used together with a long life (10 years minimum) 3.4V lithium battery for nonvolatile storage of modes of operation. The CMOS RAM write enable pin goes directly to the CPU's WR pin (U24-U22). When AC power is off, the CMOS RAM will draw standby current from the 3.4V battery. When AC power is on, the CMOS RAM will draw current from the +5V supply.

#### 3.4 OPERATION OF DISPLAY CIRCUITRY

The following paragraphs discuss the operation of programmable video timing controller and display circuitry. Figure 3-3 is a block diagram of the Video PWBA.

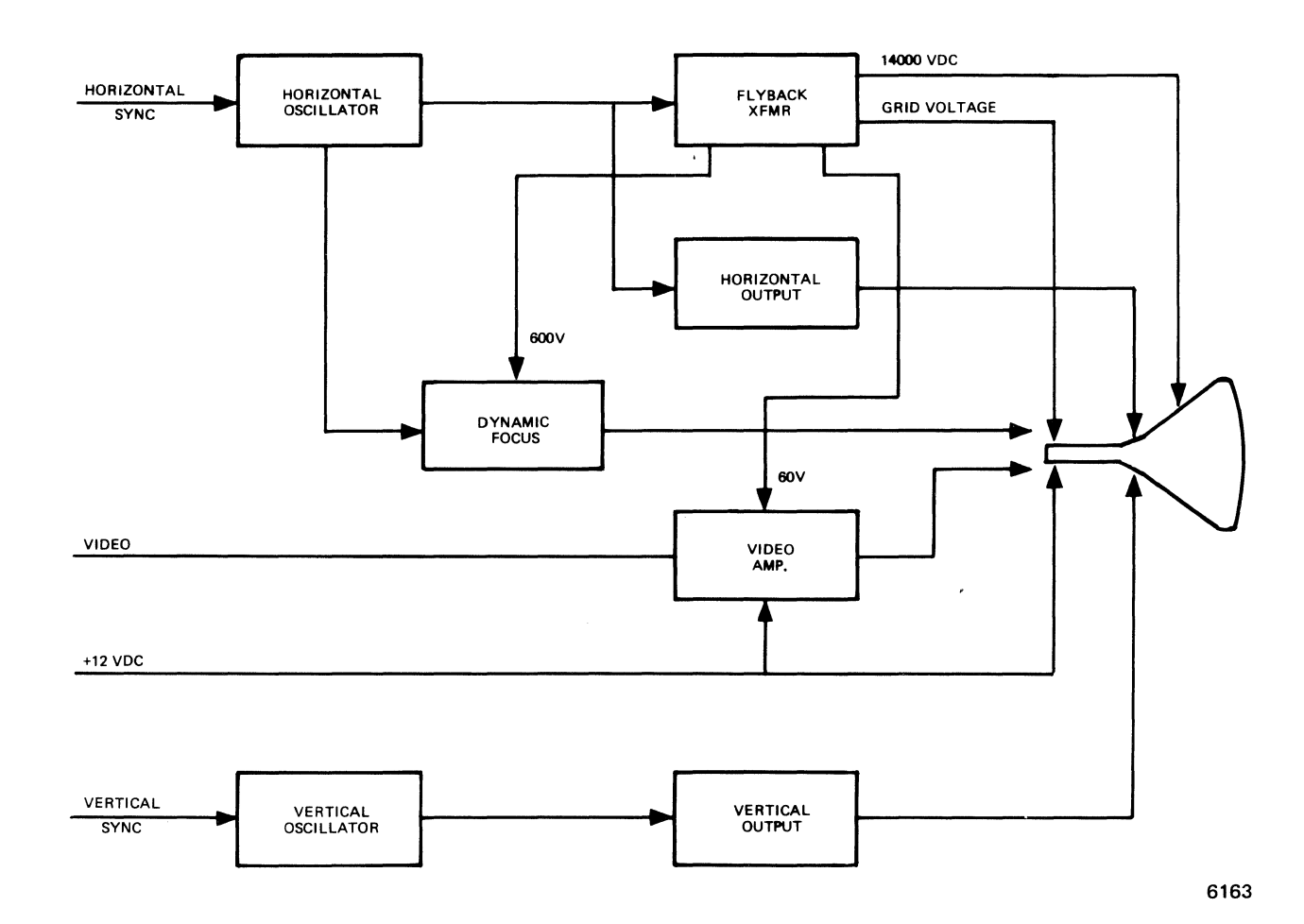

**Figure 3-3. Video PWBA Block Diagram** 

#### 3.4.1 General Information

The characters displayed on the screen are accessed (read and written) by the CPU via the display RAM. Memory can be two or four pages of 1,920 sixteen-bit words each and separate status and user lines of 80 sixteen-bit words each. In the 16 bits of display RAM location, five bits determine the attribute (underline, flash, blank, reverse video, or half-intensity), one bit determines the character size, one bit represents the protect flag, and one bit selects the international character set for each corresponding character as defined in the remaining eight bits.

The display RAM requires that the Programmable Video Timing Controller (PVTC) be properly controlled by the CPU for transferring data to and from the display RAM.

#### 3.4.2 Operation of the PVTC Chip

The Programmable Video Timing Controller (PVTC) chip is accessed by three control strobes: Chip enable, CPU read, and CPU write signals. The 8000H decode output of the upper address lines provide the chip select for the PVTC. The lower three address lines (AO-A2) and read/write signals go to the PVTC chip for initialization register selection.

In order to attain the 26 data lines at 60 or 65 Hz refresh rate, the initialization registers (IRO-IR10) are loaded by the firmware as shown in Table 3-3.

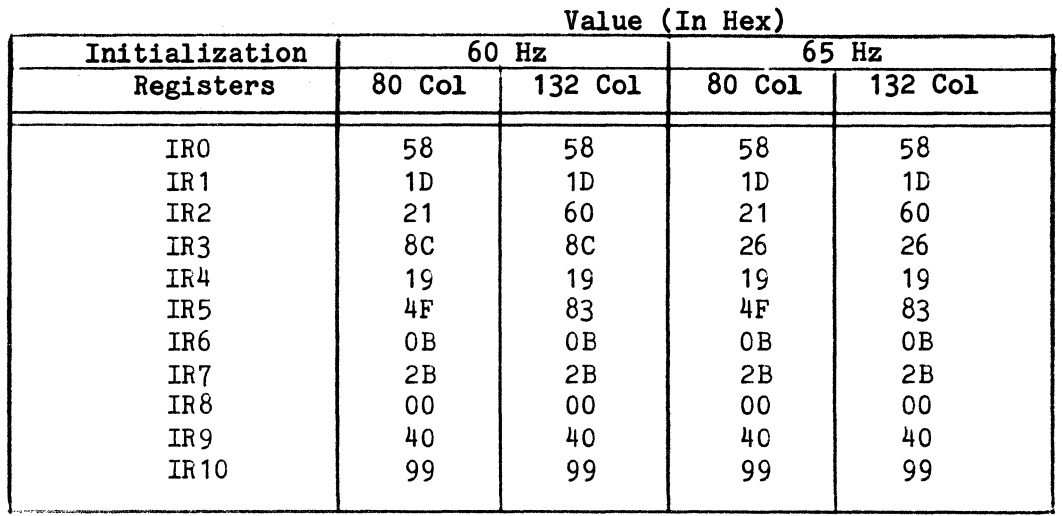

#### Table 3-3. PVTC Chip Initialization Register Selection

Note that there are 11 initialization registers which are accessed sequentially via a single address (08000). The PVTC maintains an internal pointer to these registers which is incremental after each write at this address until the last register (IR10) is accessed. This internal pointer can also be preset to any register of the group by loading a value from 10H to 1AH to PVTC command register (08001).

#### $3.4.3$ **Initialization Register Parameters**

Parameters of the initialization register values indicated in Table 3-3 are:

#### Initialization Register 0 (IRO)

Bit  $7$ , not used  $(=0)$ Bits  $6 - 3 = N$ ; Scan lines/character row (where scan lines/ character row =  $N + 1$ ) Bit  $2 = 0$ ; sync select (VSYNC) Bit  $1 - 0 = 00$ ; buffer mode select (independent mode)

#### Initialization Register 1 (IR1)

Bit  $7 = 0$ ; non-interlace Bits  $6 - 0 = N$ ; equalizing constant (where equalizing constant  $= N + 1$ 

Initialization Register Z ( IR2)

Bit 7 not used  $(=0)$ Bits  $6 - 3 = N$ ; horizontal sync width (where horizontal sync width =  $2 * N + 2$ 80 Col - horizontal sync width =  $2$  \* 4 + 2 = 10 CCLK 132 Col - horizontal sync width =  $2$  \* 12 + 2 = 26 CCLK Bits  $2 - 0 = T$ ; horizontal back porch (where horizontal back porch =  $4 * T + 1$ ) 80 Col - horizontal back porch =  $4$  \* 1 + 1 = 5 CCLK 132 Col - horizontal back porch =  $4 * 0 + 1 = 1$  CCLK

Initialization Register 3. (IR3)

Bits  $7 - 5 = N$ ; vertical front porch (where vertical front porch  $= 4 * N + 4$ 60 Hz: vertical front porch =  $4$  \*  $4 + 4 = 20$  (scan lines) 65 Hz: vertical front porch =  $4$  \* 1 + 4 = 8 (scan lines) Bits  $4 - 0 = T$ ; vertical back porch (where vertical back porch  $= 2 * T + 4$ 60 Hz: vertical back porch =  $2 * 12 + 4 = 28$  (scan lines) 65 Hz: vertical back porch =  $2 * 6 + 4 = 16$  (scan lines)

Initialization Register 4 (IR4)

Bit  $7 = 0$ ; character blink rate =  $1/16$  VSYNC Bits  $6 - 0 = N$ ; character row/screen (where character row/screen  $= N + 1$
# Initialization Register 5 (IR5)

```
Bits 7 - 0 = N; character/row (where character/row = N + 1)
80 Col - character/row = 4F (H) + 1 = 50 (H) = 80
132 Col - character/row = 83 (H) + 1 = 84 (H) = 132
```
Initialization Register 6 (IR6)

Bits  $7 - 4 = N$ ; first line of cursor (scan line 0) Bits  $3 - 0 = T$ ; last line of cursor (scan line 11)

### Initialization Register 7 (IR7)

Bits  $7 - 6$ ; not used  $(=0)$ Bit  $5 = 1$ ; cursor blinking Bit  $4 = 0$ ; normal size character Bits  $3 - 0 = N$ ; underline position (scan line 11)

### Initialization Register  $8$  (IR8)

Bits  $7 - 0 =$  display buffer first address Least Significant Bits = OOH

Initialization Register 9 (IR9)

Bits  $7 - 4 = N$ ; display buffer last address (where display buffer  $last address = 1024 x N + 1023)$ Bits  $3 - 0$  = display buffer first address Most Significant Bits = 0

### Initialization Register 10 (IR10)

Bit  $7 = 1$ ; cursor blink rate = 1/32 VSYNC Bits  $6 - 0 = N$ ; split screen interrupt row = 19 (H) = 25

#### $3.4.4$ Valid Address/Blanking and Sync Signals Relationship

Figures 3-4 and 3-5 illustrate the timing of a frame (80 columns and 132 columns respectively) showing the relationship between the valid character address and the blanking and sync signals. The left and right edges correspond to the start of the horizontal sync and the top and bottom edges (different for 60 and 65 Hz) correspond to the start of the vertical sync.

The inner solid-lined rectangle (26 character rows x 80/132 characters) represents the time during which the PVTC chip outputs valid address on DADDO - DADD12. The DADDO - DADD12 lines range from 0 to 79/131 on each scan across the 80/132 character positions counting out the 26 character rows, covering rows 0 through 25 on each frame. The CRT controller IC presents the scan line number or LAO - LA3, covering all rows 0 through 25 on each frame.

The positive-true blanking signal is emitted with no character time delays after the end of the last character to the beginning of the first character address, as well as continuously from the end of the last character row until the beginning of the first character row.

### 3.4.4.1 Horizontal Sync

The horizontal sync (HSYNC) is delayed by five characters (as blanking) and additionally has a "back porch" of five characters (for 80 columns) or one character (for 132 columns) after the HSYNC ending. The HSYNC signal width is ten characters long for 80-column display or 26 characters long for 132 column display.

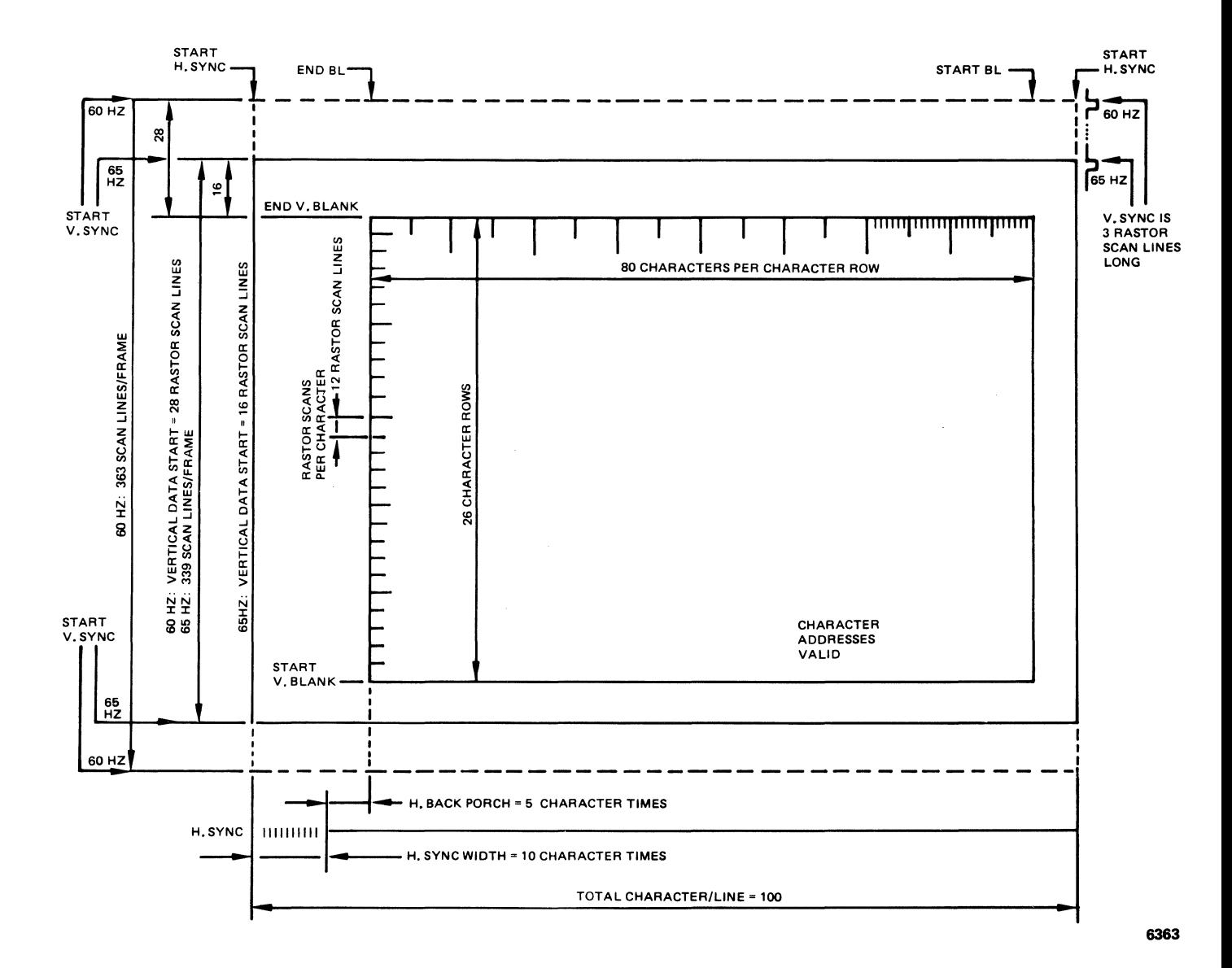

Figure 3-4. PVTC Chip Timing Frame (80 Column x 26 Lines)

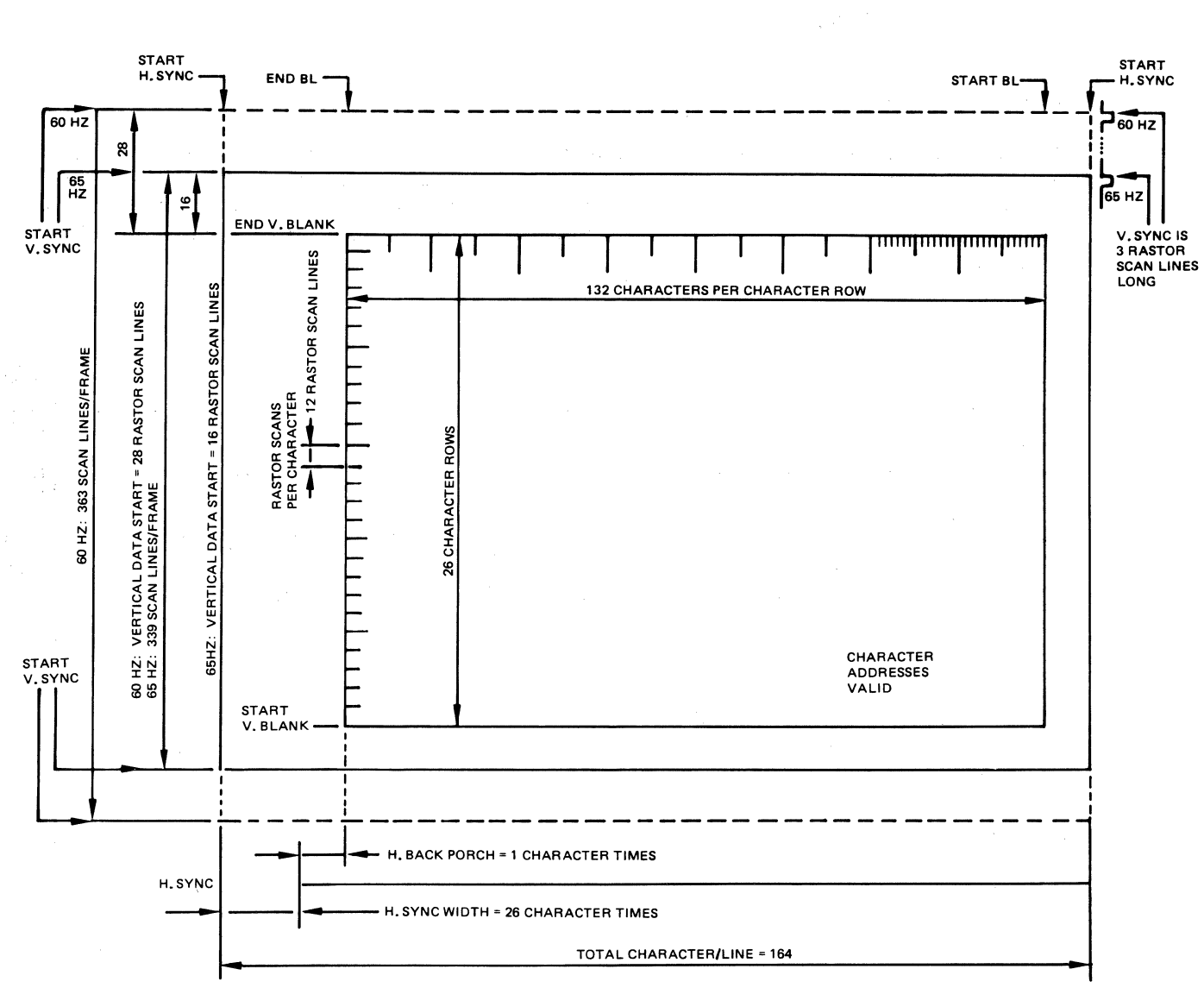

6364

Figure 3-5. PVTC Chip Timing Frame (132 Columns x 26 Lines)

# 3.4.4.2 Vertical Sync

The vertical sync (VSYNC) starts after the last scan line of the frame and continues for three horizontal scan lines. The programming of the total scan lines per frame determines whether there are 60 or 65 frames per second. Following the last scan line (at the same time the VSYNC starts), the vertical character row start is delayed by 28 scan lines for 60 Hz and 16 scan lines for 65 Hz. This variation provides for approximately the same vertical centering for both 60 Hz and 65 Hz.

#### 3.4.4.3 Cursor Signal

The cursor signal is emitted during the time when the internal cursor address matches the screen address (DADDO - DADD12).

### 3.5 OPERATION OF THE DISPLAY RAM

Displayed characters and attribute control characters are stored in and received from either  $2K \times 8$  or  $8K \times 8$  S/RAMs. The PVTC chip generates three control signals: Buffer Chip Enable, Write Data Buffer, and Read Data Buffer. These signals provide the transfer of data between the CPU and the display RAM (via the interface circuits resident in the Bus Interface chip).

#### 3.6 CHARACTER GENERATOR

The four least significant address bits of the character generator are derived from the scan line address bits of the CRT controller IC chip. During actual display, the seven ASCII bits address a "character generator ROM" which allows the specifications of a 7 x 10 dot matrix to be displayed within the 9 x 12 field as shown below. Thus, each 9-bit data word can select any one of 512 character-generated ROM patterns to fill in the 7 x 10 dot matrix.

The display character field has the following format:

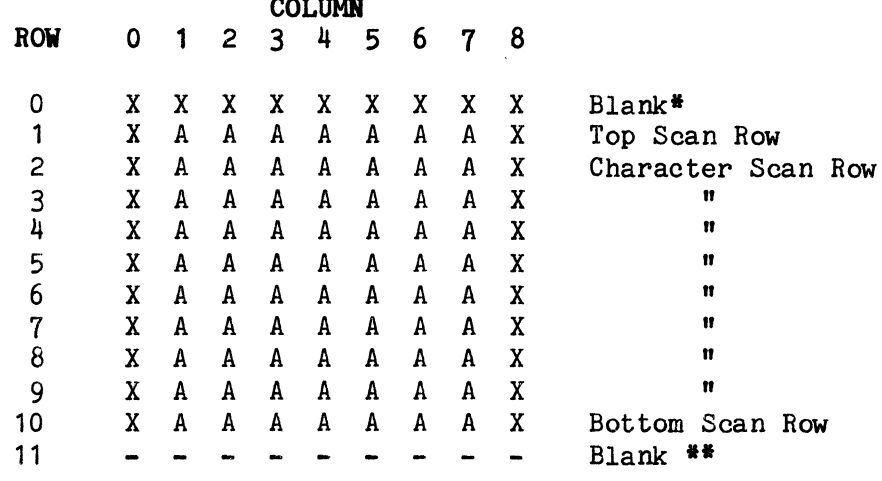

\*Row 0 is always blank, except for graphics.  $**$ Row 11 is always blank, except for graphics and underlines. The bit maps for character scan line display matrices have this format:

For normal characters: For graphics characters: D7 D7 D6 D5 D4 D3 D2 D1 D1 1 (D0=1) B D7 D6 D5 D4 D3 D2 D1 B  $0 (00=0)$ 

#### 3.7 GENERATION OF VIDEO SIGNALS

At the end of each character generator access, the dot data are loaded into a shift register in order to begin displaying the scan line of the character. The basic video "dots" emanate from the shift register.

#### $3.7.1$ Basic Video

For normal (non-graphics) characters, the first and last dot positions are always blanked. For graphics characters, the first dot position has the same value as the next dot position. This allows the horizontal line graphics characters to extend all the way to the adjacent character fields for producing multicharacter solid horizontal lines.

If blank video is desired, the video "dots" will be blanked. If reverse video is desired, the video "dots" will be driven onto a two-level video point where there is a half or full intensity before being driven onto the monitor for display.

#### $3.7.2$ Attribute Control Signals

Attribute data become active as the shift register is loaded. They are loaded into the final pipeline register. The attribute bits are held constant throughout the display character's dots for the scan line in progress.

During field attribute emulation, the attributes are all loaded into the attribute hold register as the attribute delimiter is encountered. These attributes remain constant until another attribute delimiter is encountered.

The half-intensity bit, when enabled, causes the two-level video point to be loaded down, thereby lowering the video intensity level.

The inverse video bit complements video polarity. It effectively follows character and scan line blanking controls and reverses the background intensity level.

The blank attribute bit blanks the character's video level causing the character to recede into the background. The blinking bit causes the video to alternate between the normal and blanked-to-background states. The blinking rate is under program control.

# 3.8 OPERATION OF SERIAL INTERFACE CIRCUITRY

Operation of Z80A-CTC - The Z80A-CTC (Counter/Timer Circuit) is a programmable component with four independent channels that provide the transmitter and receiver clocks for the primary and printer ports. Channels O and 1 are primary port transmitter and receiver baud rates, respectively. Channel 3 is the printer port baud rate.

 $Operation$  of  $Z80A-DART$  - The  $Z80A-DART$  (Dual Asynchronous Receiver/ Transmitter) provides a program-controlled interface between 8-bit microprocessor-based systems and serial communication data sets.

### 3.9 DRIVER-RECEIVER OPERATION

The primary port can transmit and receive data via RS232C, current loop, or RS422 lines. The printer port is a bidirectional RS232C serial port.

#### $3.9.1$ Primary Port - RS232C Interface

When the RS232C interface is used, data will be transmitted via RS232C circuit BA and data input via RS232C circuit BB. RS232C control lines are controlled or sensed by the CPU according to the EIA RS232C specification. The RS232C interface is configured such that the terminal controller becomes a Data Terminal Equipment (DTE).

Table 3-4 lists the RS232C pin signal assignments.

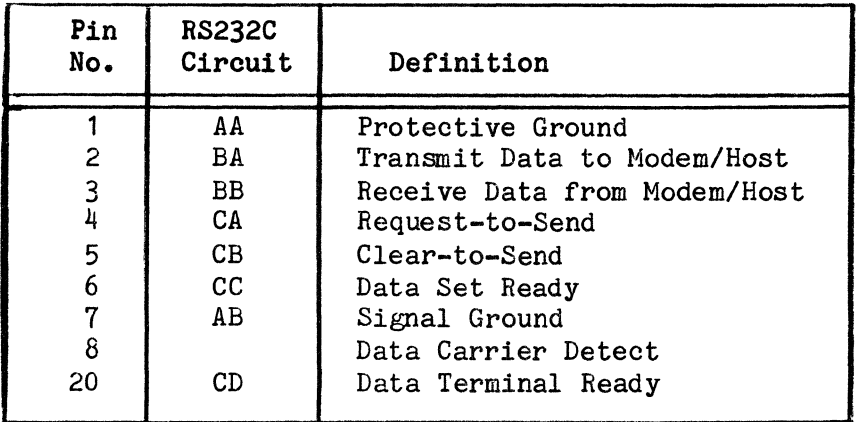

### Table 3-4. RS232C Pin Signal Assignments

#### $3.9.2$ Primary Port - Current Loop Interface (Option)

If the Current Loop interface option board is installed, the transmitter current loop is always active on the port connector pins,  $J4$ ,  $6-13$  and  $J4$ , 6-25. The receiver current loop is always active on the port connector pins, J4, 6-4 and J4, 6-12. Table 3-5 lists current loop interface pin signal assignments.

| Pin No.         | Definition                                 |
|-----------------|--------------------------------------------|
| 12 <sup>1</sup> | 20 mA Source<br>Current Loop Receive $(+)$ |
| 13              | Current Loop Transmit (-)                  |
| 14              | 20 mA Source                               |
| 24              | Current Loop Receive (-)                   |
| 25              | Current Loop Transmit $(+)$                |

Table 3-5. Current Loop Pin Signal Assignments

#### Primary Port - RS422 (Option)  $3.9.3$

If the RS422 interface option board is installed, data will be transmitted and received according to EIA RS422 specifications. Table 3-6 lists the RS422 pin signal assignments.

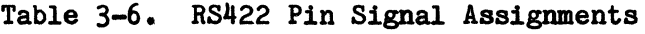

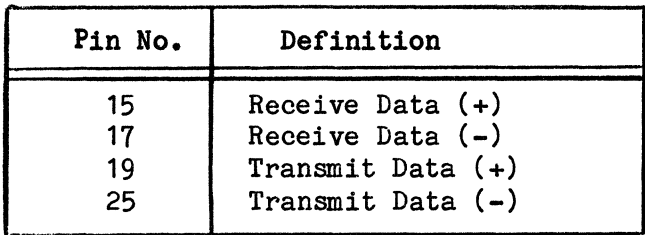

#### $3.9.4$ Printer Port

The printer port's data and control signals are directly connected to the primary port via a multiplex circuit. This allows the printer port to functions as a bidirectional printer port.

# 3.10 OPERATION OF BUS INTERFACE CHIP

The bus interface IC includes:

- a. Bus interface circuit
- b. HSYNC drive circuit
- c. Keyboard interface circuit

a. The bus interface circuit provides the necessary circuitry for the CPU to access the display RAM data bus.

b. The HSYNC drive circuit extends the HSYNC pulse to fit the video board requirement.

c. The keyboard interface circuitry uses two shift registers to convert the serial data to parallel data. The clock of shift registers is derived from a sixteen-divided counter from HSYNC. The counter starts counting from VSYNC and stops when 12 data bits are received. Since the data stored in the shift register will clear as VSYNC occurs, the CPU should read the data before then and answer the keyboard by accessing the appropriate I/0 port.

# **SECTION IV MAINTENANCE**

# **4.1 INTRODUCTION**

This section contains maintenance information for the Ampex 230/219 Video Display Terminals, Corrective action for field repair of the terminal should be limited to removal and replacement of subassemblies (Section VI). Procedures involving maintenance adjustments and repairs should be performed by service personnel familiar with data terminal and video equipment.

### **WARNING**

Exercise caution while working on the energized video or power supply sections. Avoid physical contact with high voltage leads and connections.

# **4.2 TEST EQUIPMENT**

A list of test equipment (equivalent items may be substituted) for use during adjustment and troubleshooting is provided in Table 4-1. tion to the items listed, hand tools commonly used in the repair of electronic equipment will be required. In addi-

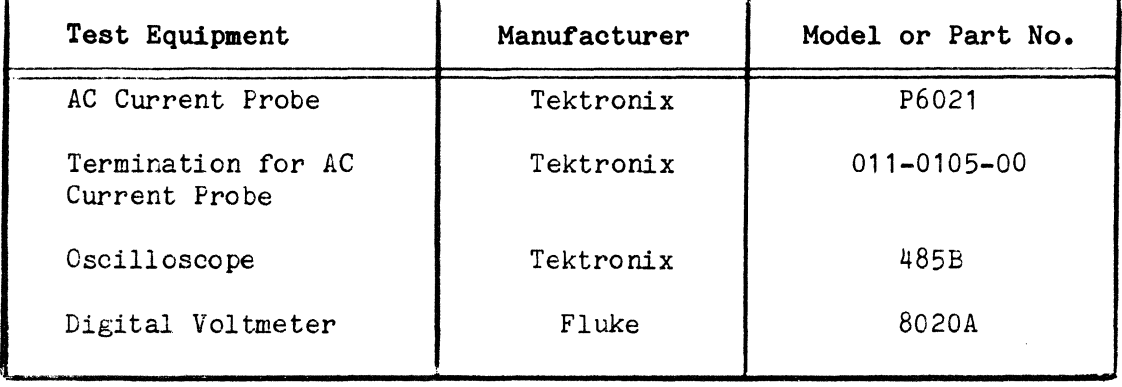

### **Table 4-1. Test Equipment**

# 4.3 PERFORMANCE TESTING

The procedures described below can provide an evaluation of terminal performance.

#### $4.3.1$ Power On Self Test

- 1. Detach the interface cables connected to the primary port and printer port.
- 2. Apply power to the terminal. Verify the following:
	- a. Alarm (beep) sounds within 5 seconds.
	- b. User line and cursor appear within 15 seconds.
	- c. No bad component error messages are indicated on the status line. Bad component error messages are explained in Table 4-2.

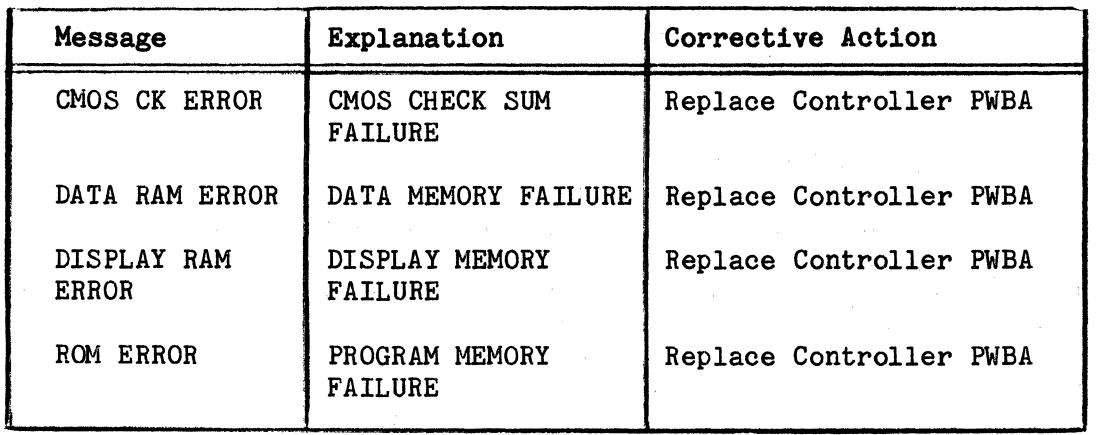

Table 4-2. Bad Component Error Messages

NOTE: Clear bad component error indicators by resetting the terminal.

# 4.3.2 Test Pattern

- 1. Apply power to the terminal.
- 2. Enter Set-up mode.
- 3. Press the number, 1.
- **4.** Verify the following:
	- a. The terminal's model number and firmware revision level are displayed on line 1.
	- b. Reverse video, half intensity, underlining, and flashing character visual attributes are displayed.
	- c. All alphanumeric characters, national characters and symbols, and monitor mode facsimile symbols are displayed.
	- d. Block and line graphics are displayed.

### **4.3.3 Keyboard Test**

- 1. Apply power to the terminal or press CTRL/SHIFT/RESET to reset the terminal if power is already on.
- 2. Place the terminal in local mode (enter Set-up mode).
- Starting at the upper left corner of the keyboard, press each symbol, sequence. number, and letter key (shifted and unshifted) in
- 4. Verify that:
	- a. Keys do not stick.
	- b. Characters appear on the screen as keys are pressed.
	- c. Appropriate character appears on screen for corresponding key (depends upon character set; selectable in Set-up mode).
	- d. Only one character appears on the screen when each key is pressed and released once.

# **4.4 VIDEO ADJUSTMENTS**

Seven adjustments on the Video PWBA, as shown in Figure 4-1, permit adjustment of the brightness, focus, vertical size, vertical linearity, and horizontal size. Note that brightness (paragraph 4.4.1) should be adjusted prior to performing the other adjustments.

# **4.4.1 Brightness**

- 1. Apply power to the terminal. Place the terminal in local mode (enter Set-up mode).
- 2. Select a reverse video background (Status Line 2 in Set-up mode).
- 3. Enter SHIFT/S to generate a reverse video display.
- 4. Turn the intensity control dial (under lower-right corner of display screen on exterior of case) to maximum intensity (refer to Figure 2-3).
- 5. Remove the top cover (see paragraph  $6.3.1$ ).
- 6. Adjust brightness (VR301 on Video PWBA: see Figure 4-1) so that CRT display is at maximum brightness but no raster is visible.
- *1.* Using the intensity control dial, lower the CRT brightness to a comfortable viewing level.
- 8. Remove power from the terminal.
- 9. Replace the top cover.

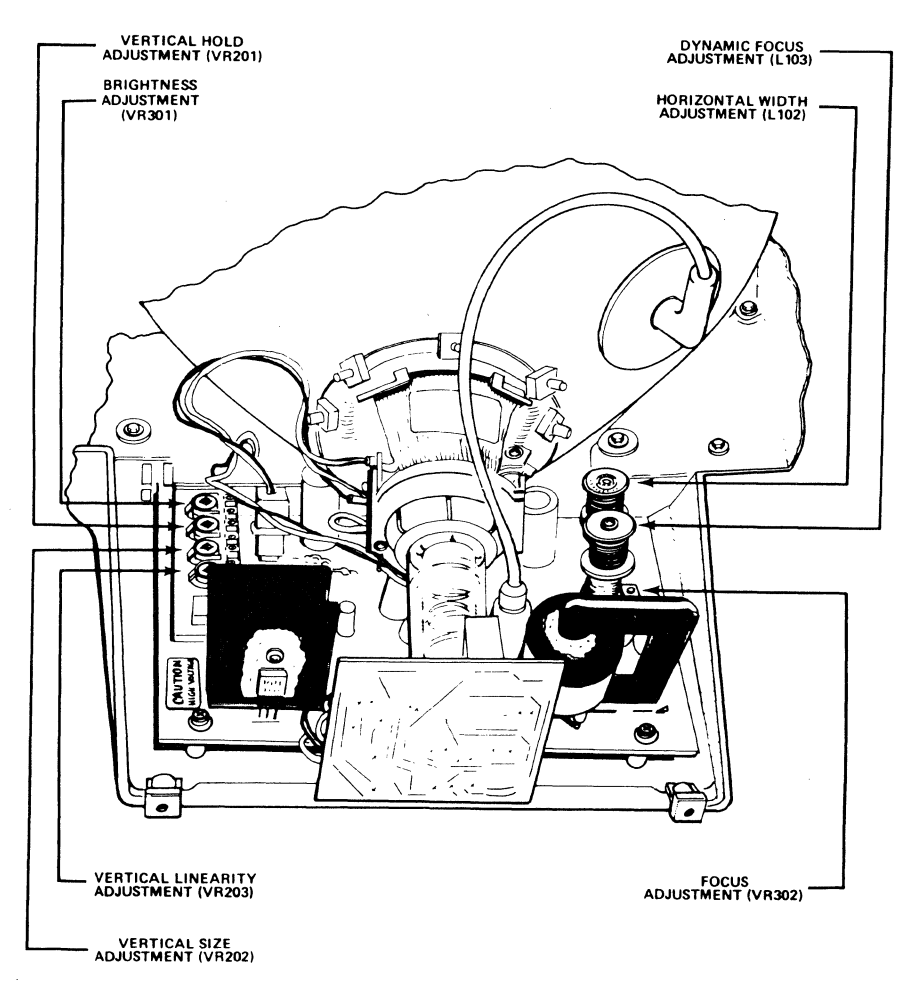

6154

### Figure 4-1. Video Adjustments

# 4.4.2 Focus

- 1. Apply power to the terminal. Place the terminal in local mode (enter Set-up mode).
- 2. Fill the screen with exclamation marks(!).
- 3. Remove the top cover.
- 4. Adjust Focus (VR302 on Video PWBA for center focus; focus coil L103 for edge focus: see Figure  $4-1$ ) so that the dot of every exclamation mark (in both center and edge areas of the screen) is clearly separated.
- 5. Remove power from the terminal.
- 6. Replace the top cover.

# 4.4.3 Vertical Size

- 1. Apply power to the terminal.
- 2. Enter Set-up mode and place terminal in local mode.
- 3. While still in Set-up mode, type the number  $"0"$  to generate an alignment pattern.
- 4. Remove the top cover.
- 5. Adjust the vertical dimension of the video display (VR202 on Video PWBA: see Figure  $4-1$ ) to  $172 \text{mm}$  ( $+3 \text{mm}$ ).
- 6. Remove power from the terminal.
- *1.* Replace the top cover.

# 4.4.4 Horizontal Size

- 1. Apply power to the terminal.
- 2. Enter Set-up mode and place the terminal in local mode.
- 3. While still in Set-up mode, type the number  $"0"$  to generate an alignment pattern.
- 4. Remove the top cover.
- 5. Adjust the horizontal dimension of the video display (L102 on Video PWBA: see Figure  $4-1$ ) to 239 mm ( $\pm$ 5mm).
- 6. Remove power from the terminal.
- 7. Replace the top cover.

# 4.4.5 Vertical Linearity

- 1. Apply power to the terminal.
- 2. Enter Set-up mode and place the terminal in local mode.
- 3. While still in Set-up mode, type the number "O" to generate an alignment pattern.
- 4. Remove the top cover.
- 5. Adjust vertical linearity (VR203 on Video PWBA: see Figure 4-1) so that typical dimensions of any "E" character are within 15 percent of the dimensions illustrated in Figure 4-2.
- 6. Remove power from the terminal.
- 7. Replace the top cover.

# 4.5 TROUBLESHOOTING

Figure 4-3 is an interconnection diagram of the terminal. The waveforms provided in Figures  $4-4$  through  $4-8$  are representative of typical oscilloscope CRT displays.

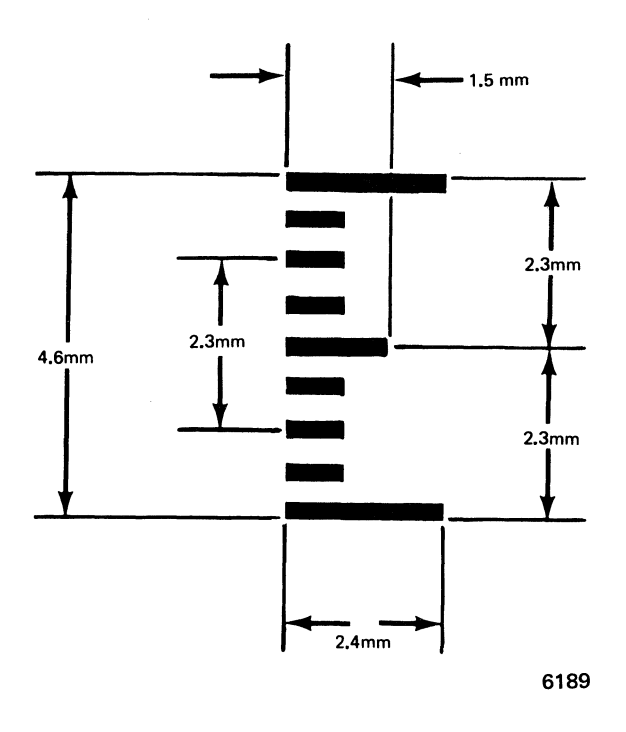

Figure 4-2. Dimensions of E Character

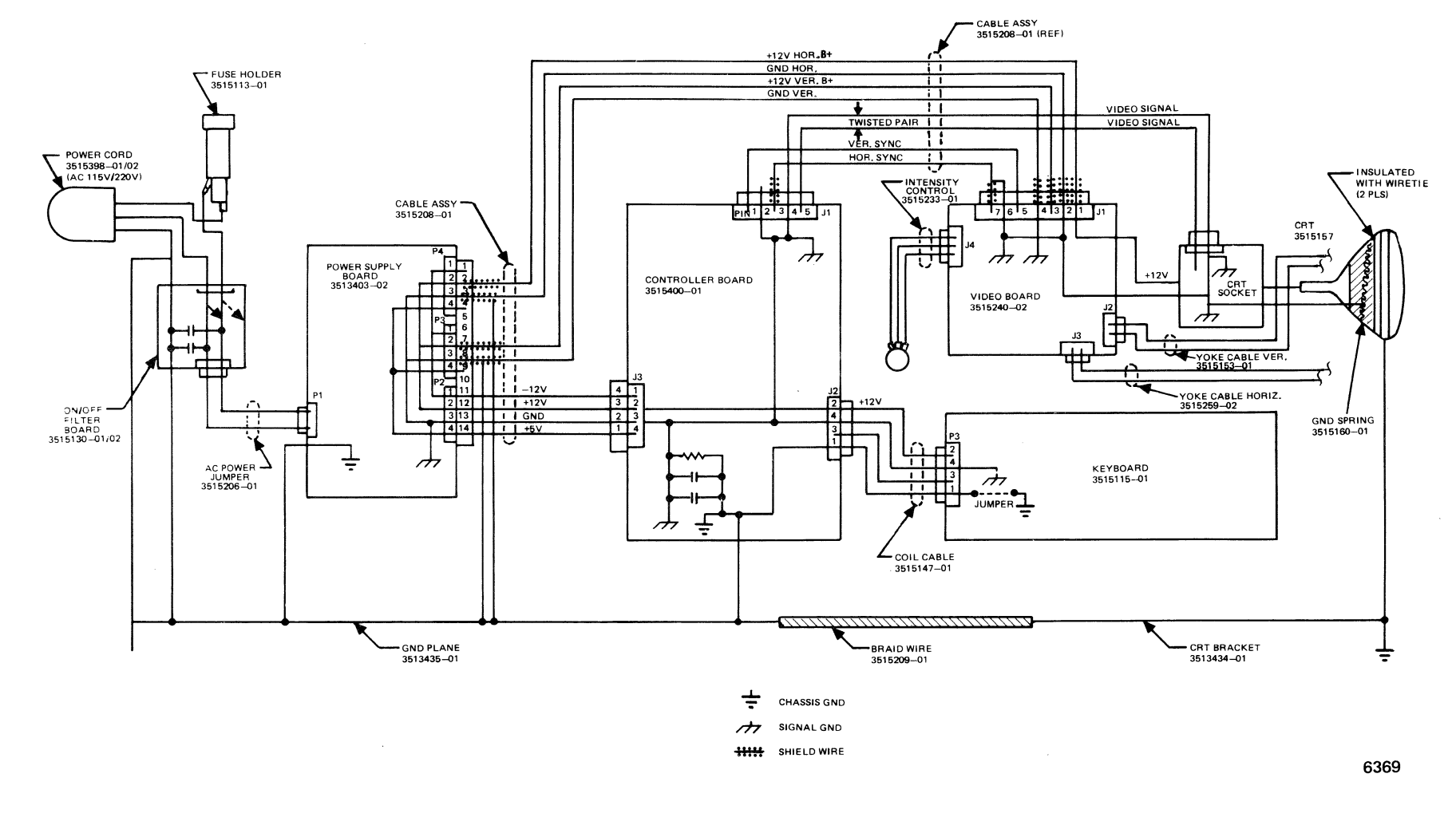

Figure 4-3. Interconnection Diagram

 $l - t$ 

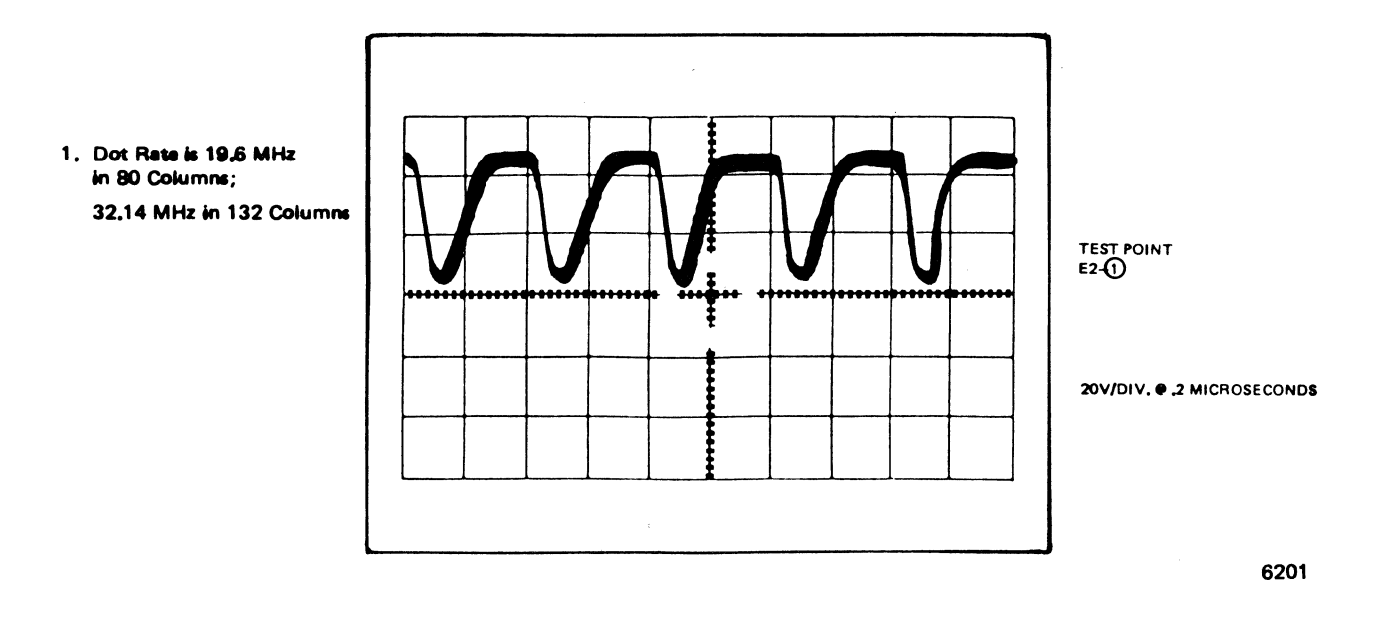

Figure 4-4. Video Waveform

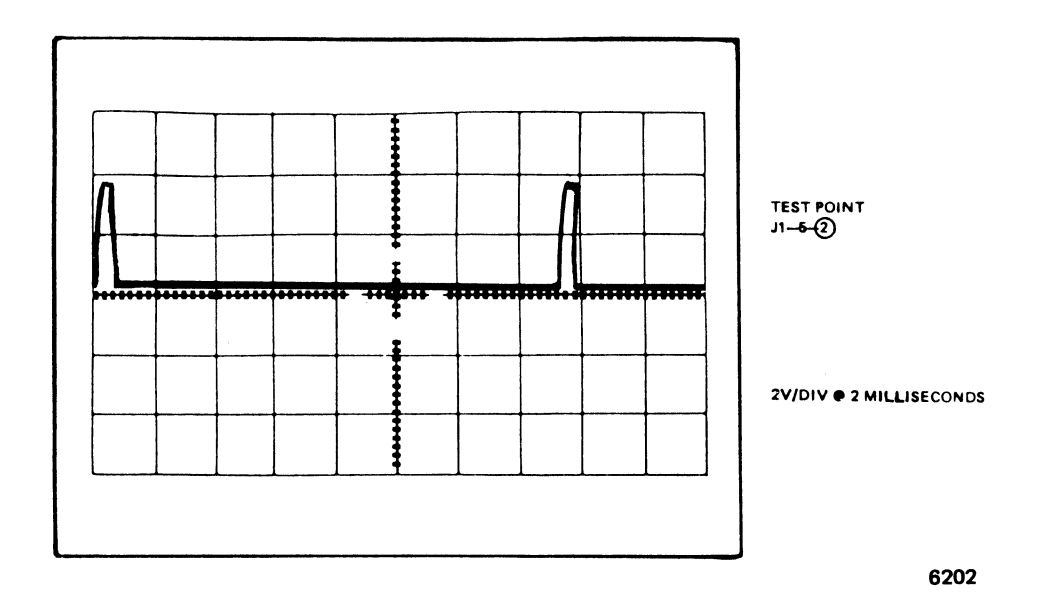

Figure 4-5. Vertical Sync Waveform

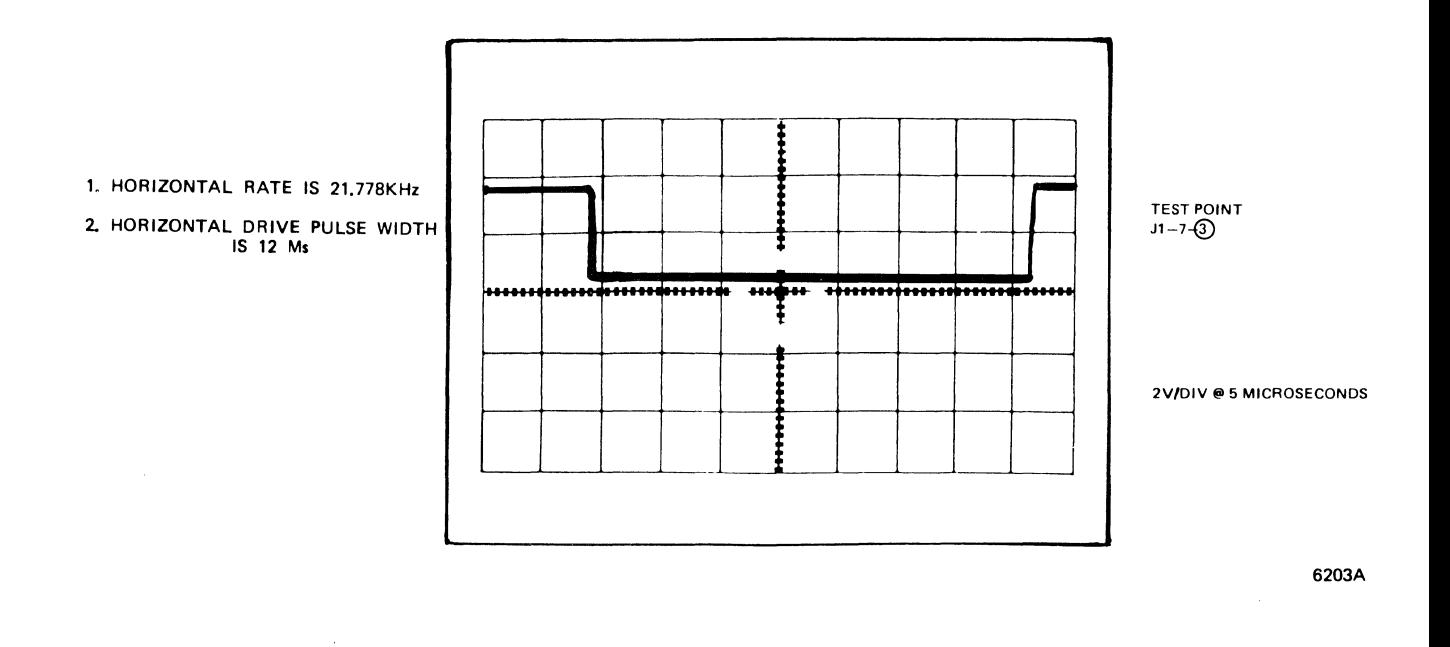

Figure 4-6. Horizontal Sync Waveform

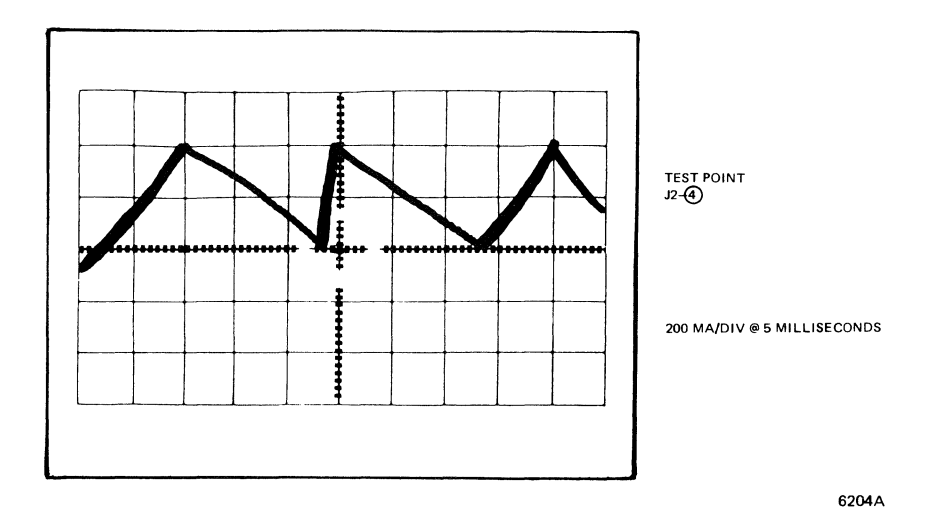

Figure 4-7· Vertical Deflection Waveform

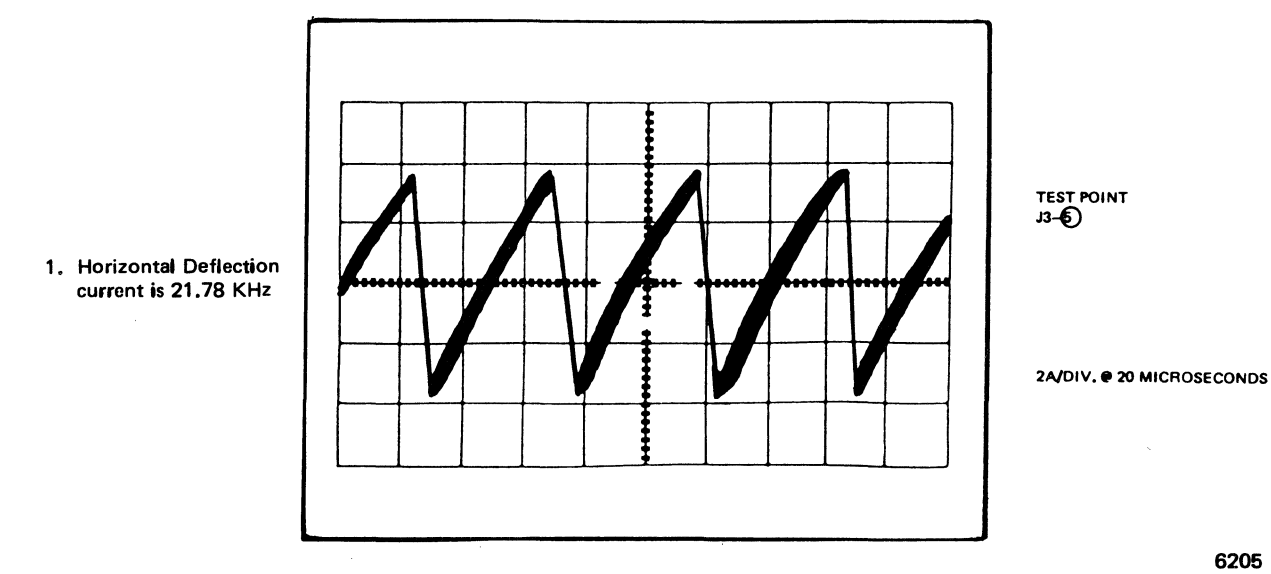

Figure 4-8. Horizontal Deflection Waveform

# **SECTION V REMOVAL AND REPLACEMENT**

# **5.1 INTRODUCTION**

This section provides instructions for the removal and replacement of the terminal's major replaceable parts.

### **WARNING**

There are hazardous voltages inside the pedestal and display units. Extremely high voltages are present<br>on the CRT. The CRT may retain a The CRT may retain a charge for an indefinite period of<br>time if not discharged. Always  $time$  if not discharged. discharge the CRT before replacing it or working near it.

# **5.2 SUBASSEMBLY/PARTS LOCATION**

Table 5-1 provides a list of removable parts and subassemblies for the Ampex 230/219 terminals. Figure 5-1 is an exploded view of the location of those parts and subassemblies.

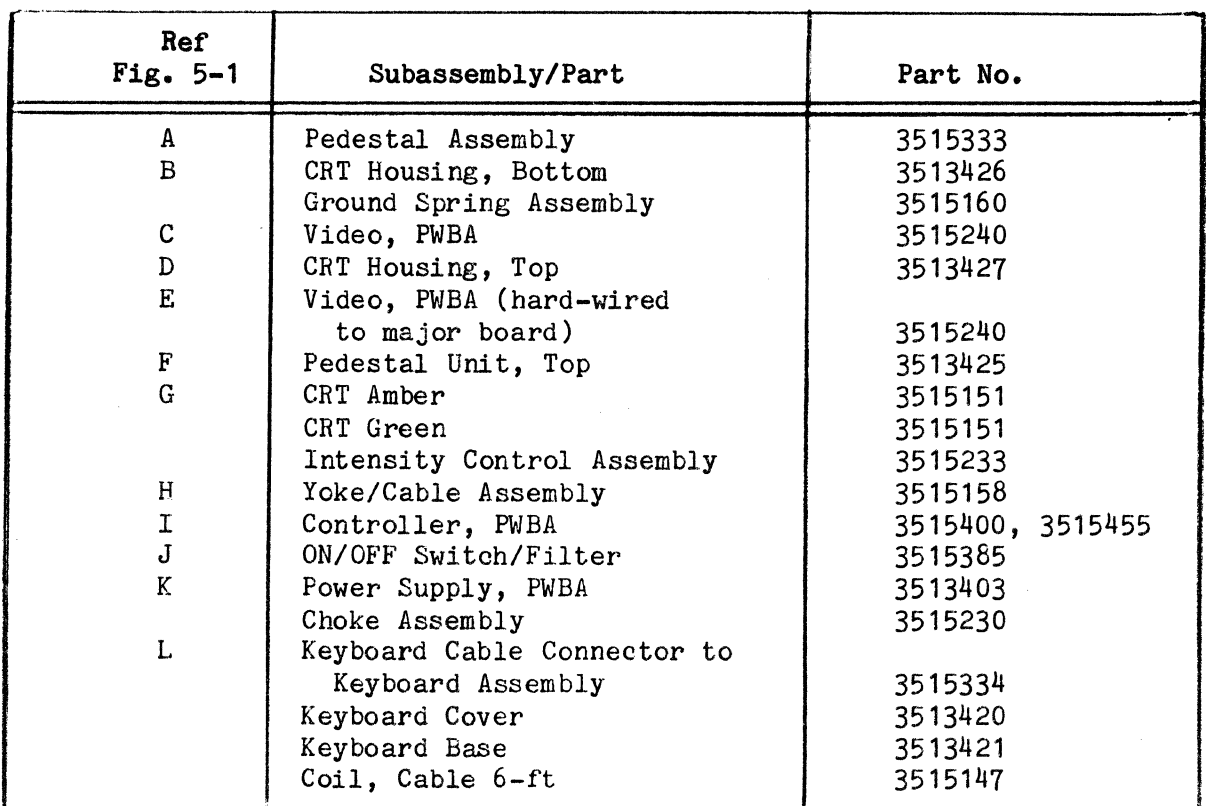

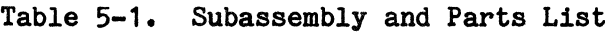

 $5 - 1$ 

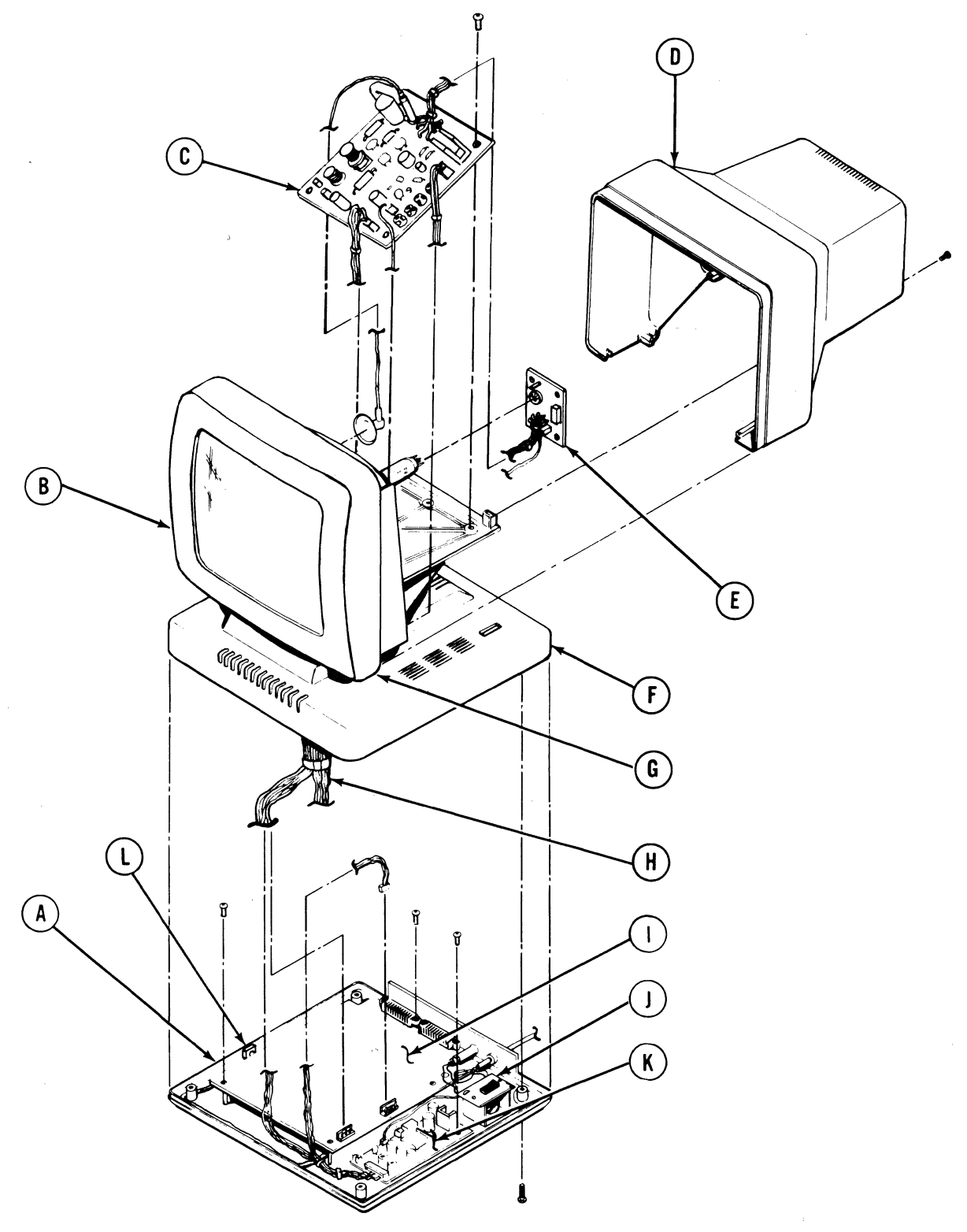

6229D

# Figure 5-1. Subassembly Location Diagram

### 5.3 PRELIMINARY PROCEDURE

Before removing or replacing any of the parts of the terminal, turn the power off and unplug power cord. Disconnect the keyboard cable from the display unit. When removing parts with cable or wire connections, it is recommended that the cables or wires are tagged in order to ensure correct replacement.

#### $5.3.1$ Display (Bezel) Cover Removal And Replacement

Using a Phillips screwdriver, remove the two screws at the rear of the display unit. Carefully slide the cover away from the screen (Figure 5-2). When cover will slide no further, gently tilt cover up and lift off.

Replacement is the reverse of removal. Ensure that the sides of the cover slide into place before replacing the two screws at the rear of the cover.

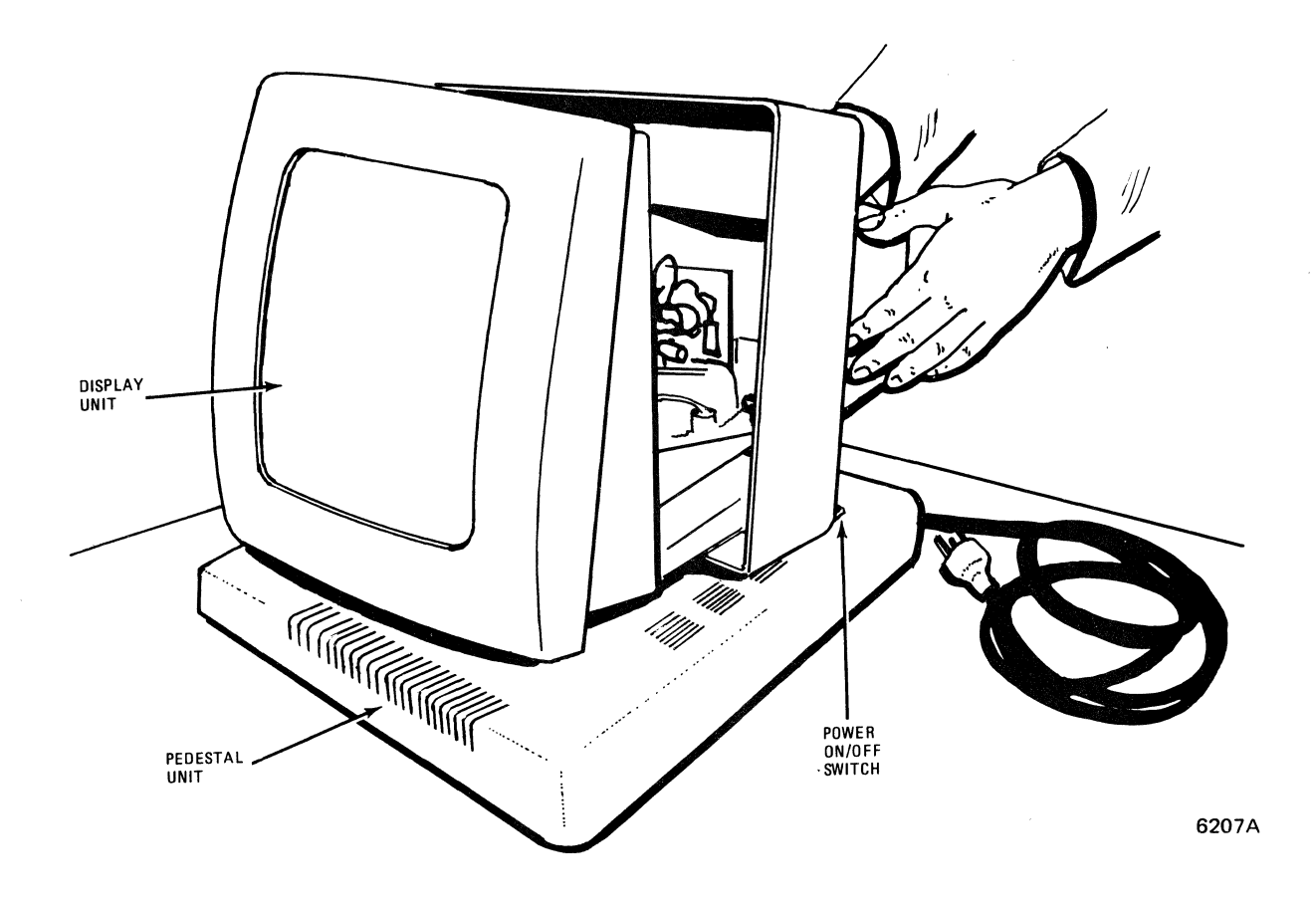

# Figure 5-2. Removing the Display Cover

#### $5.3.2$ Pedestal Cover Removal And Replacement

Tilt the display assembly until the unit is resting on its side.

Using a Phillips screwdriver, remove the four screws on the underside of the pedestal unit. Gently force the bottom cover away from the display (Figure 5-3).

Replacement is the reversal of removal. Make sure that the bottom cover is in place before replacing the four screws.

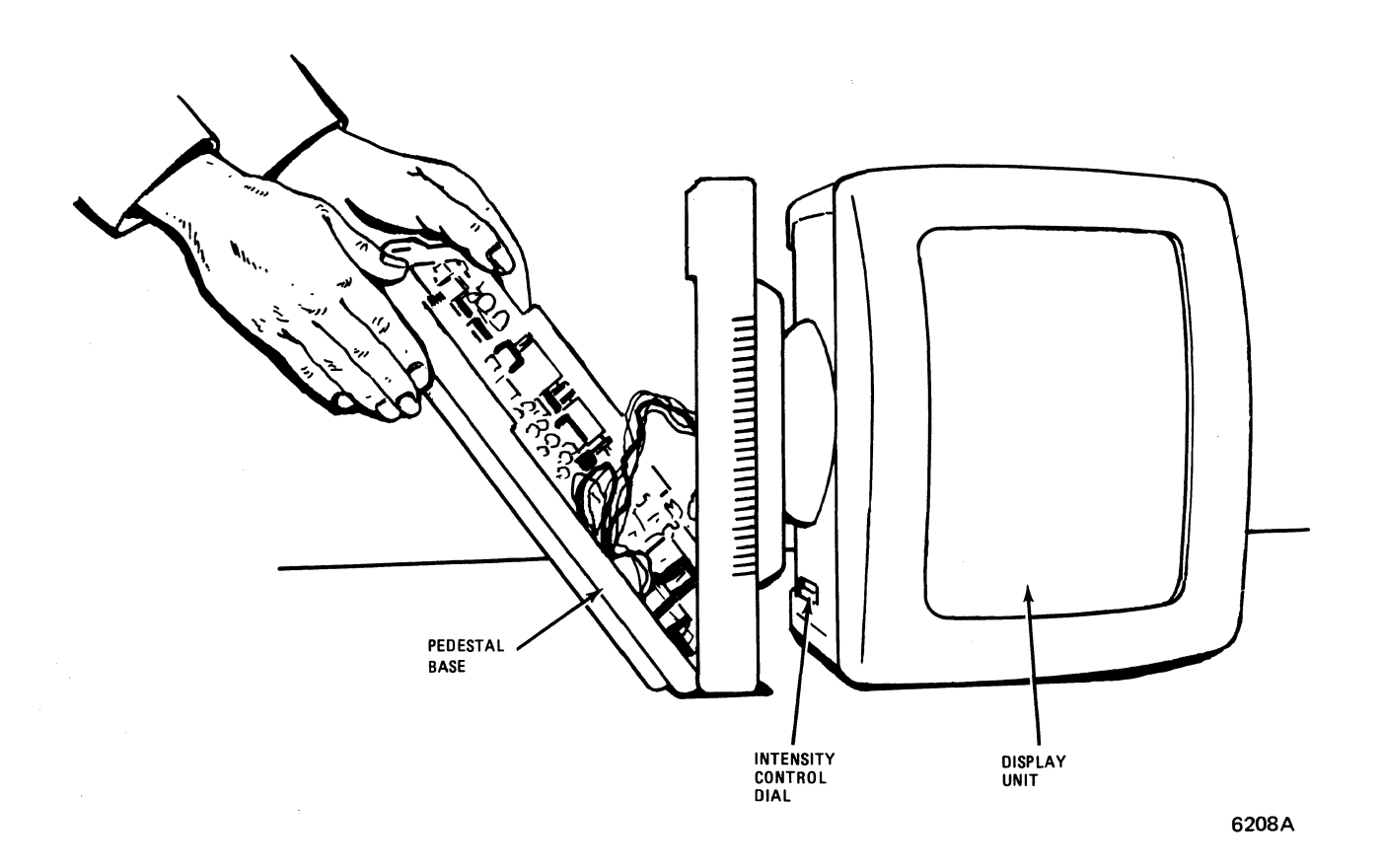

# Figure 5-3. Removing the Pedestal Cover

#### $5 - 3 - 3$ **Controller PWBA Removal And Replacement**

The Controller printed wiring board assembly (PWBA) is located in the pedestal unit (refer Figure 5-1).

- **1.** Using a Phillips screwdriver, remove the screws holding the board in place.
- 2. Tag and disconnect any cables connected to the board.
- 3. Slowly slide the board away from the two RS232C serial ports. When the serial connectors are free of their ports, lift the board up and out of the unit.

To replace the board, reverse the procedure. Make sure the board is firmly seated before replacing the screws.

#### $5.3.4$ **Power Supply PWBA Removal And Replacement**

The power supply PWBA is located in the pedestal unit (see Figure  $5-1$ ).

- 1. Using a Phillips screwdriver, remove the four screws holding the power supply board in place.
- 2. Tag and disconnect any cables connected to the board.
- 3. Slowly pull the board up and out of the pedestal unit.

To replace the power supply board, reverse the procedure. Make sure the board is firmly seated before replacing the screws.

#### $5.3.5$ **Discharging The CRT**

### **WARNING**

The CRT Anode may stay charged at an extremely high voltage for a long time after the power is removed from the terminal. Be sure to follow the CRT discharging procedure carefully. Make sure that a good discharge path is made between the ground wire around the CRT and anode connector beneath rubber cover.

- 1. Make sure that power is off and that the power cord is disconnected from the ac power outlet.
- *2.* Using a wire lead with an alligator clip on each end, connect one alligator clip to ground screw and the other clip to a flat-blade screwdriver with an insulated, rubber handle (Figure 5-4).
- 3. Hold the screwdriver by the insulated handle with one hand and move the other hand away from the unit.
- 4. Slip the screwdriver blade under the rubber anode cover and touch the end of the anode lead. This action should discharge the CRT through the ground wire.

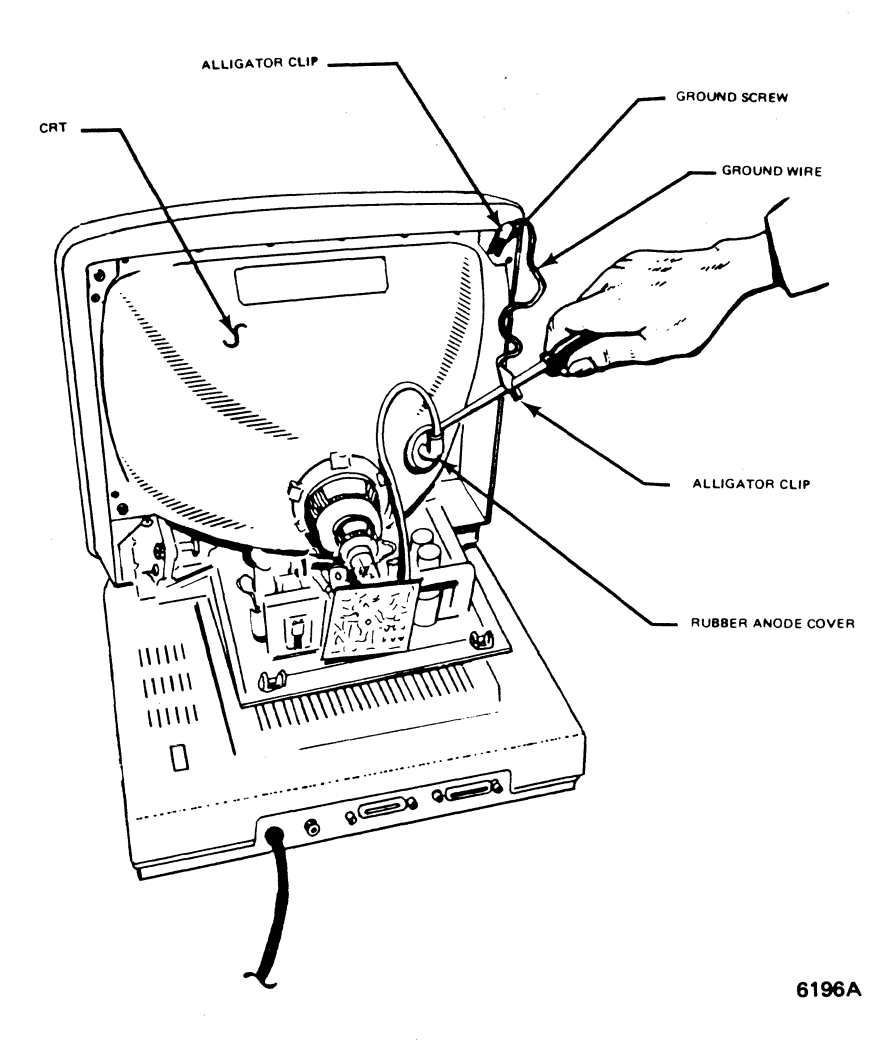

Figure 5-4. Discharging the CRT

#### $5.3.6$ **Video PWBA Removal and Replacement**

The video PWBA (board) is located in the display (bezel) unit (see Figure 5-1). Make sure the CRT has been discharged before removing the video board.

- 1. Pull up on the two black plugs in the corners of the video board until they pop out.
- 2. Tag and disconnect any cables attached to the board.
- 3. Gently slide board away from the screen. Then lift up and remove from the bottom of the unit.

To replace the board, reverse the procedure. Make sure the board is firmly seated before replacing the cover of the display unit.

 $\label{eq:2.1} \frac{1}{\sqrt{2}}\int_{0}^{\infty}\frac{1}{\sqrt{2\pi}}\left(\frac{1}{\sqrt{2\pi}}\right)^{2}d\mu\int_{0}^{\infty}\frac{1}{\sqrt{2\pi}}\left(\frac{1}{\sqrt{2\pi}}\right)^{2}d\mu\int_{0}^{\infty}\frac{1}{\sqrt{2\pi}}\left(\frac{1}{\sqrt{2\pi}}\right)^{2}d\mu\int_{0}^{\infty}\frac{1}{\sqrt{2\pi}}\frac{1}{\sqrt{2\pi}}\frac{1}{\sqrt{2\pi}}\frac{1}{\sqrt{2\pi}}\frac{1}{\sqrt{2\pi}}$ 

 $\mathcal{L}^{\text{max}}_{\text{max}}$  . We have

# APPENDIX A INSTRUCTIONS FOR INSTALLING USER-INSTALLABLE OPTIONS

#### RS422 INTERFACE INSTALLATION PROCEDURE

- 1. Install four snap-on plastic mounting clips *(PIN* 283-339) into four mounting holes on Controller board *(PIN* 3515400) as shown in Figure 1. Make sure wings of each clip do not interfere with components of Controller board.
- 2. Install RS422 Interface board (P/N 3515435) to Controller board over the four newly installed snap-on clips with U1 on RS422 Interface board towards left side of Controller board as shown in Figures 1 and 2.
- 3. Install cable assembly (P/N 3515517 \*) between U1 of Interface board and U40<sup>\*\*</sup> of Controller board. Align pin 1 on both ends of cable to pin 1 of U1 ·and pin 1 of U40.
- 4. Make sure both ends of cable are seated into U1 and U40 properly.

\*If alternate cable assembly is used *(PIN* 636-215), use wire tie *(PIN* 302- 335) to secure excess cable to lower-left side mounting clip.

••If Controller board is a 4-layer board (PIN3515455), one end of the cable  $\sim$  assembly should be installed into U46 position.

Part No. 3515412-02A

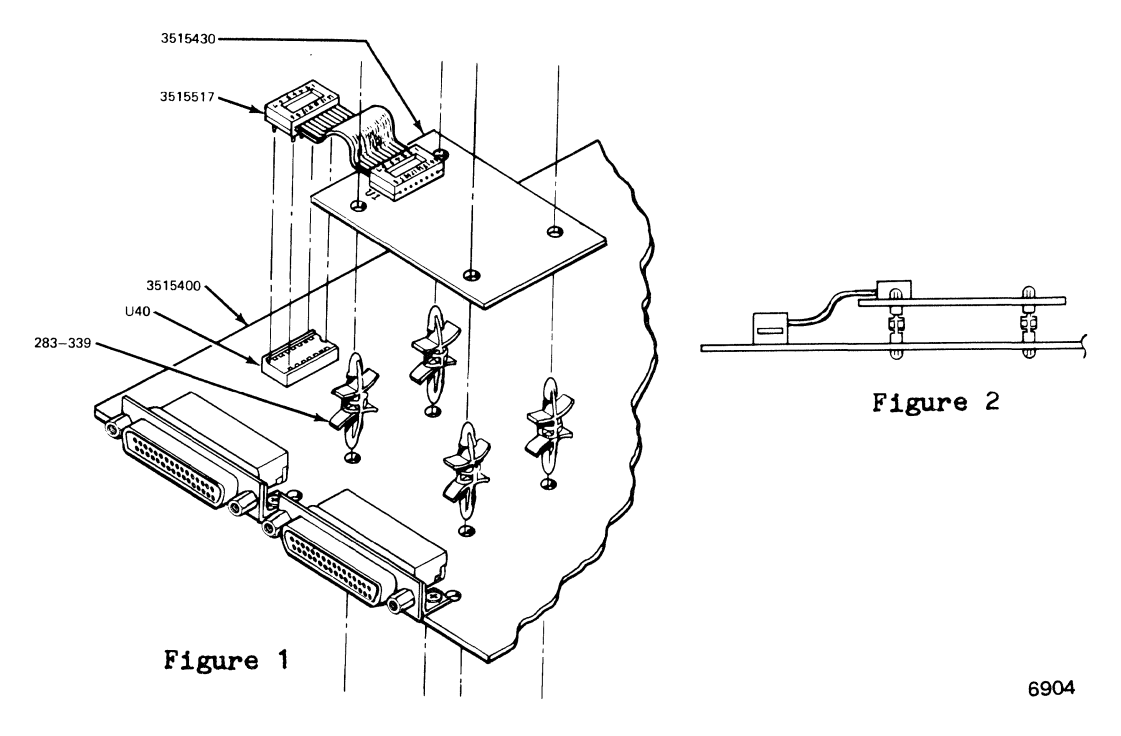

 $A-1$ 

5. Pin signal assignments for the RS422 port are:

15 REC Data (+) 17 REC Data  $(-)$ 19 XMIT Data (+) 25 XMIT Data  $\overrightarrow{(-)}$ 7 Ground 25 XMIT Data (-)<br>7 Ground<br>1 Chassis Ground

### **CURRENT LOOP INSTALLATION PROCEDURE**

- 1 Install four snap-on plastic mounting clips *(PIN* 283-339) into four mounting holes on Controller board *(PIN* 3515400) as shown in Figure 1. Make sure wings of each clip do not interfere with components of Controller board.
- 2. Install Current Loop board *(PIN* 3515430) to Controller board over the four newly installed snap-on clips with U1 on Current Loop board towards left side of Controller board as shown in Figures 1 and 2.
- 3. Install cable assembly (P/N 3515517 \*) between U1 of Current board and U40\*\* of Controller board. Align pin 1 on both ends of cable to pin 1 of U1-and pin 1 of U40.
- 4. Make sure both ends of cable are seated into U1 and U40 properly.

\*If alternate cable assembly is used *(PIN* 636-215), use wire tie *(PIN* 302- 335) to secure excess cable to lower-left side mounting clip.

\*\*If Controller board is a 4-layer board (P/N3515455), one end of the cable assembly should be installed *into* 046 position.

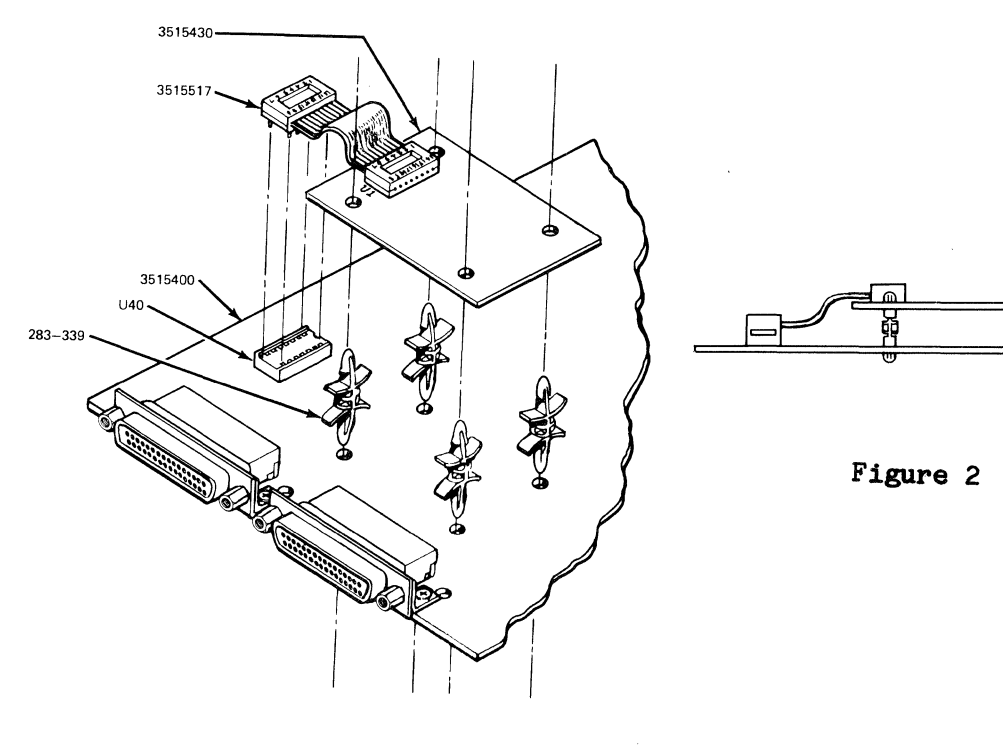

Part No. 3515413-02A

Figure 1

6904

 $\hat{A}$ 

5. Pin signal assignments for the current loop option are:

- 9 20 MA Source 14 20 MA Source 13 XMIT Current (-)  $25$  XMIT Current  $(+)$ 12 REC Current (+) 24 REC Current  $(-)$ 7 Ground<br>1 Chassis
- Chassis Ground

 $\ddot{\phantom{a}}$ 

# **APPEllDll B REFERENCE DRAWINGS**

# **Drawing No.**

 $\bar{\mathcal{A}}$ 

# **TiUe**

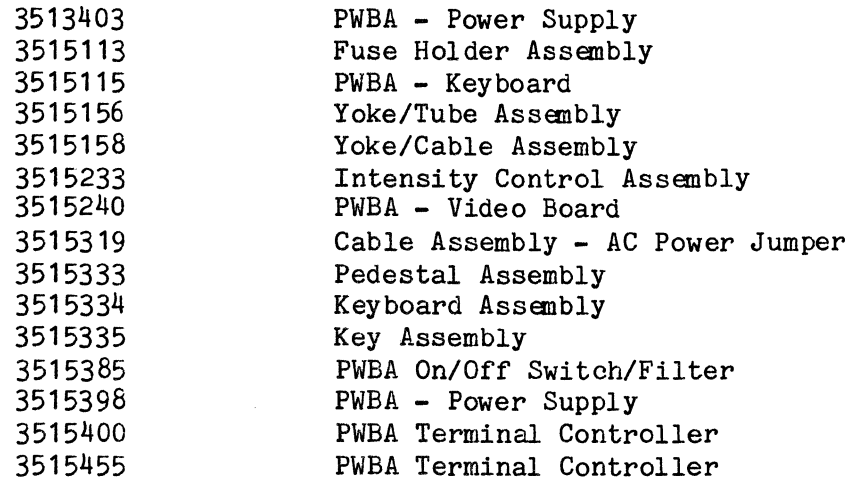

 $\label{eq:2.1} \frac{1}{2} \int_{\mathbb{R}^3} \frac{1}{\sqrt{2}} \, \frac{1}{\sqrt{2}} \,$ 

 $\ddot{\phantom{a}}$ 

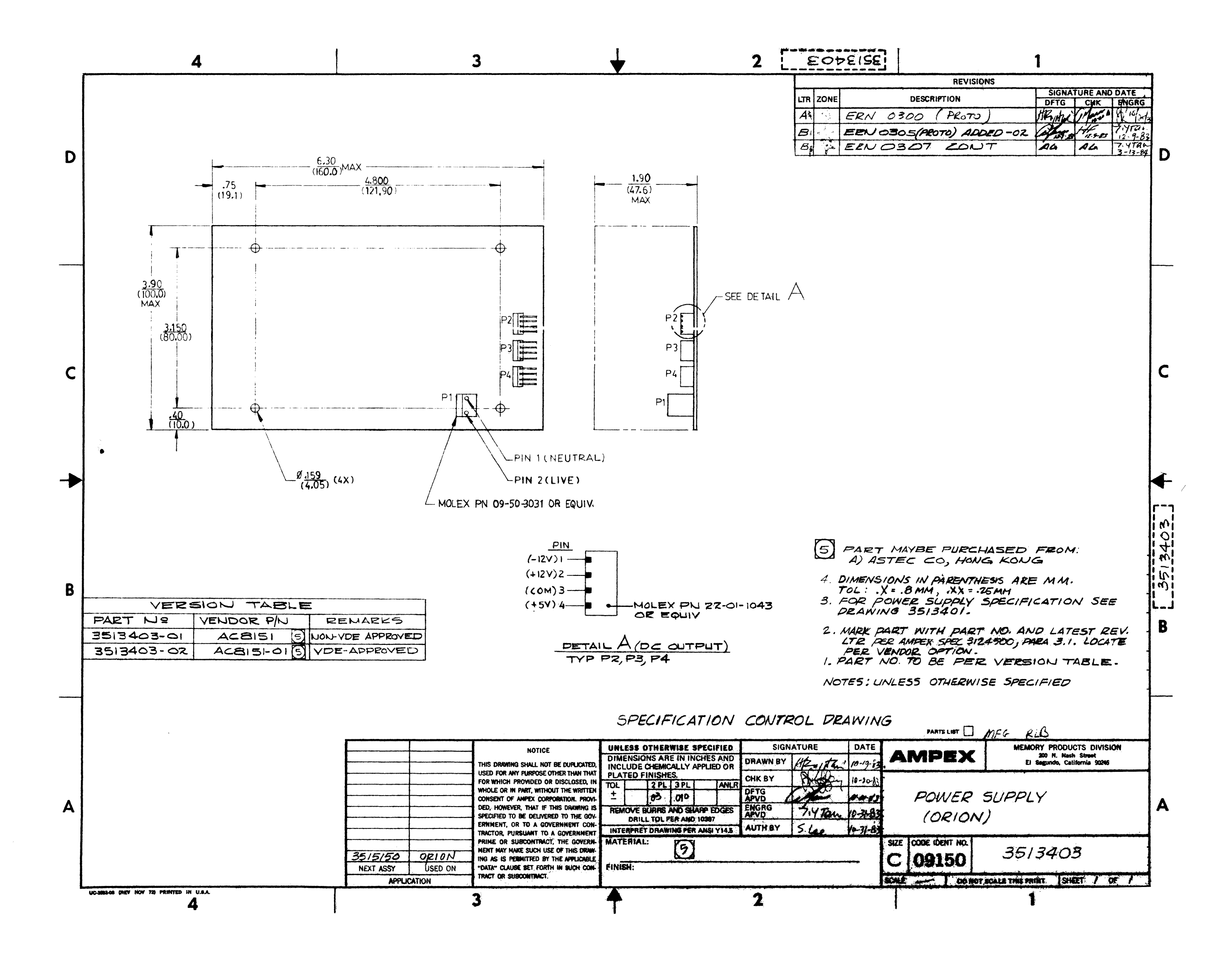

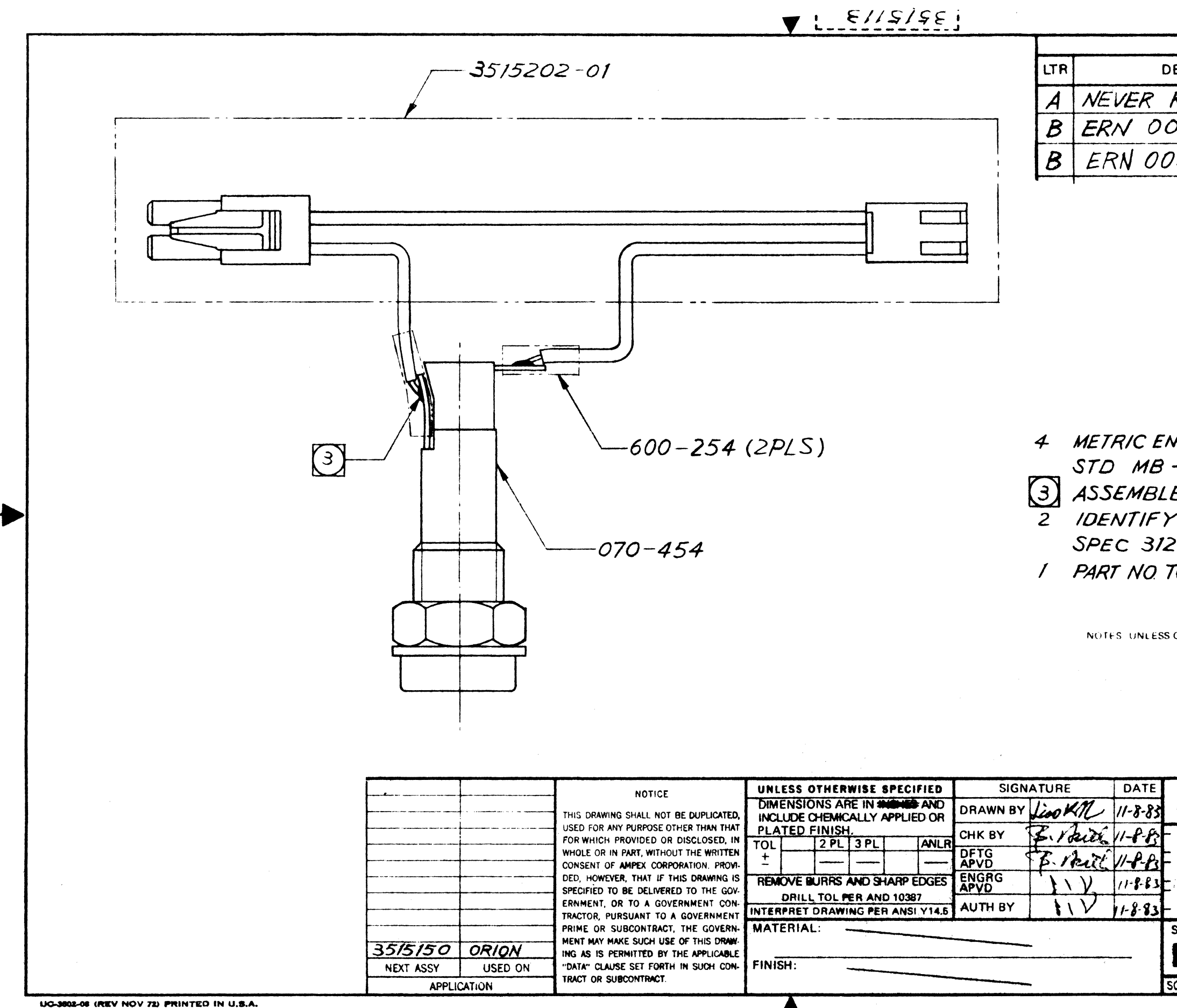

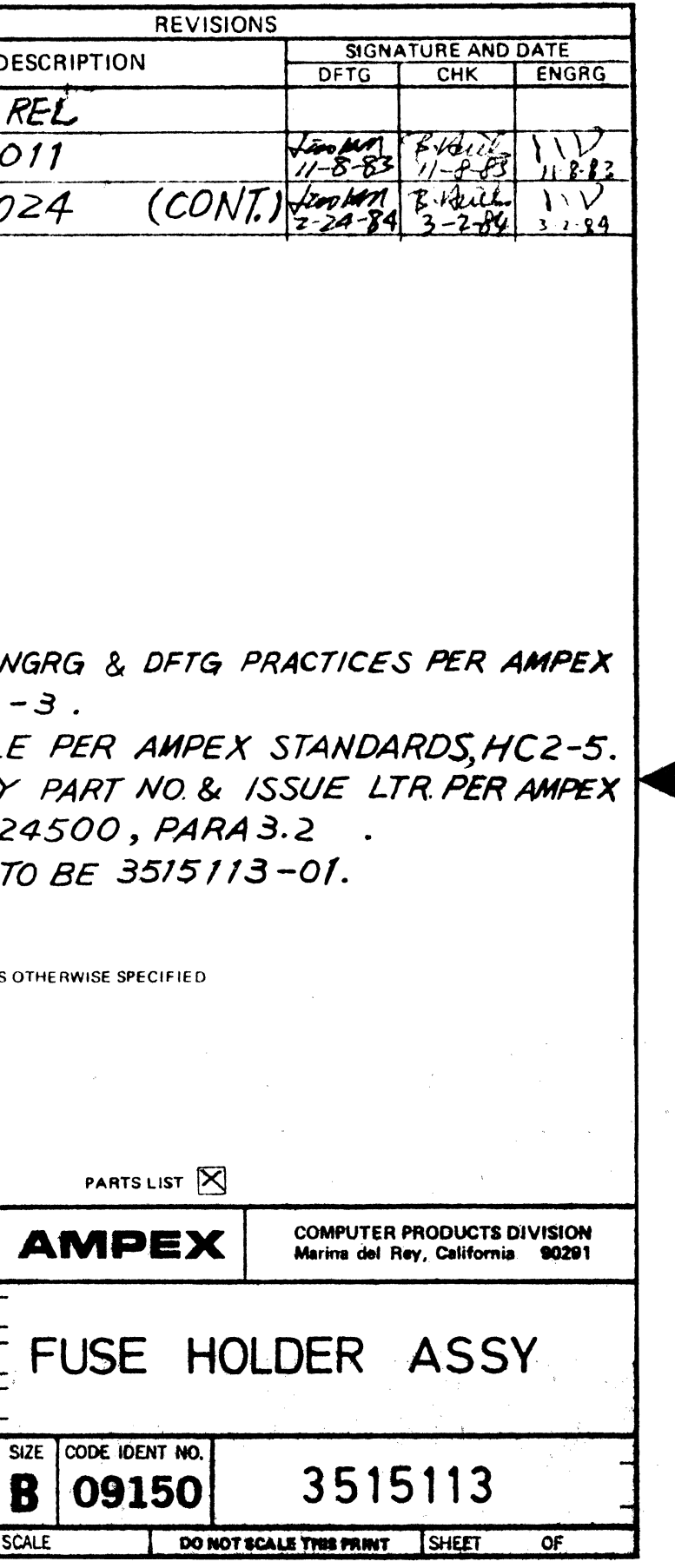

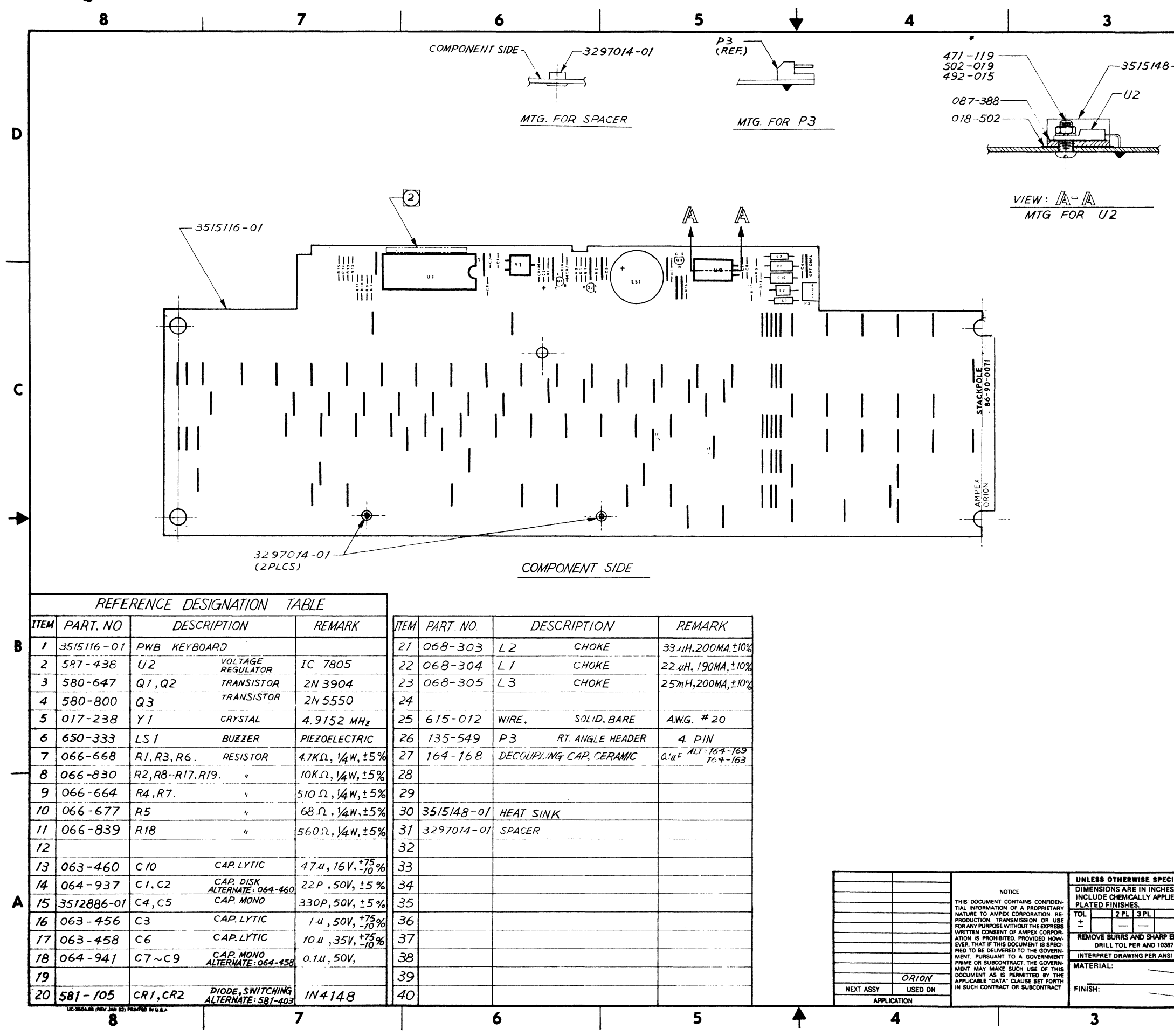

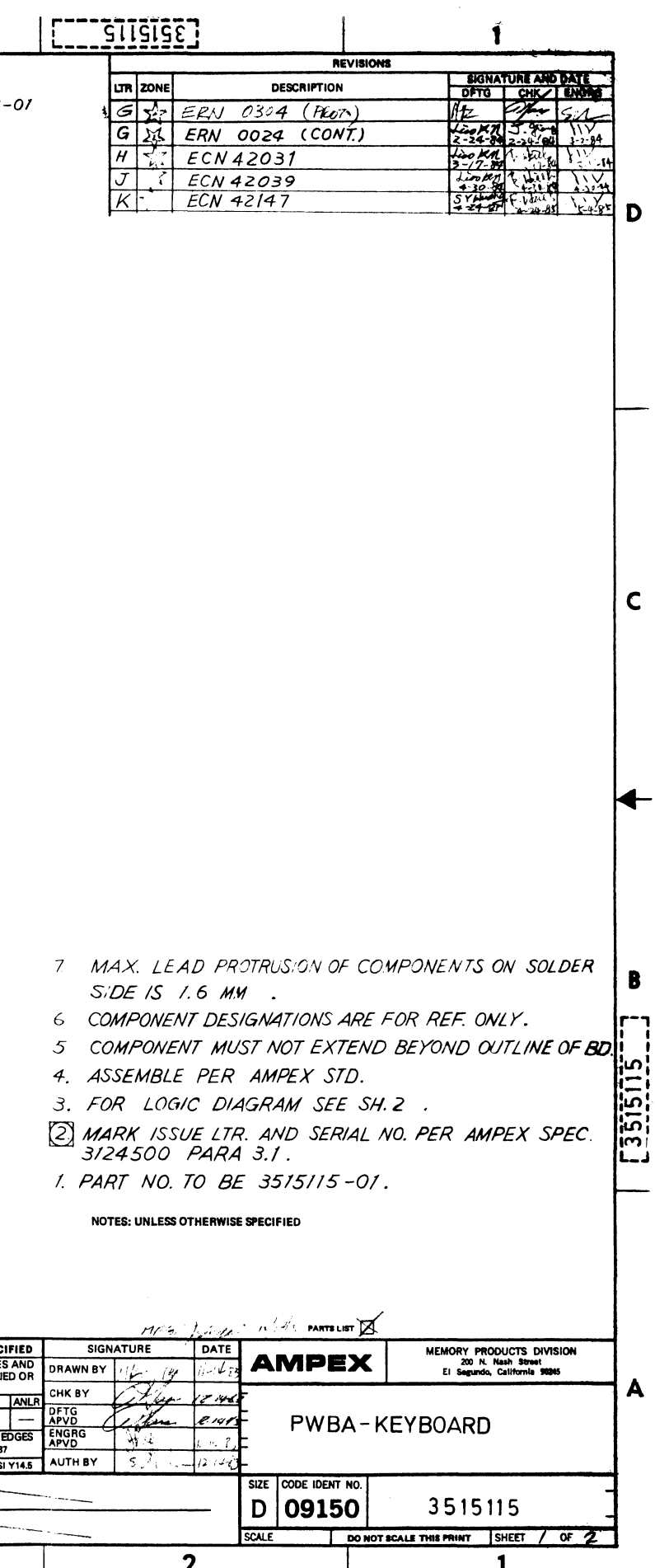

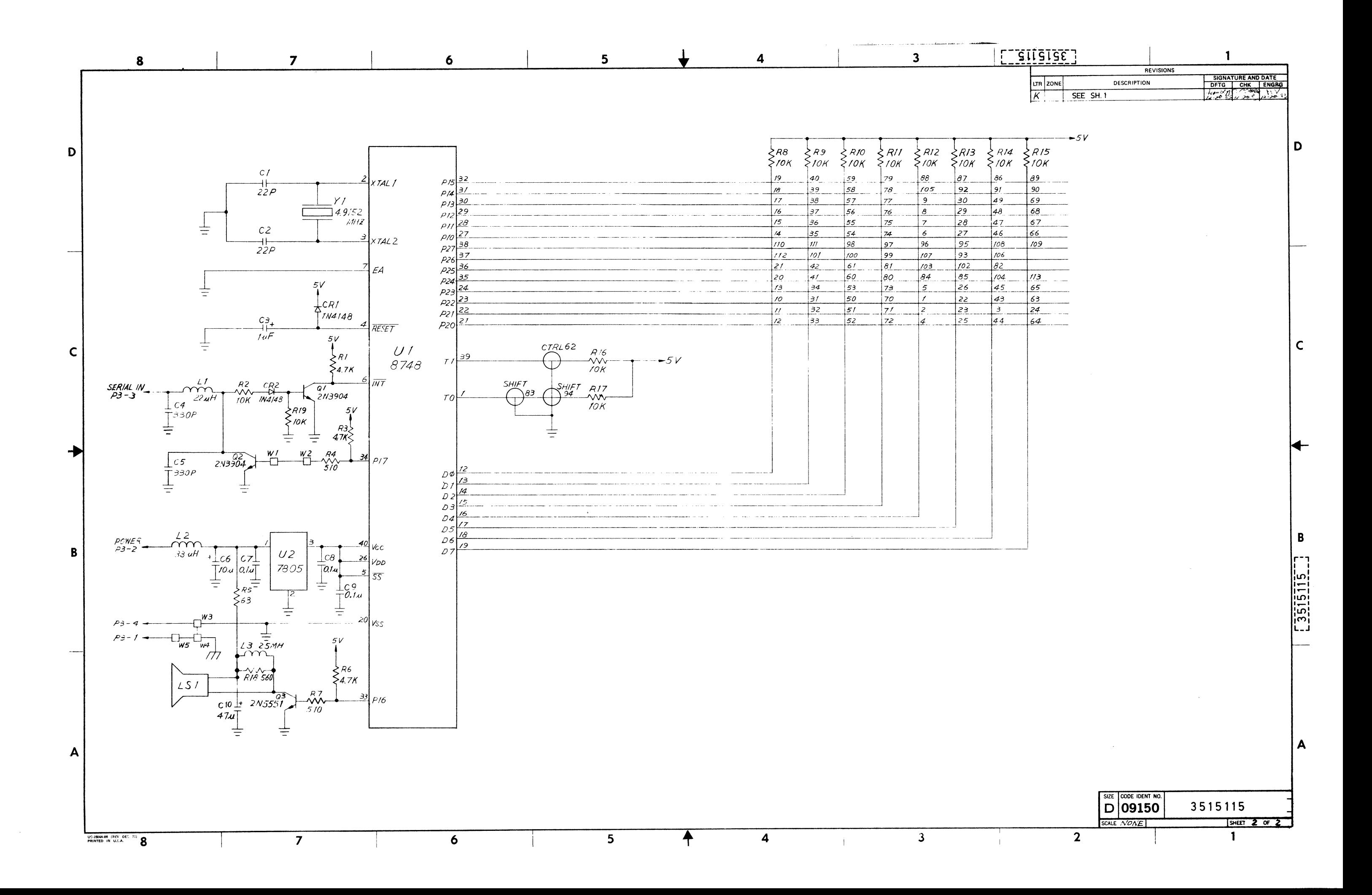

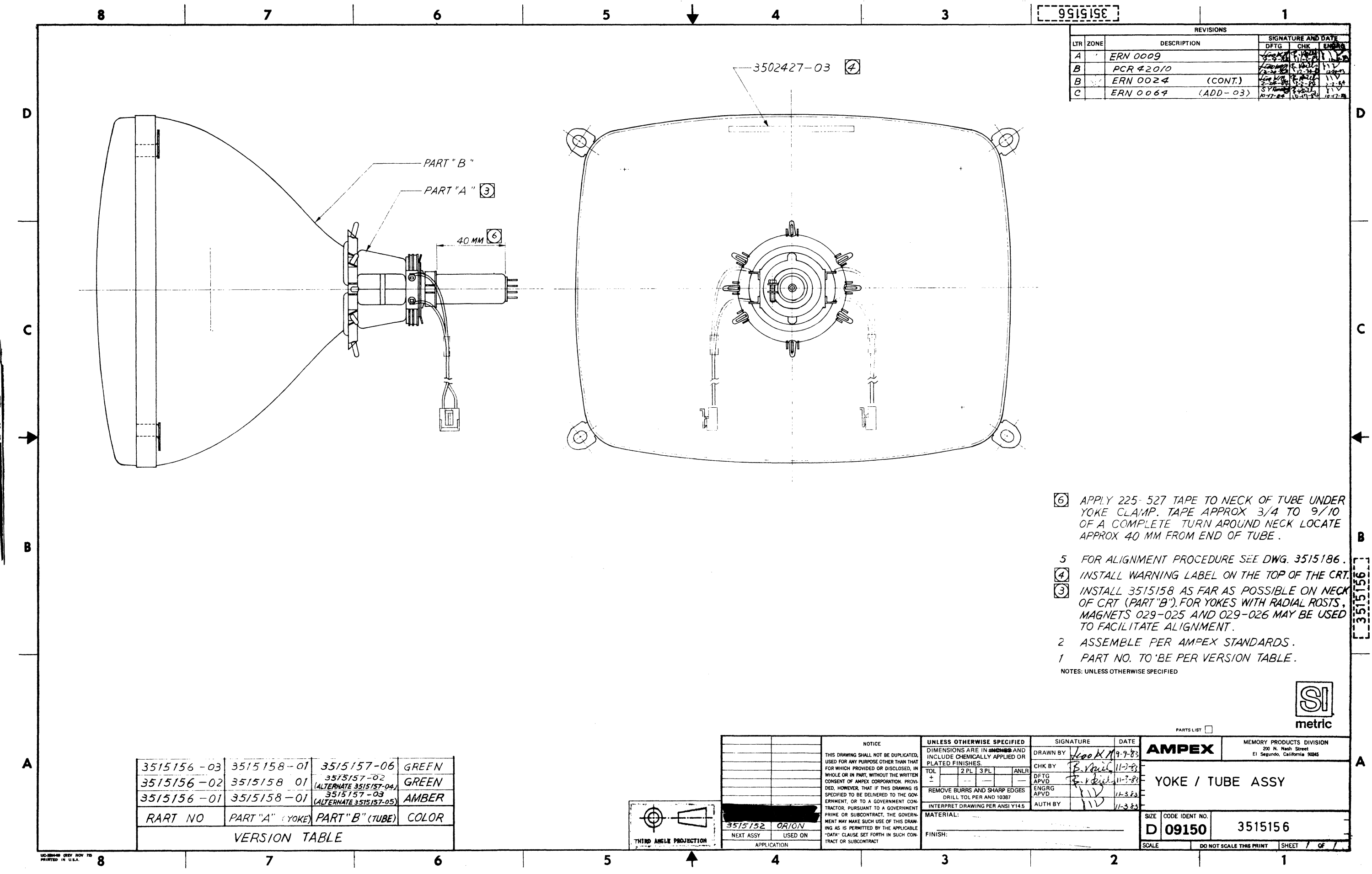

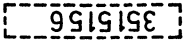

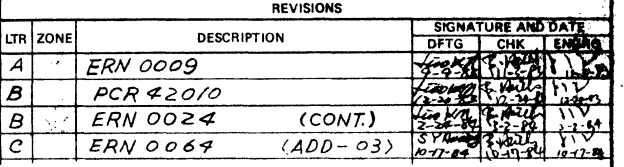

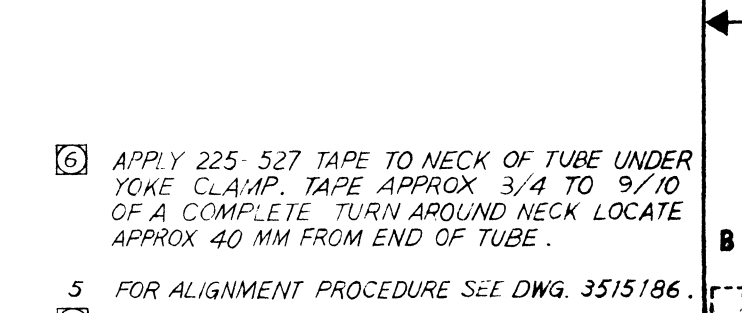

- 
-
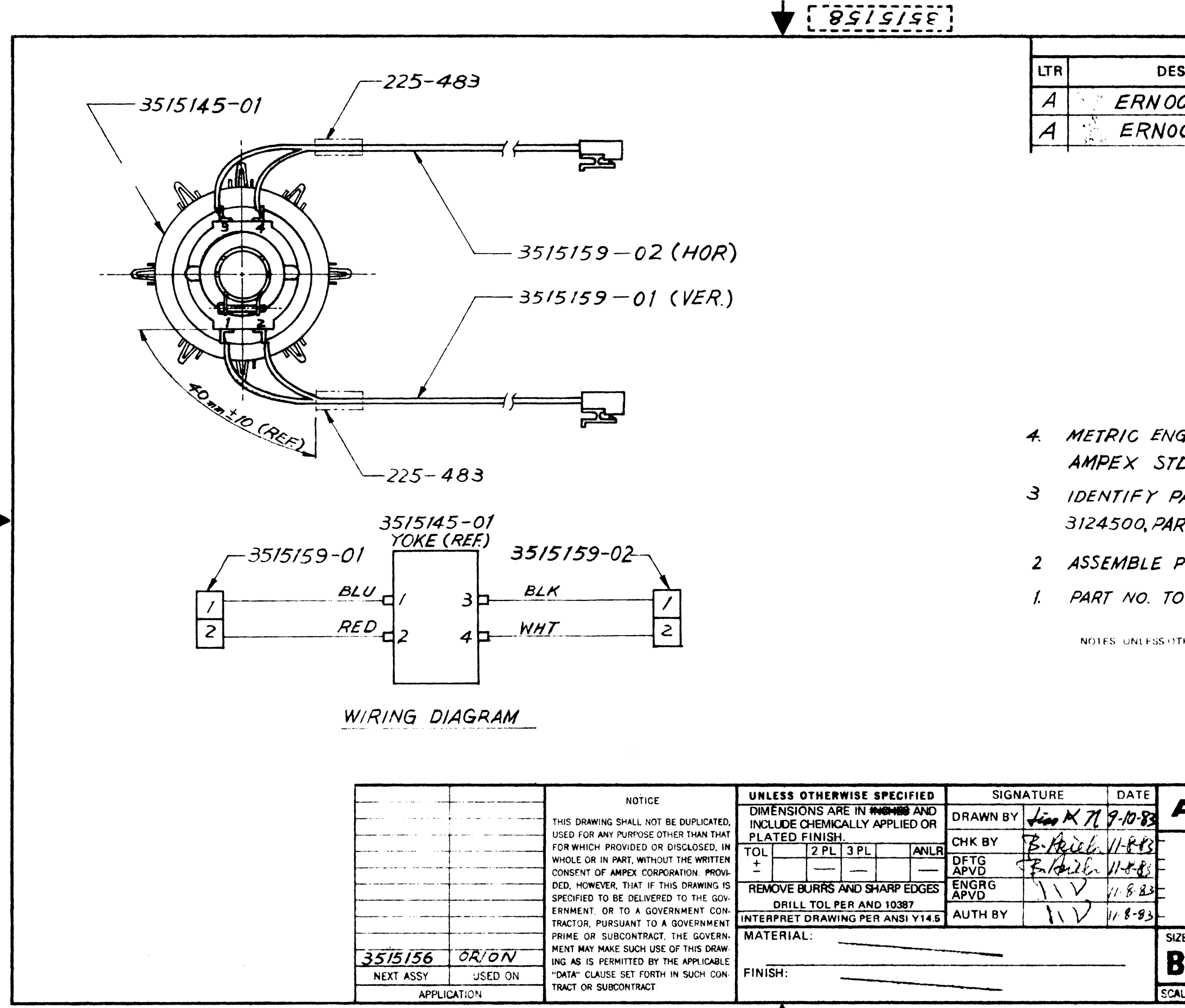

UC-3508-08 (REV NOV 72) PRINTED IN U.S.A.

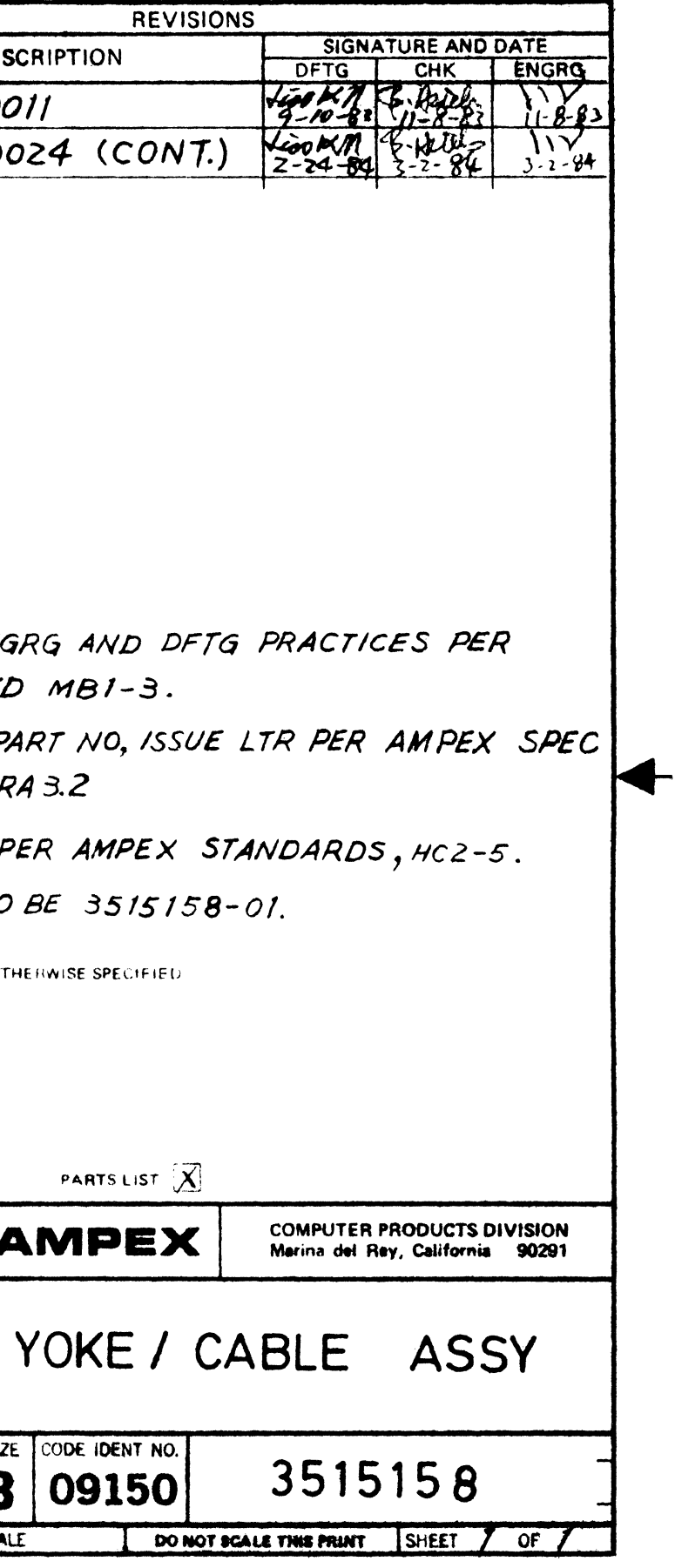

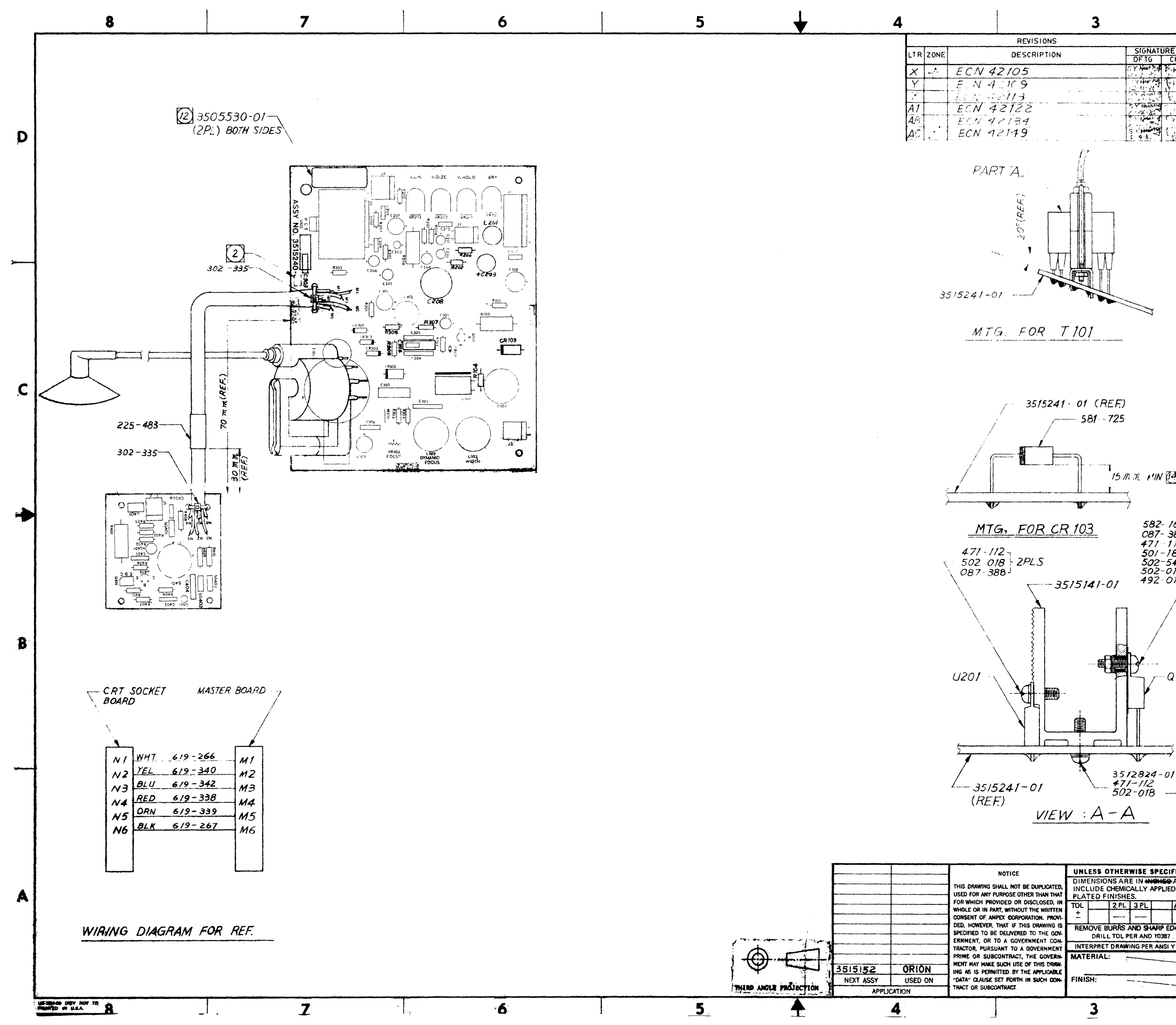

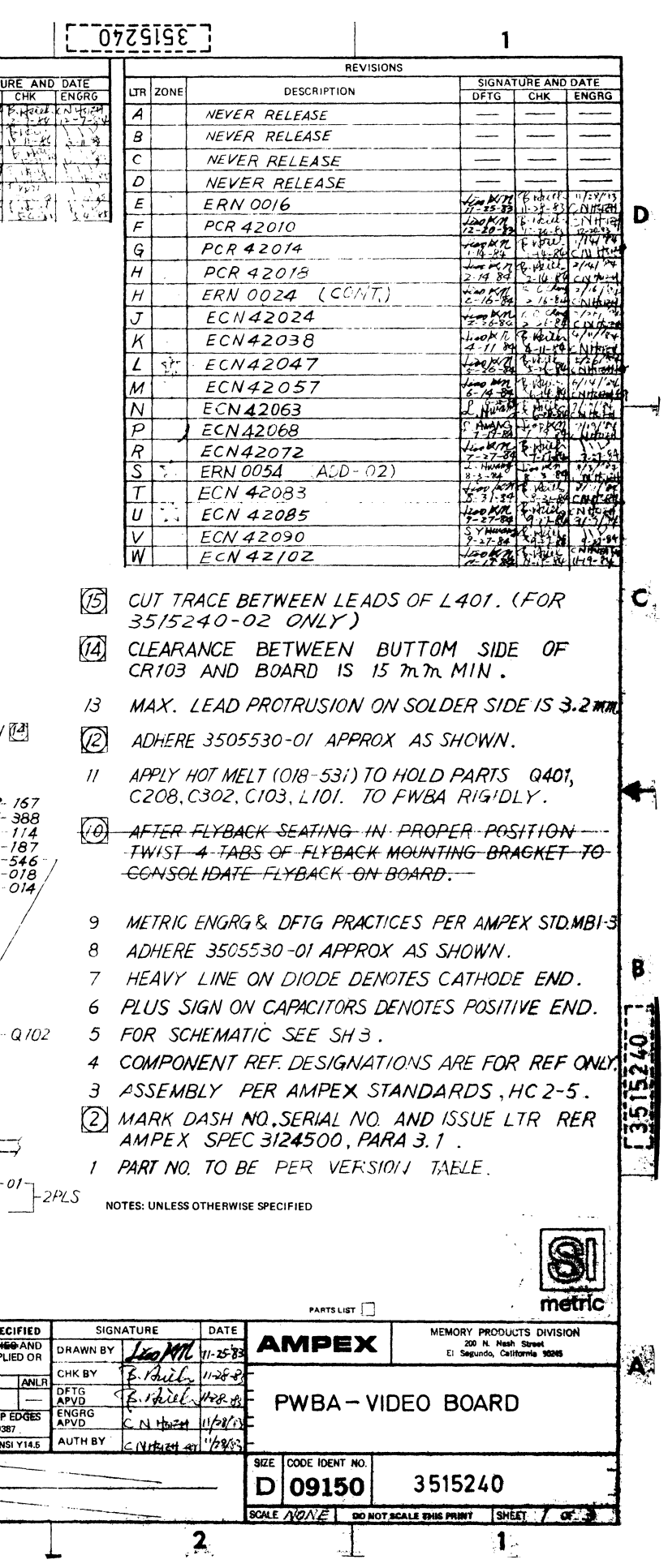

 $\boldsymbol{8}$ 

 $\mathbf{D}$ 

 $\mathsf{C}$ 

 $\mathbf{B}$ 

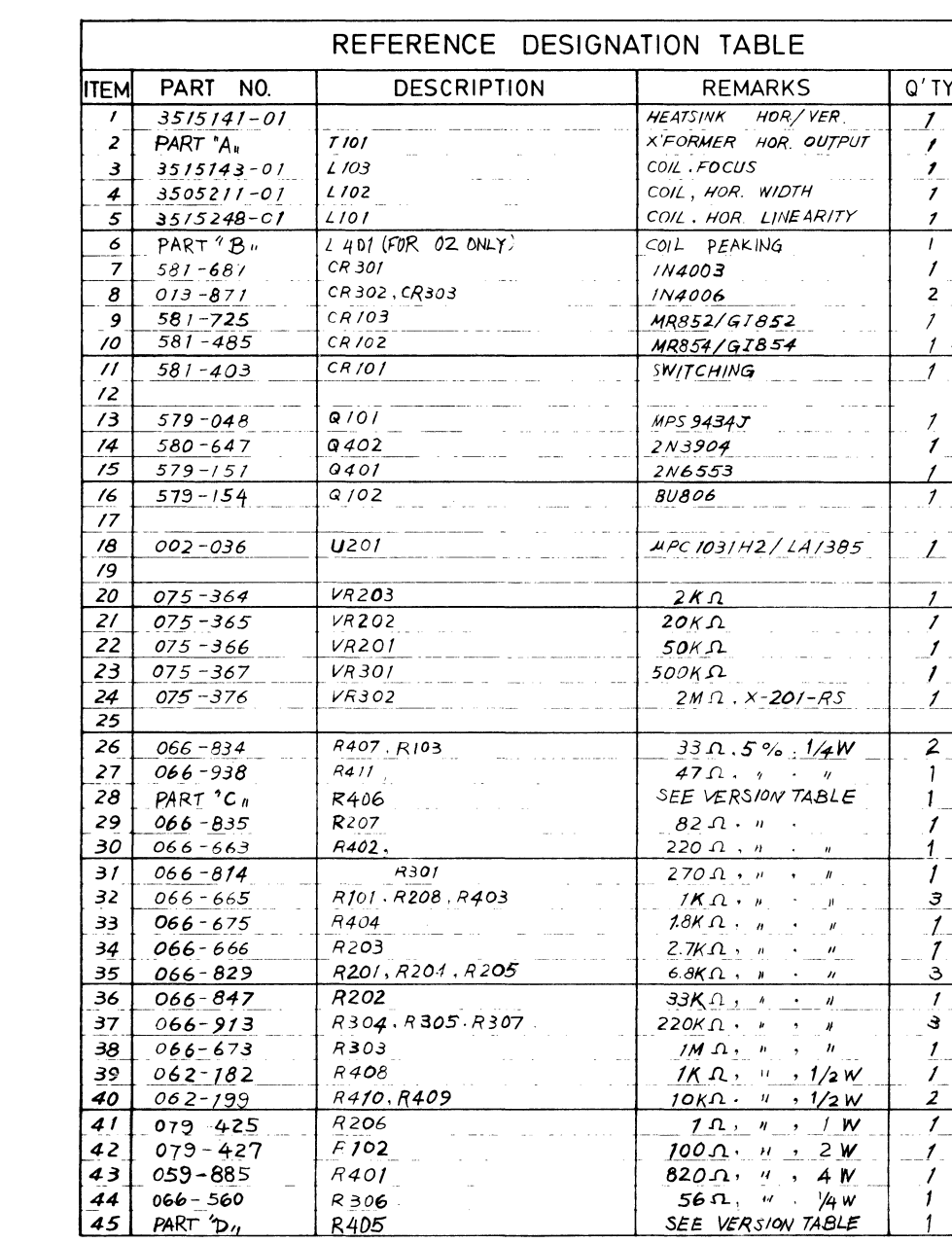

 $\overline{7}$ 

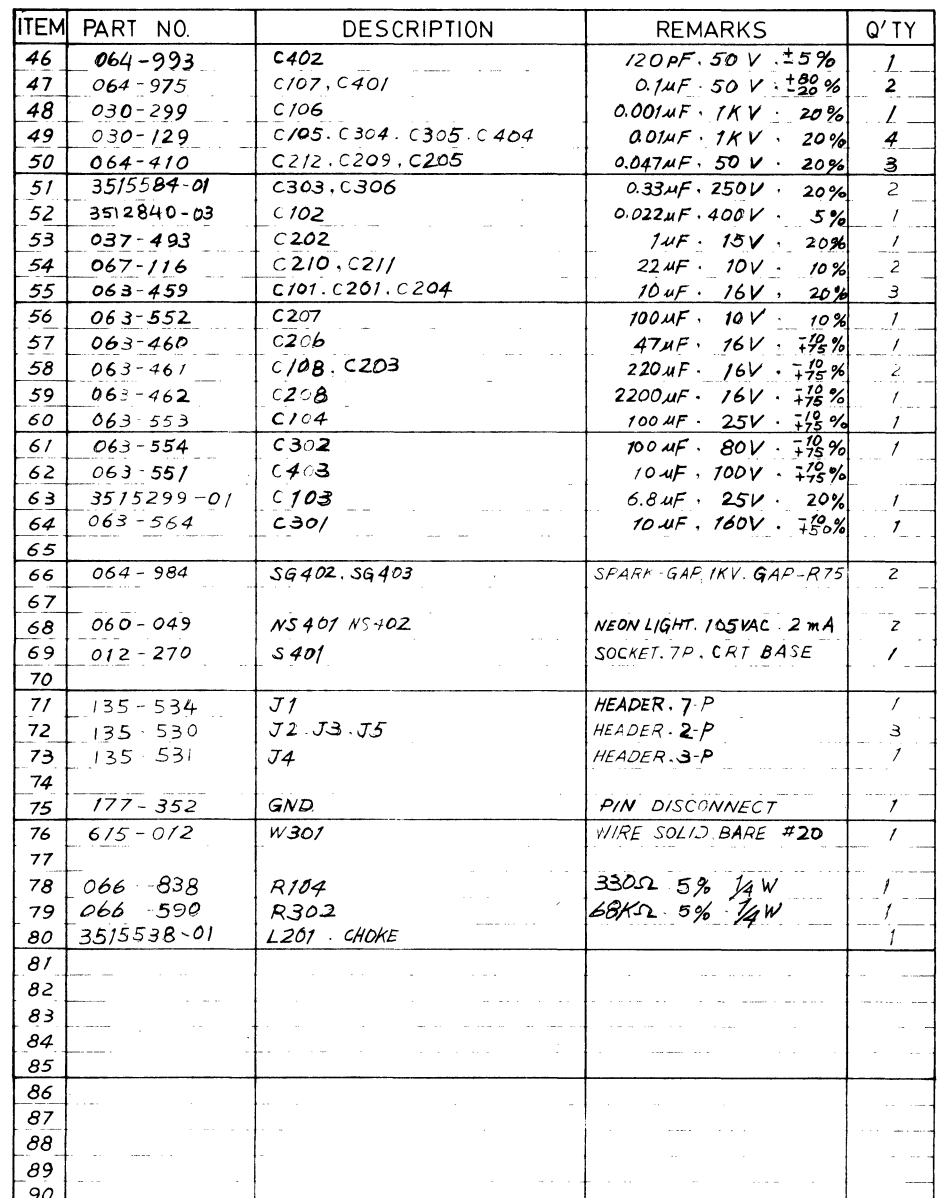

 $\boldsymbol{\Lambda}$ 

 $5<sup>5</sup>$ 

 $\boldsymbol{6}$ 

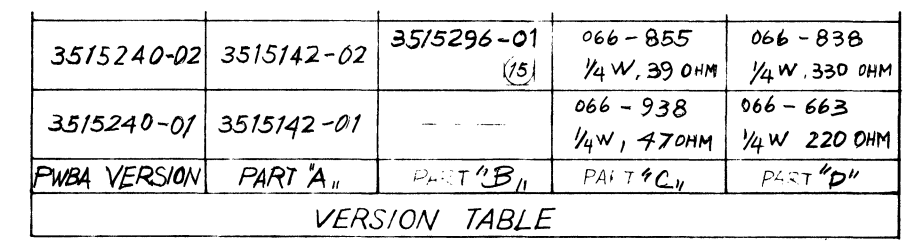

 $\overline{4}$ 

 $\blacktriangle$ 

UC 35044-08 (REV DEC 71)

 $\mathbf{i}$ 

 $\overline{7}$ 

 $\overline{6}$ 

4

 $\overline{\blacklozenge}$ 

 $\frac{1}{5}$ 

and<br>San

 $\frac{1}{2}$ 

 $\overline{\mathbf{3}}$ 

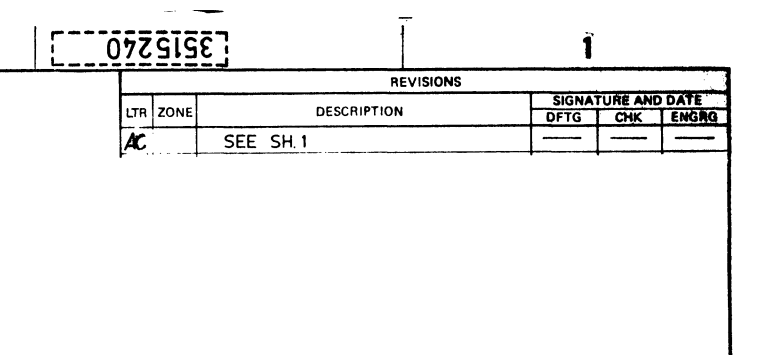

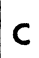

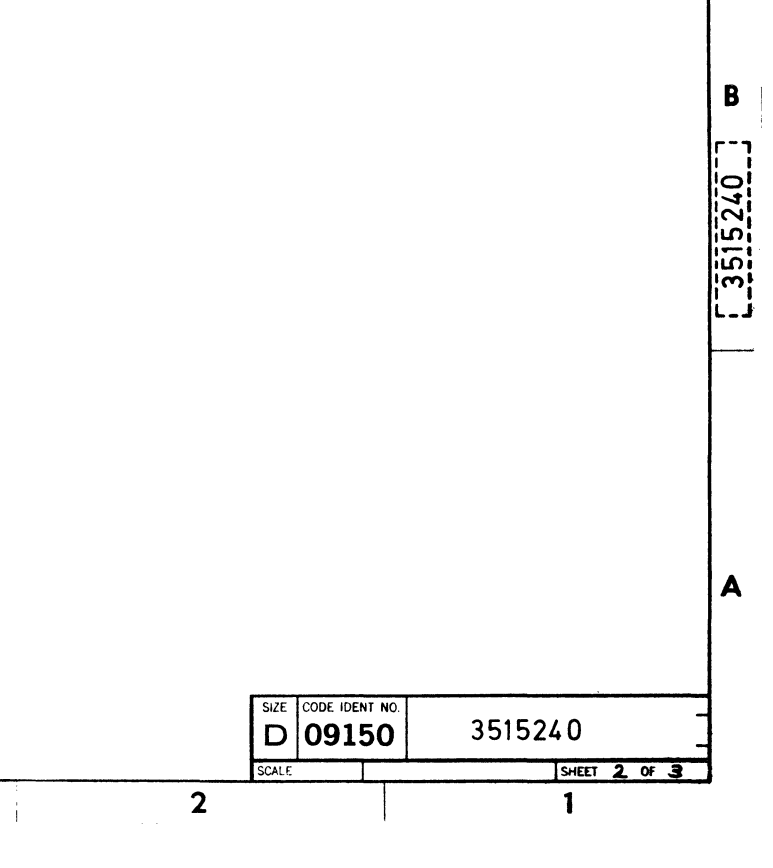

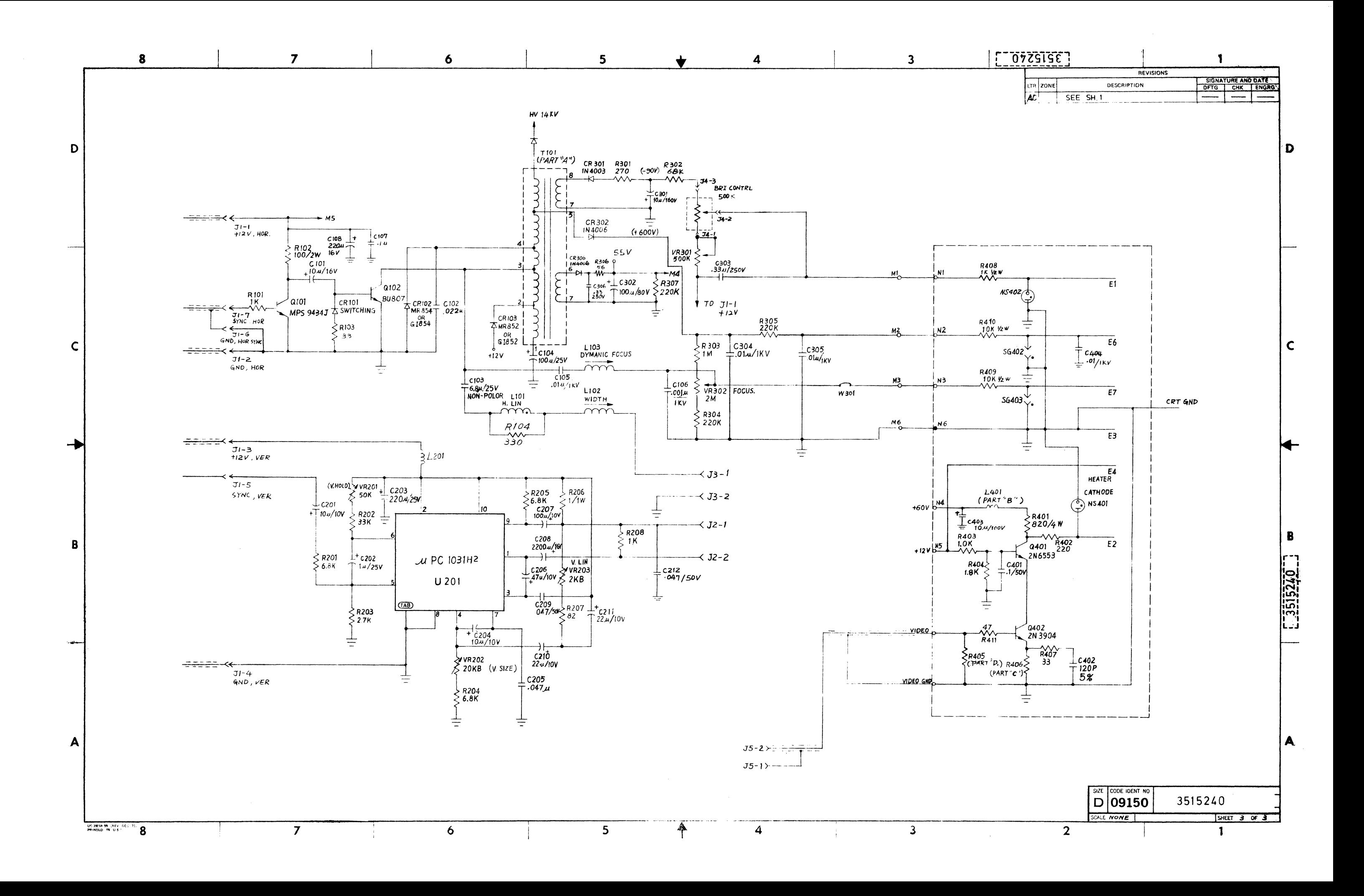

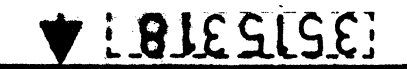

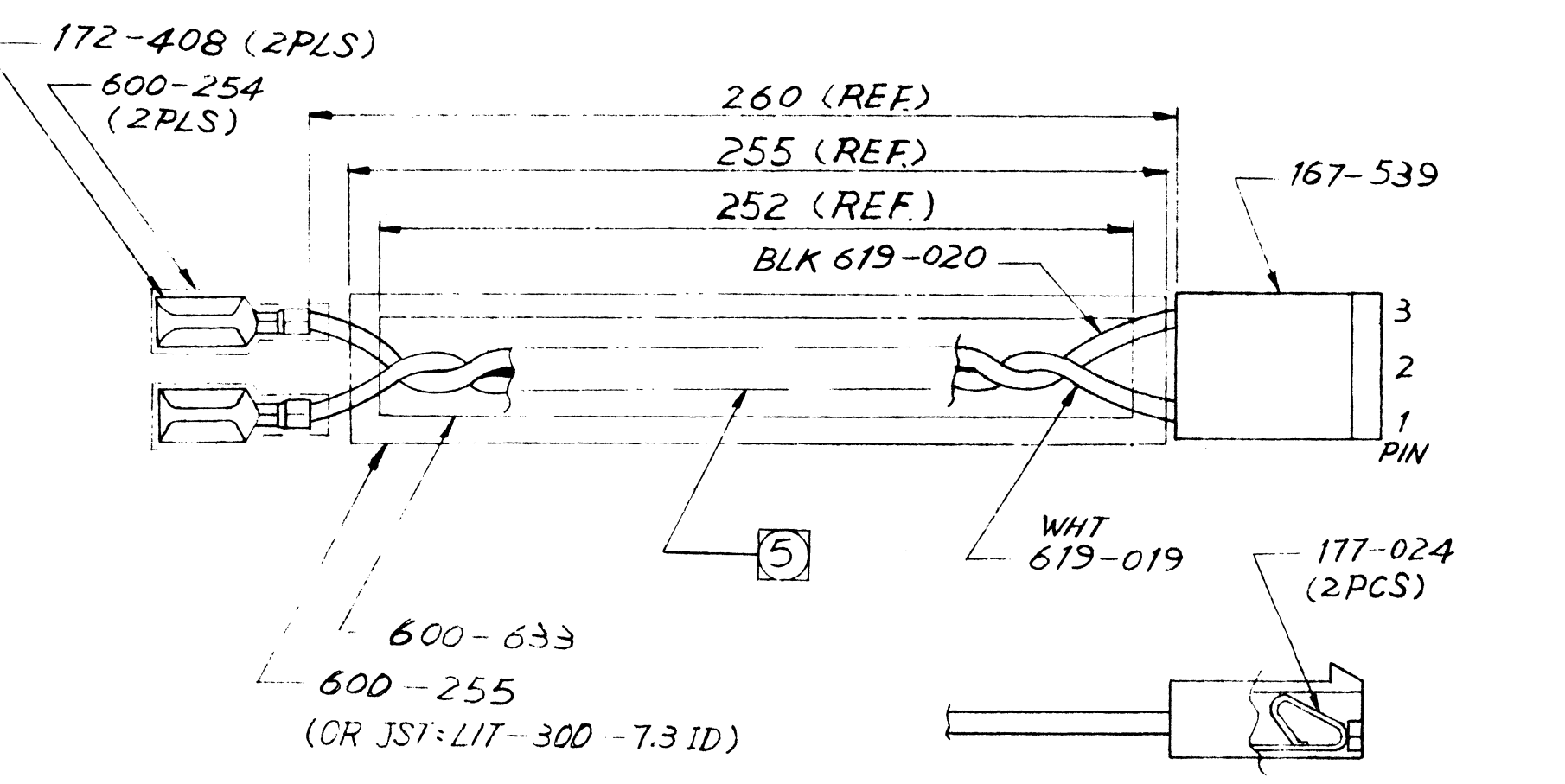

LTR DESCRIPTION  $\mathcal{B}$ 

- 
- 
- 
- 
- 

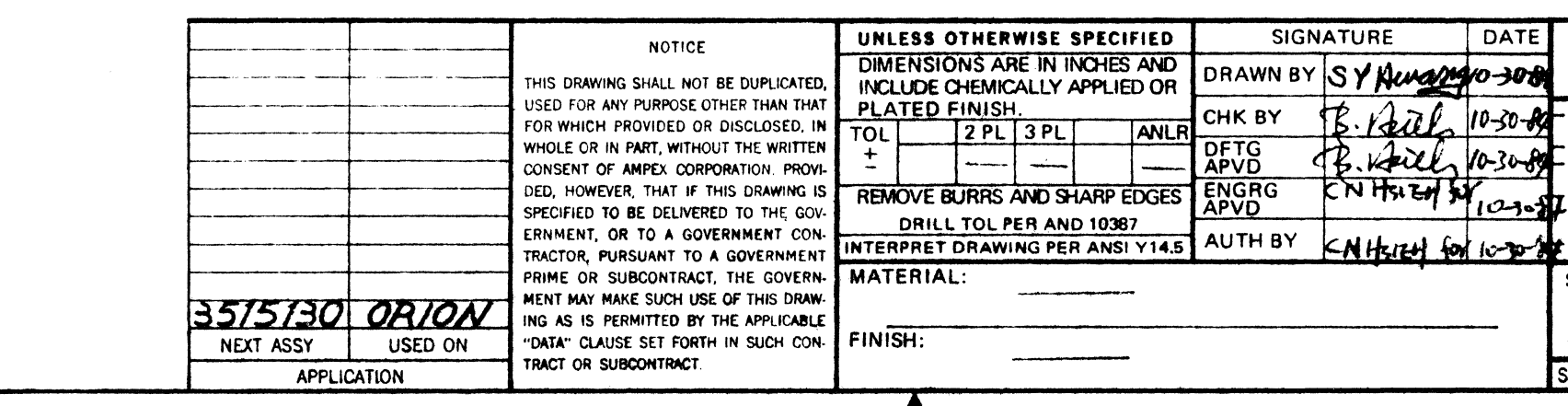

UC-3902-08 (REV NOV 72) PRINTED IN U.S.A.

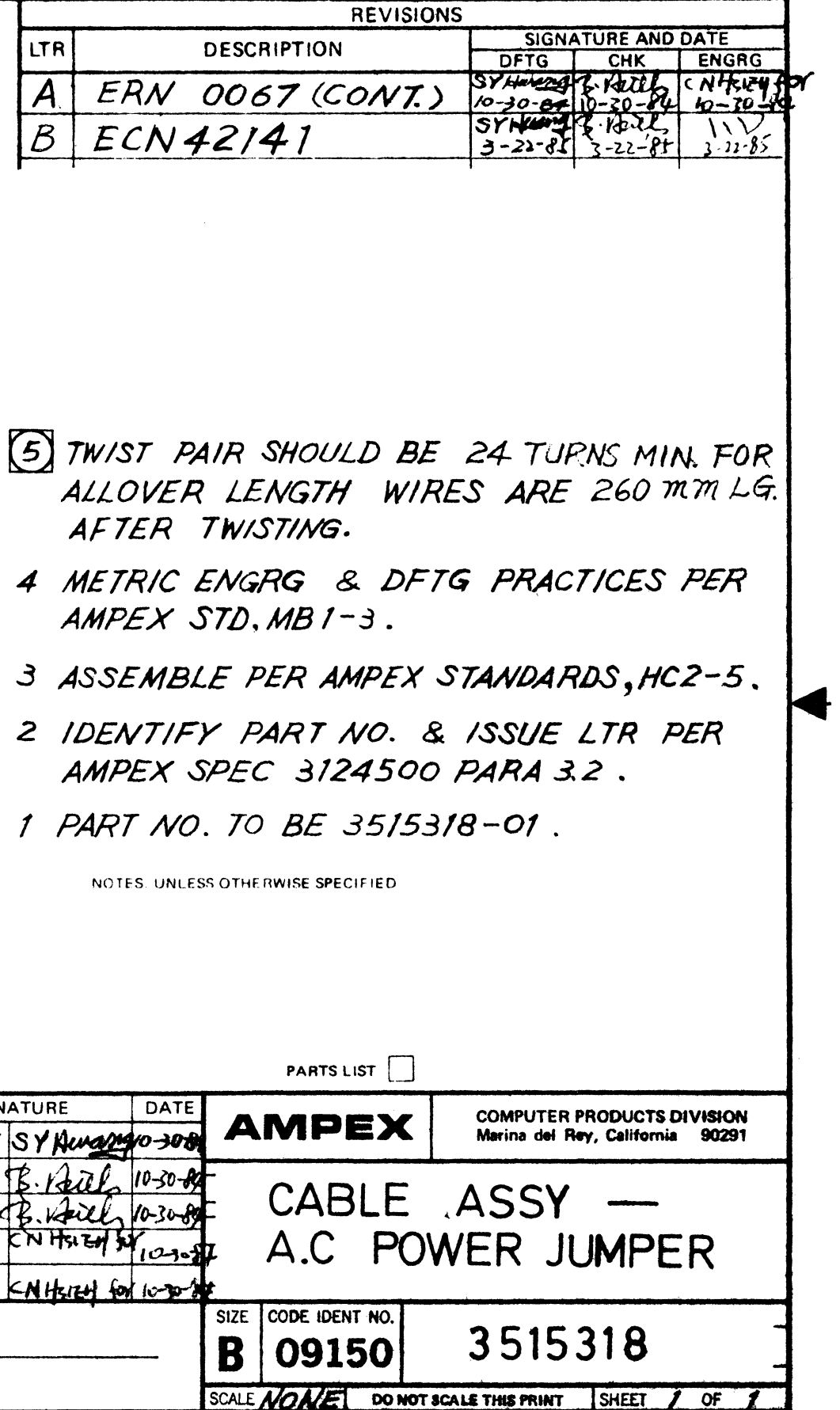

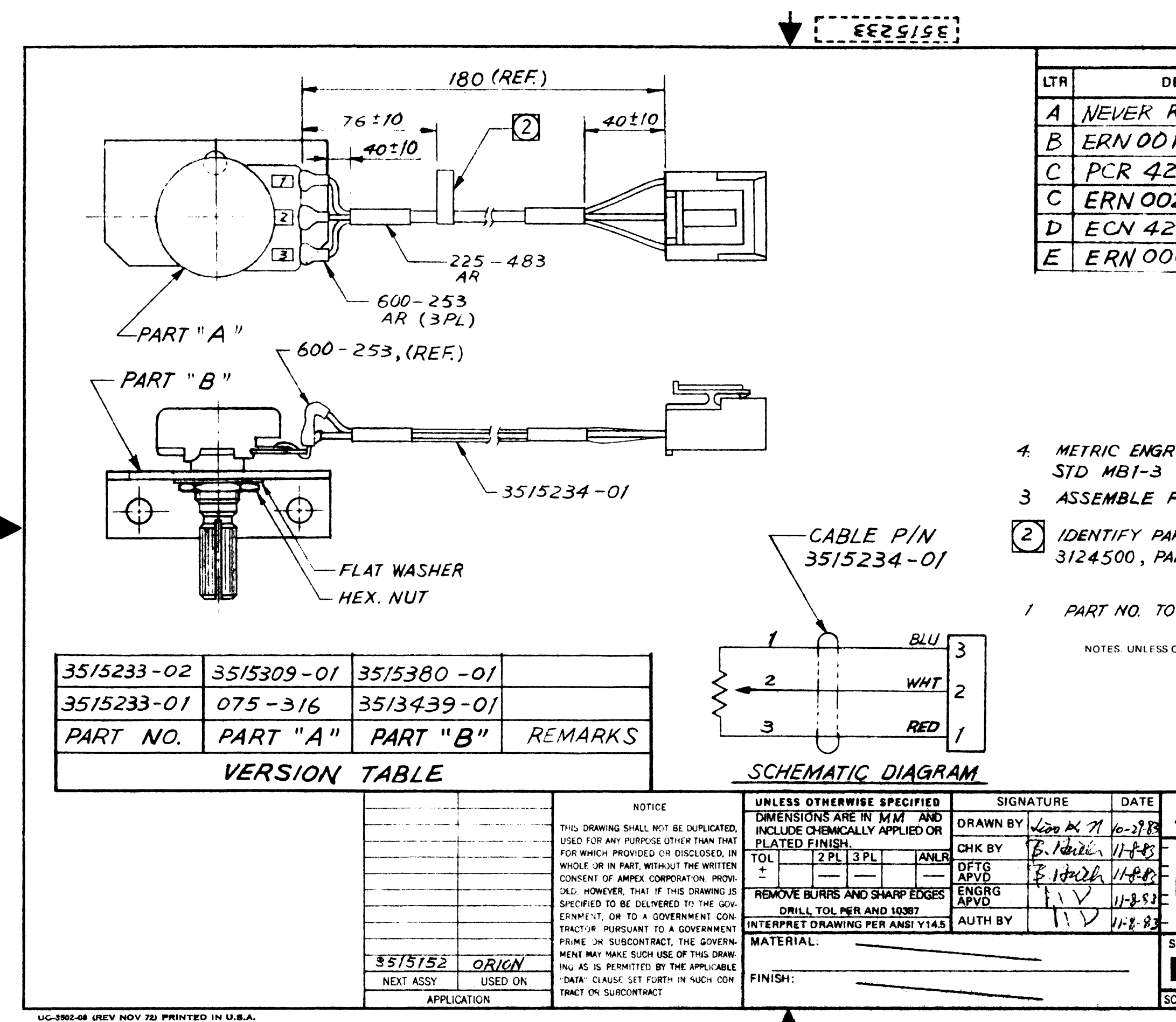

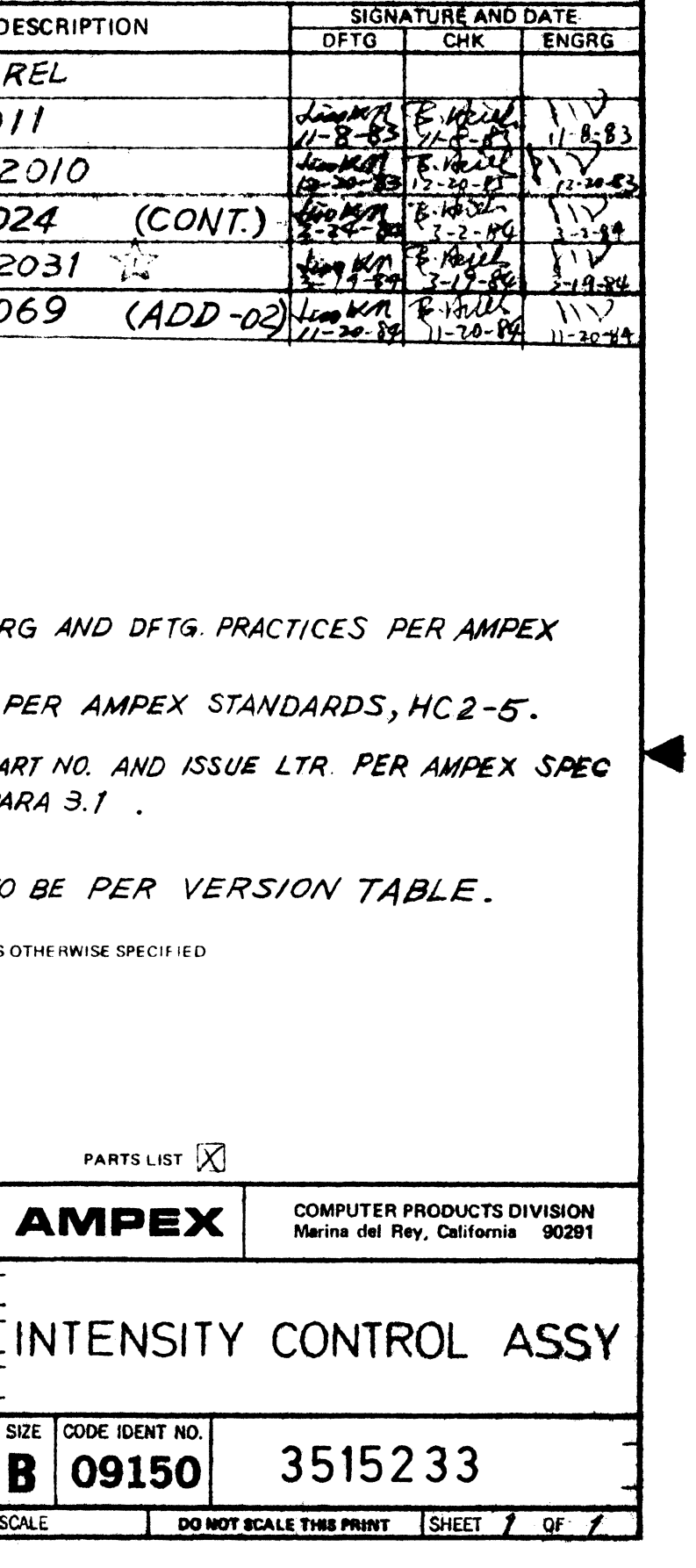

REVISIONS

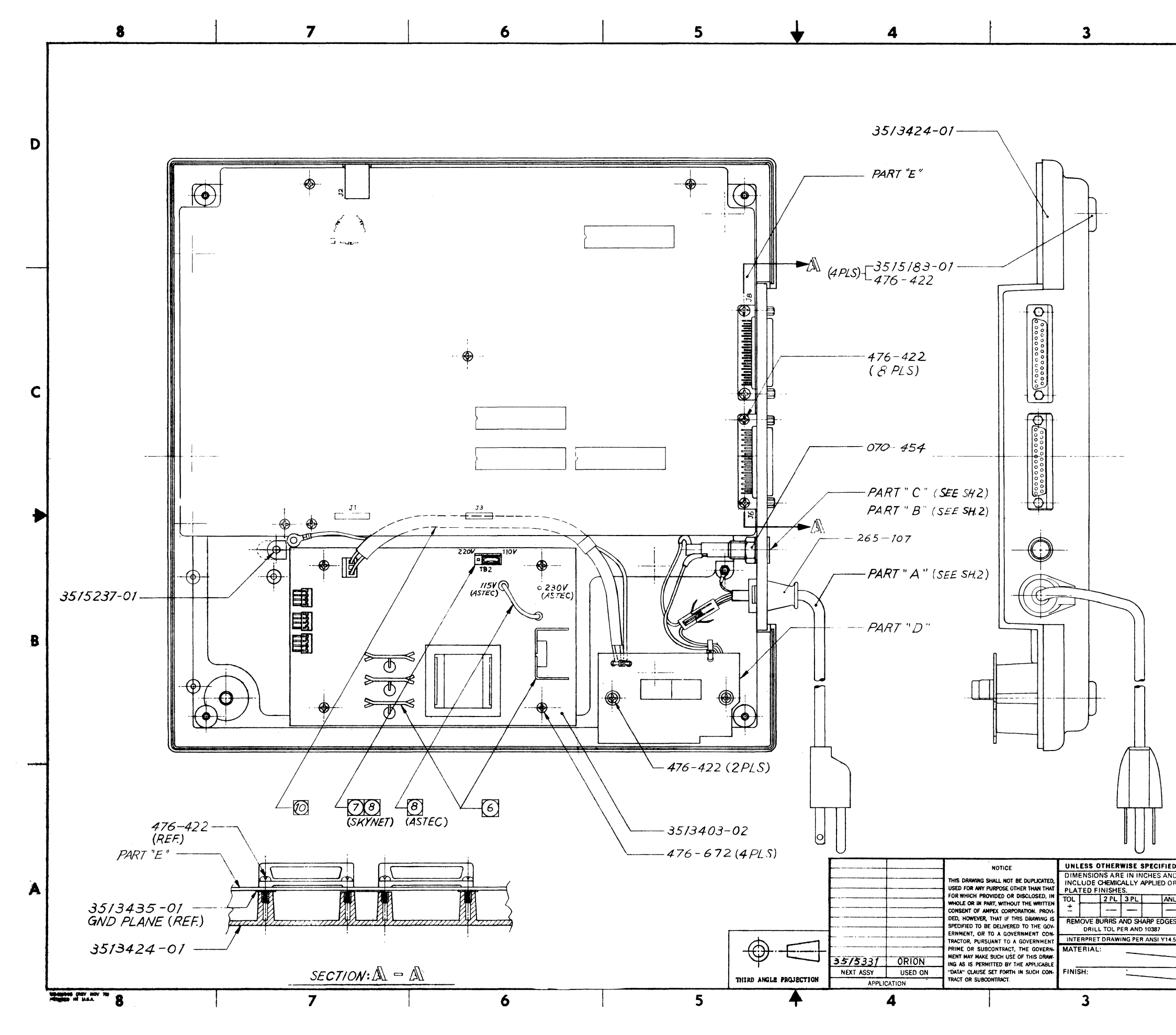

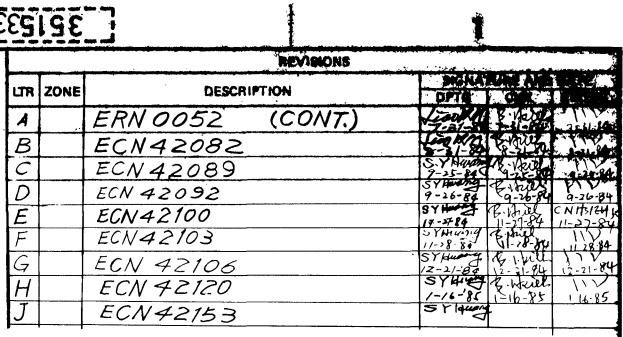

 $\mathbf{I}$ 

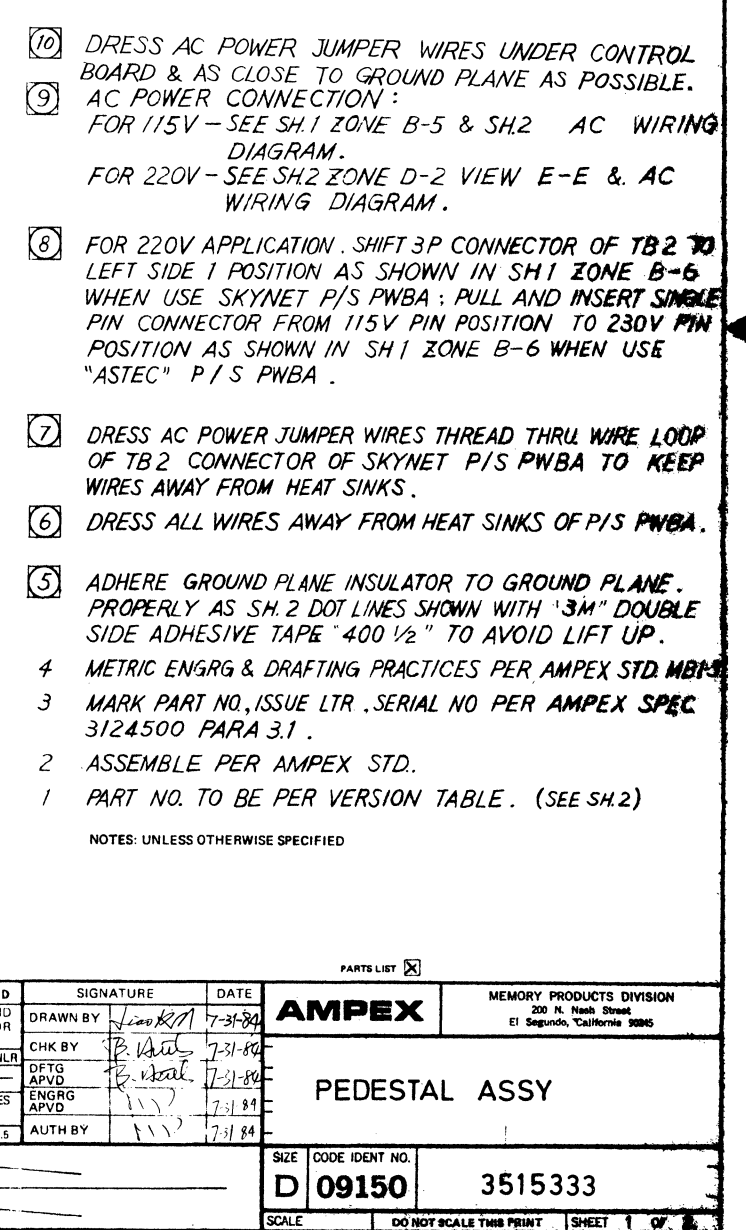

 $\blacksquare$ 

 $\overline{\mathbf{2}}$ 

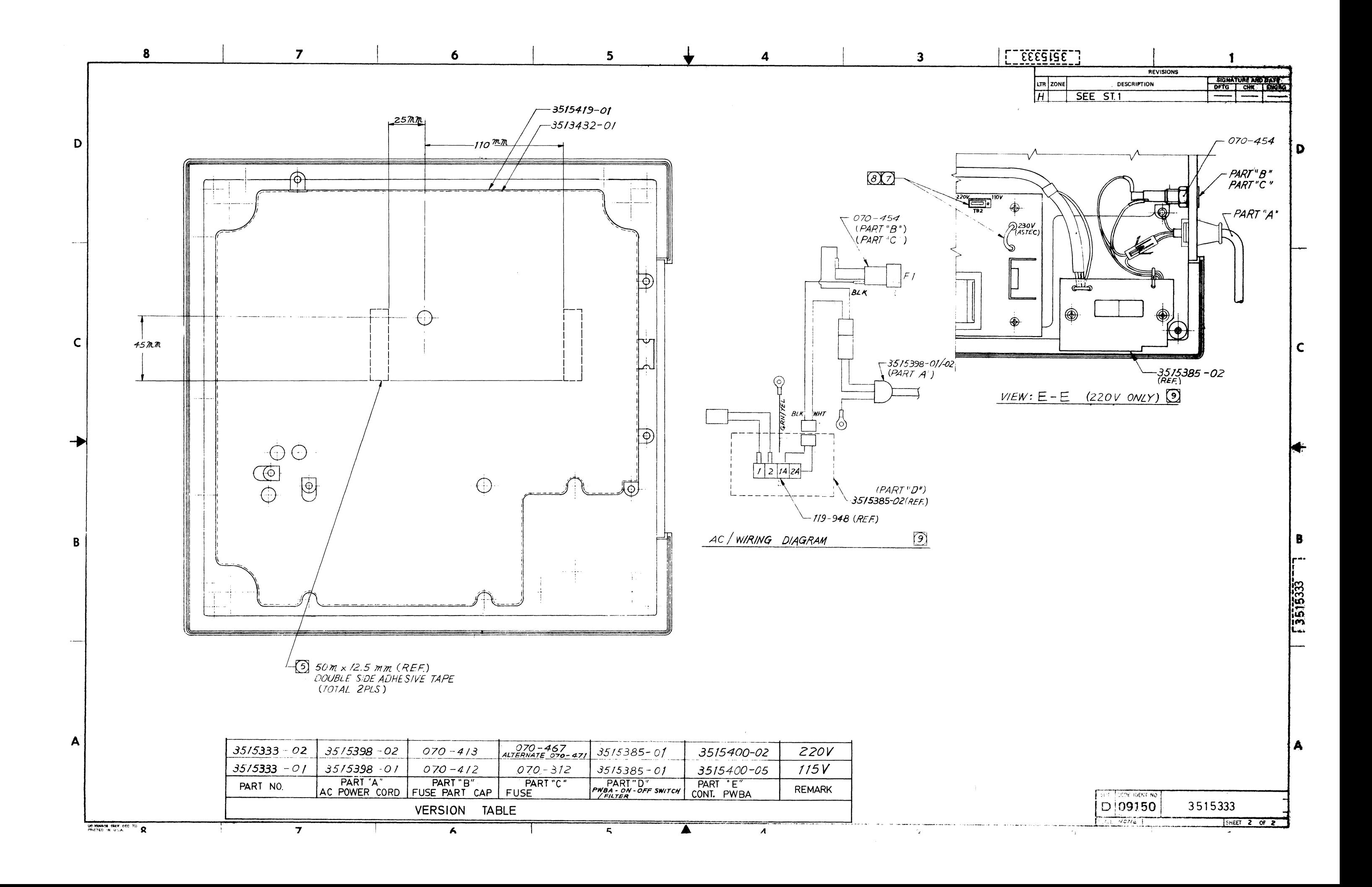

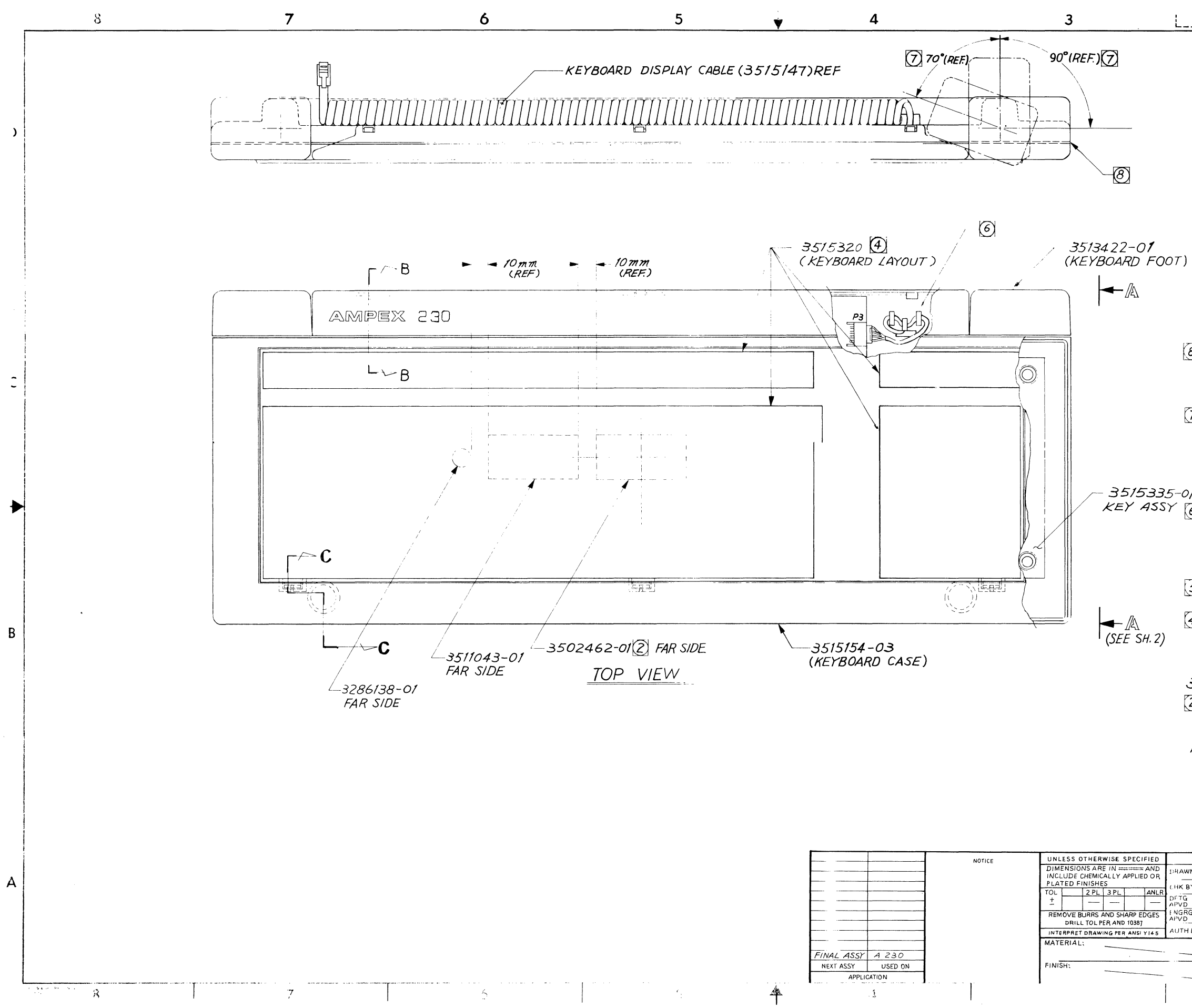

## $17885158$

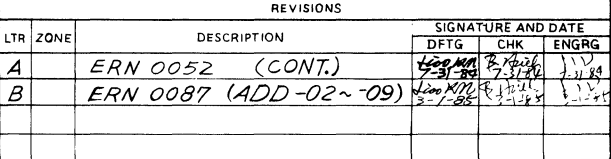

 $\blacksquare$ 

 $\overline{D}$ 

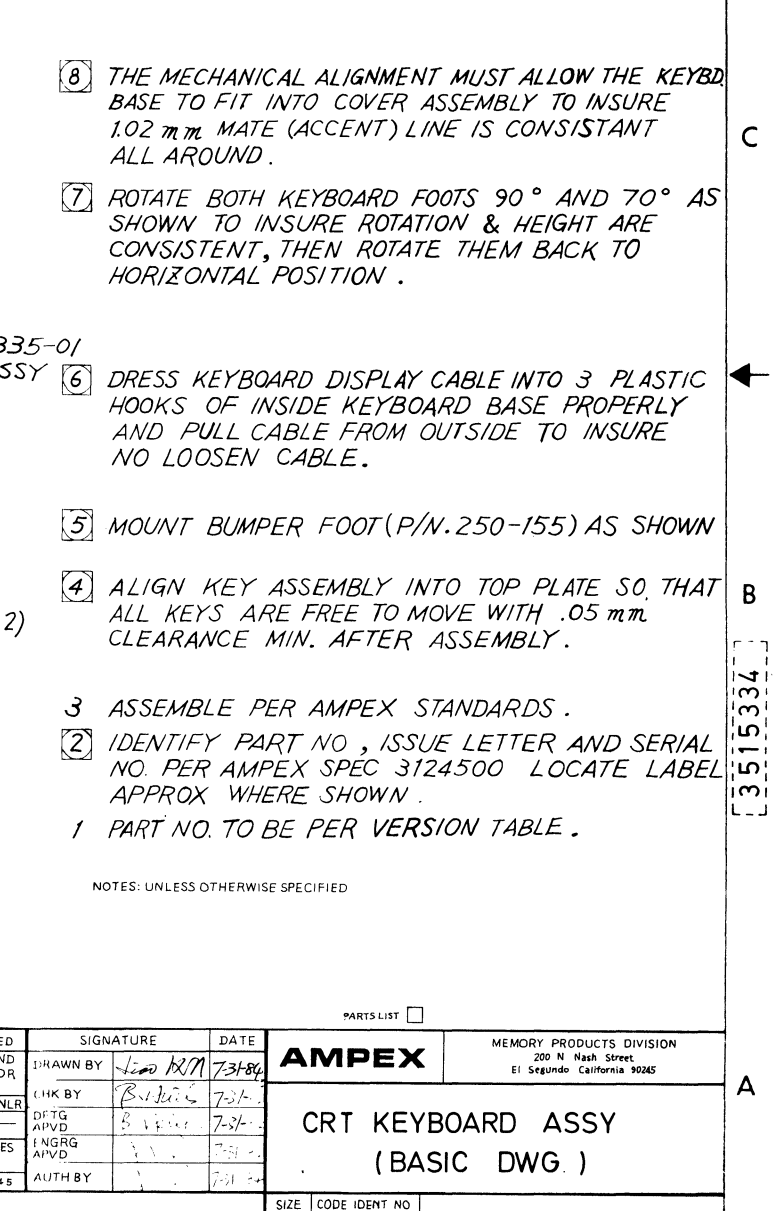

 $|D|09150|$ 

SCALE

3515334

 $\mathbf{1}$ 

<u>\_2</u>

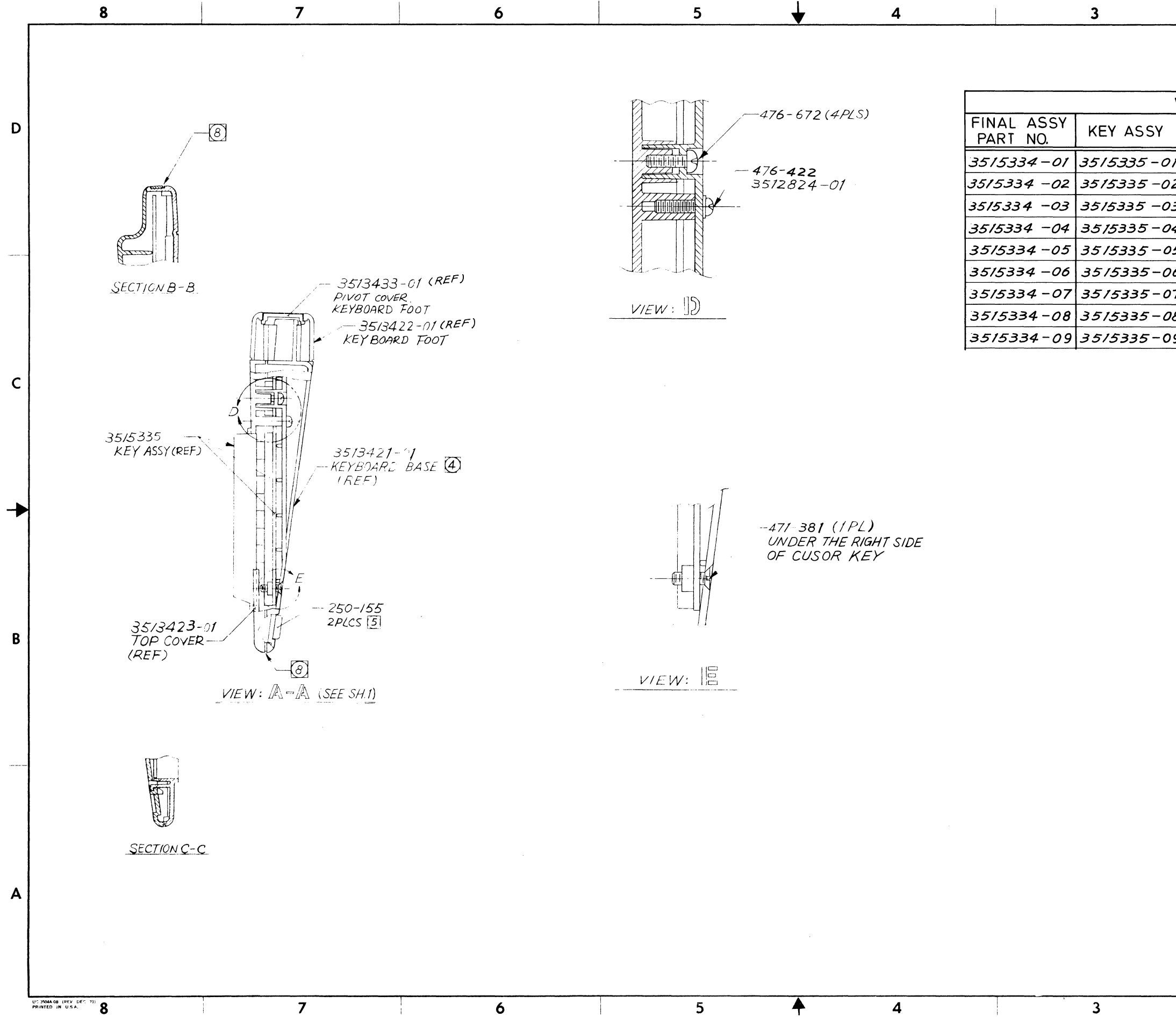

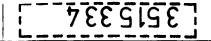

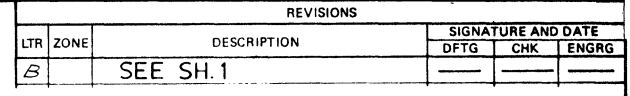

 $\mathbf{1}$ 

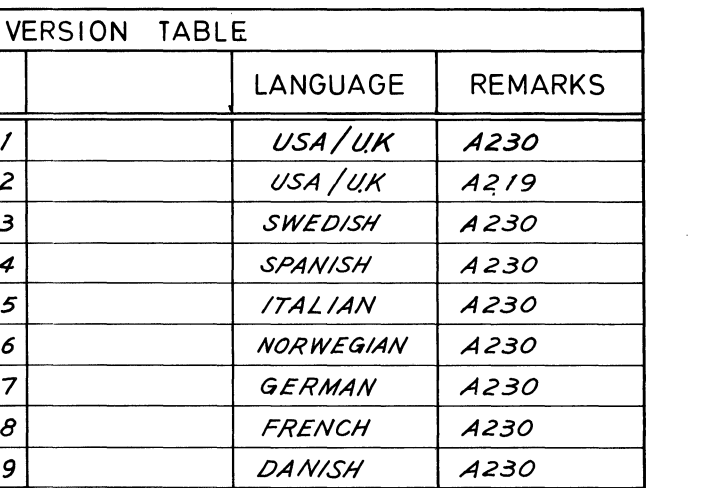

 $\mathsf{C}$ 

D

 $\mathbf{B}$ 

A

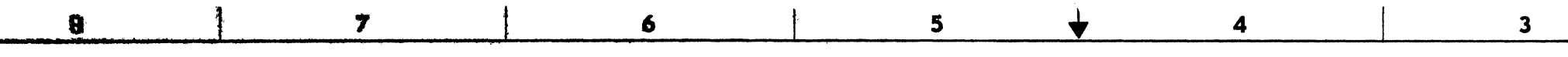

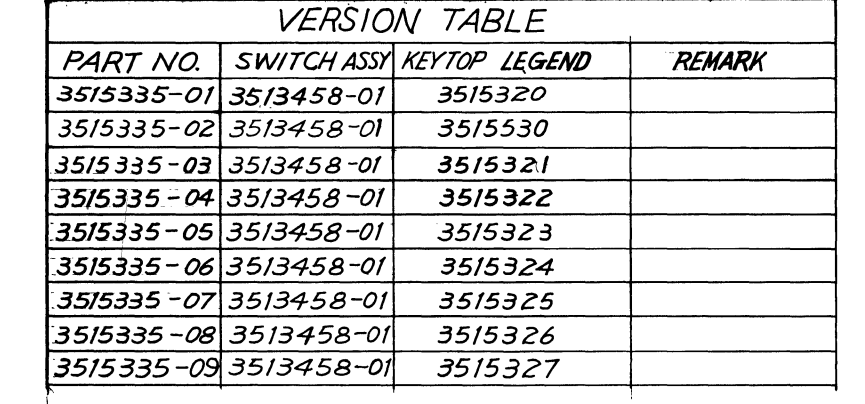

Đ

 $\mathbf c$ 

B

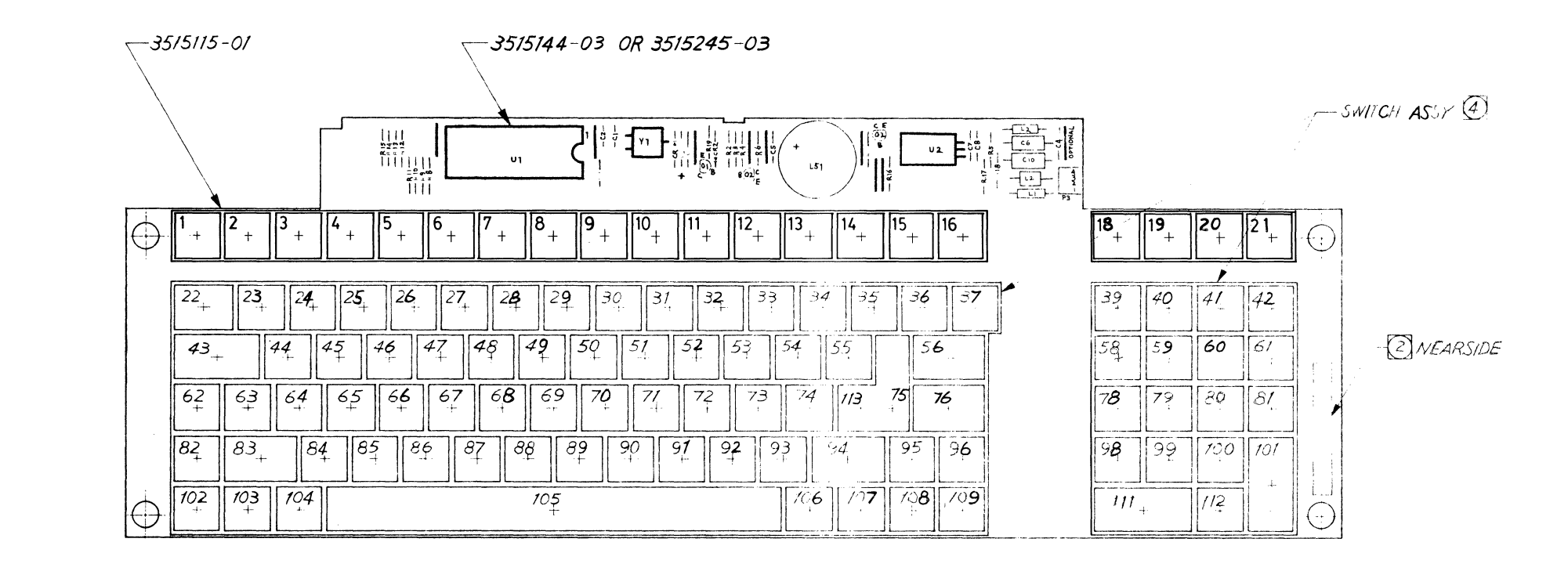

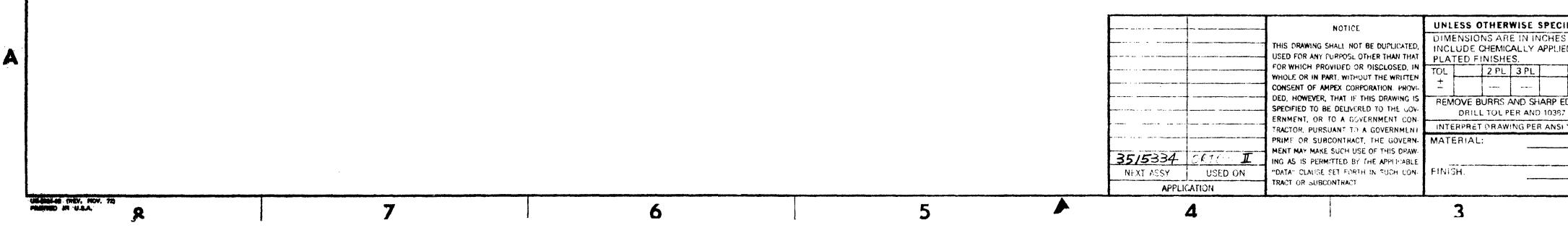

## 

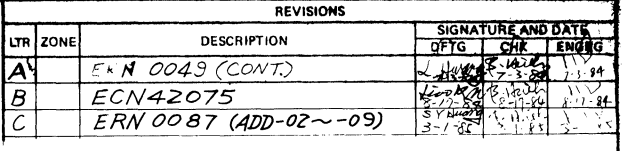

 $\mathbf{1}$ 

 $\mathsf{C}$ 

4

 $\frac{1}{25}$ 

 $\mathbf{D}$ 

- 4 KEYTOP LEGEND PER VERSION TABLE.
- $\mathbf{B}$ PART NO. TO BE PER VERSION TABLE  $\mathcal{Z}$ MARK PART NO AND ISSUE LETTER PER  $2$ AMPEX SPEC  $3/24500$  PARA 3, 1. ١r
- I PLACEMENT OF COMPONENTS SHOWN FOR REF ONLY ACTUAL PLACEMENT MAY VARY

NOTES: UNLESS OTHERWISE SPECIFIED

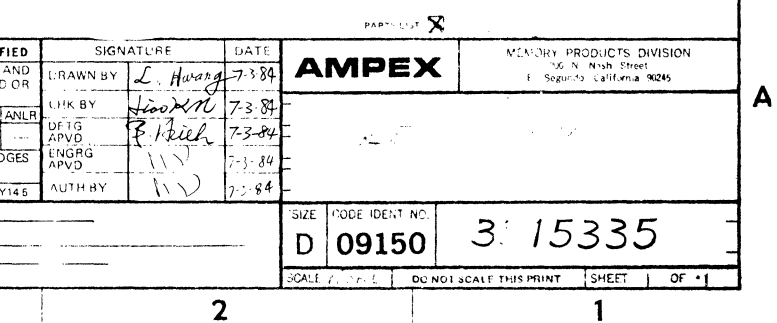

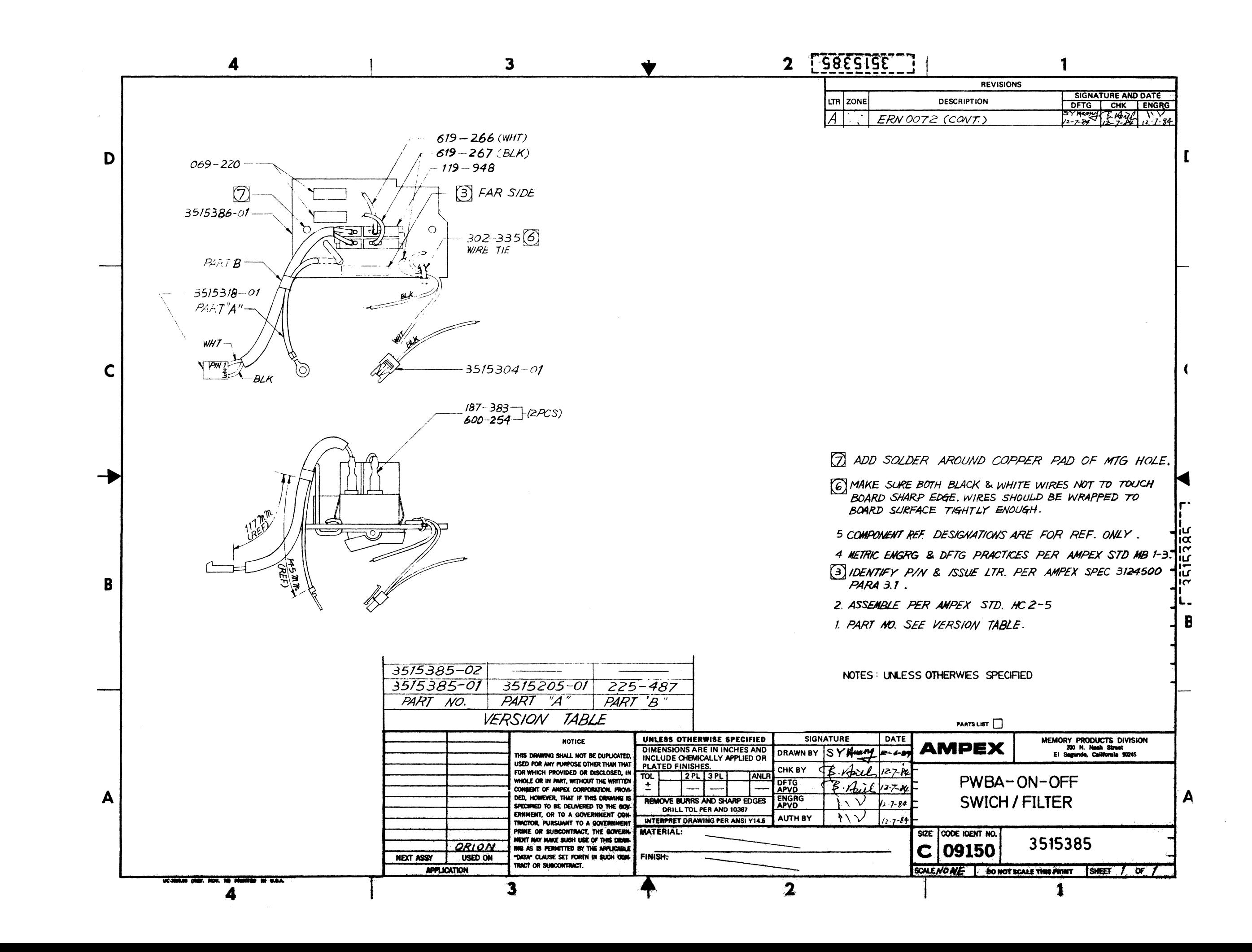

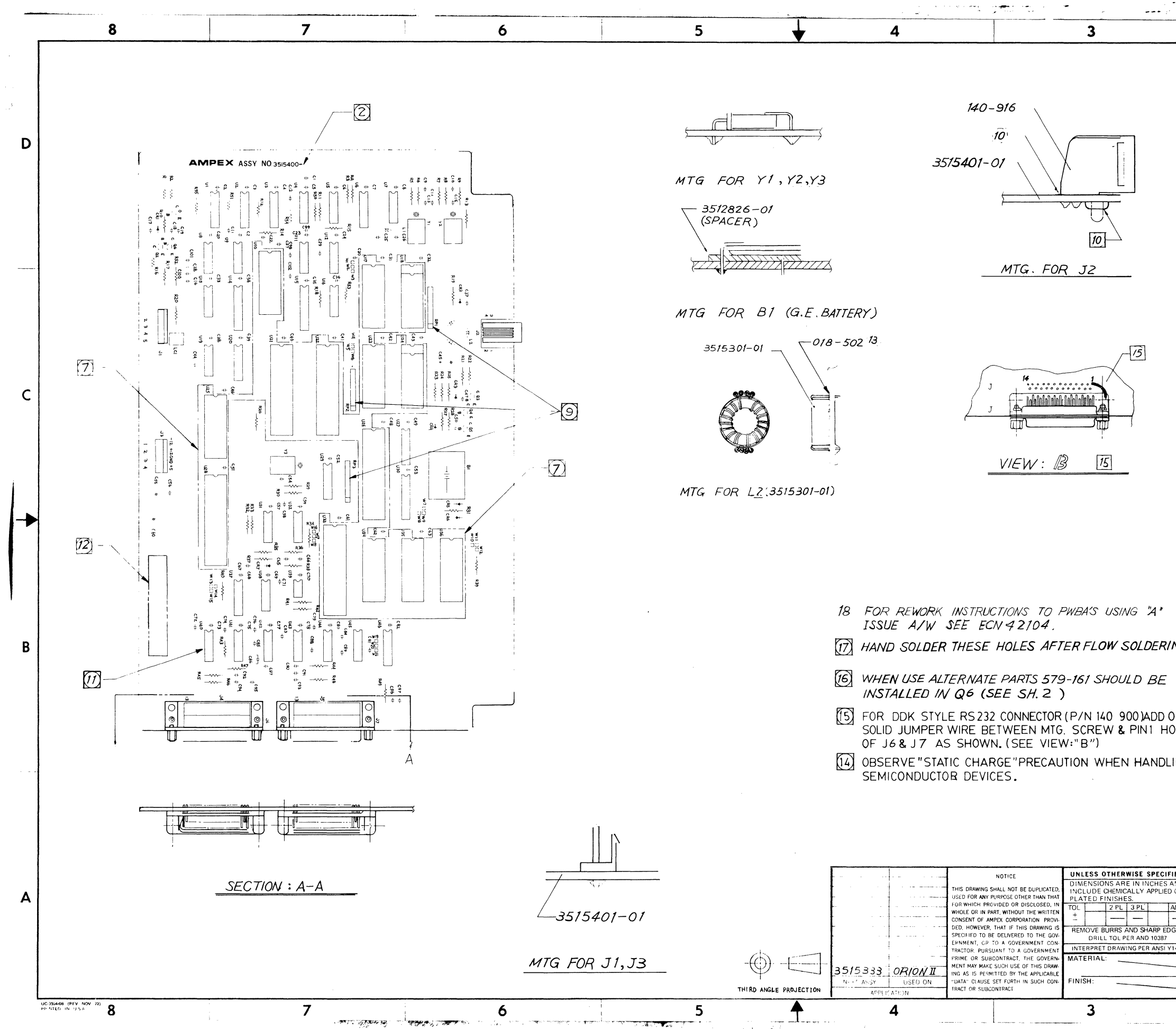

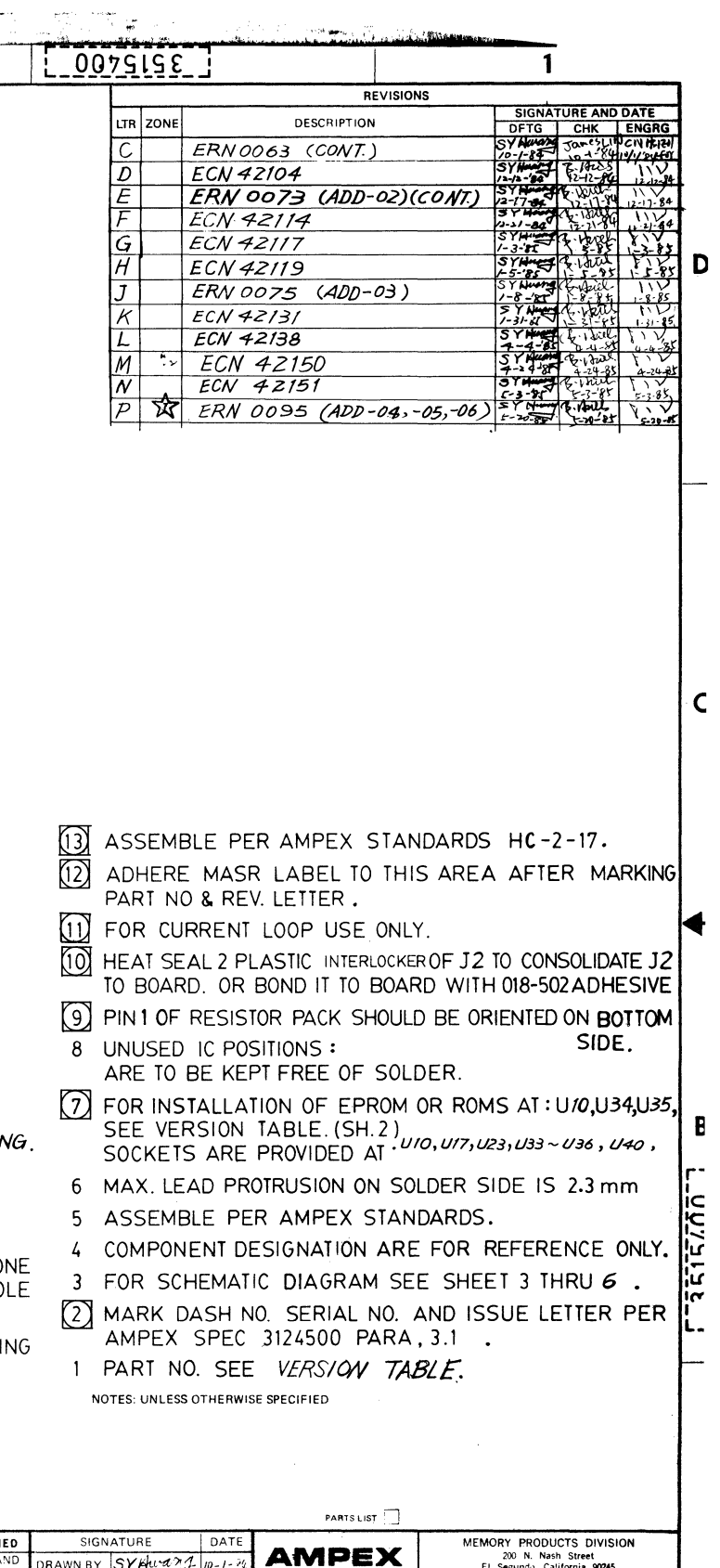

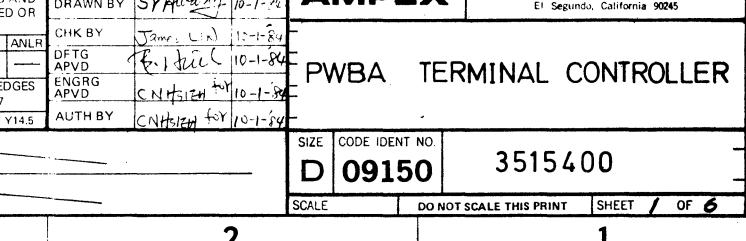

l A

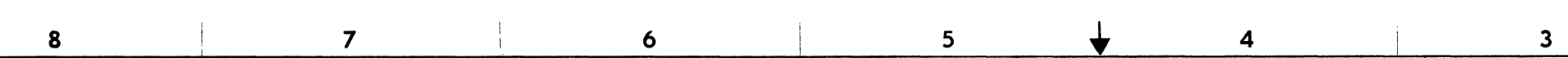

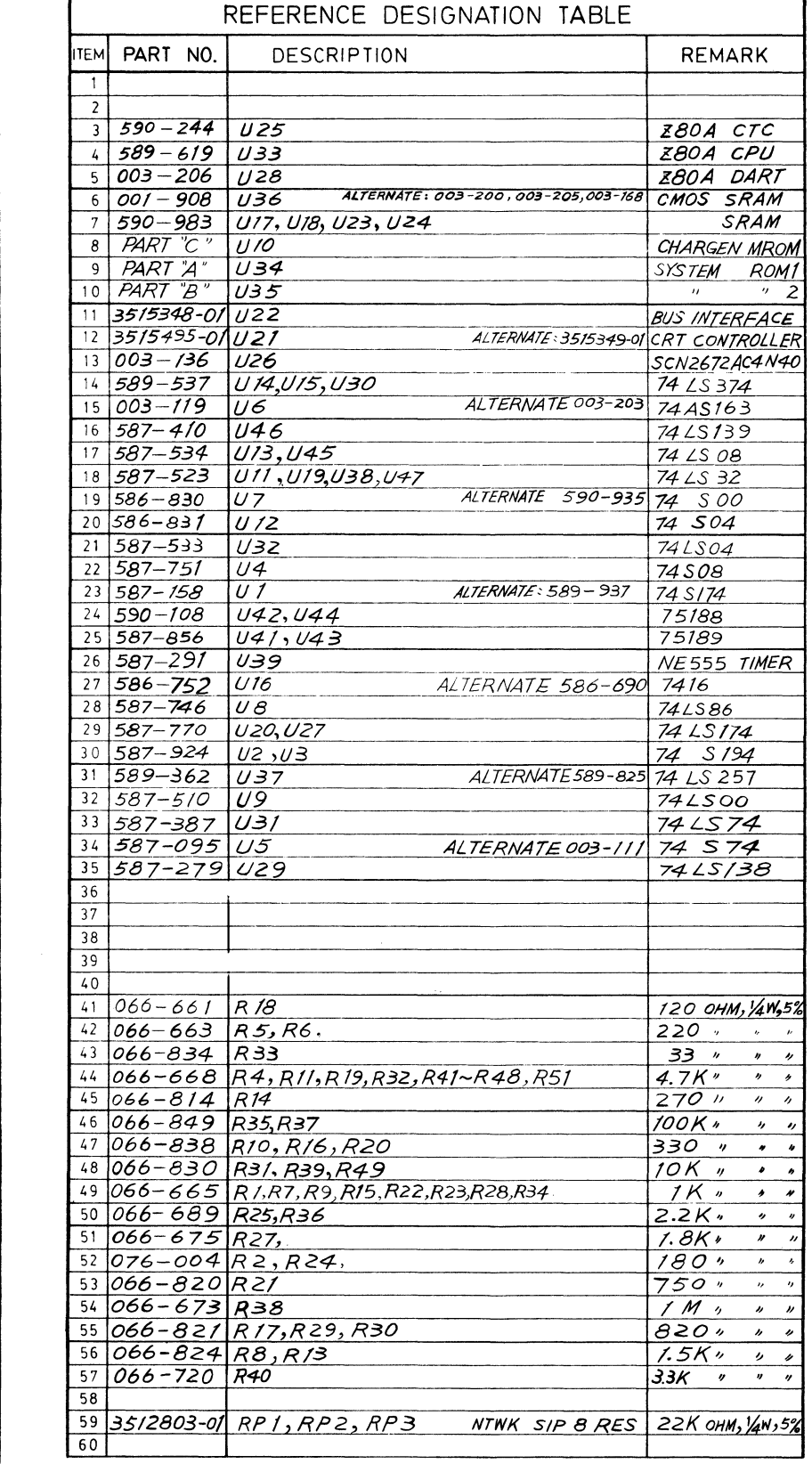

 $\mathcal{L}$ 

 $\mathsf{C}$ 

 $\mathbf{B}$ 

 $\mathbf{A}$ 

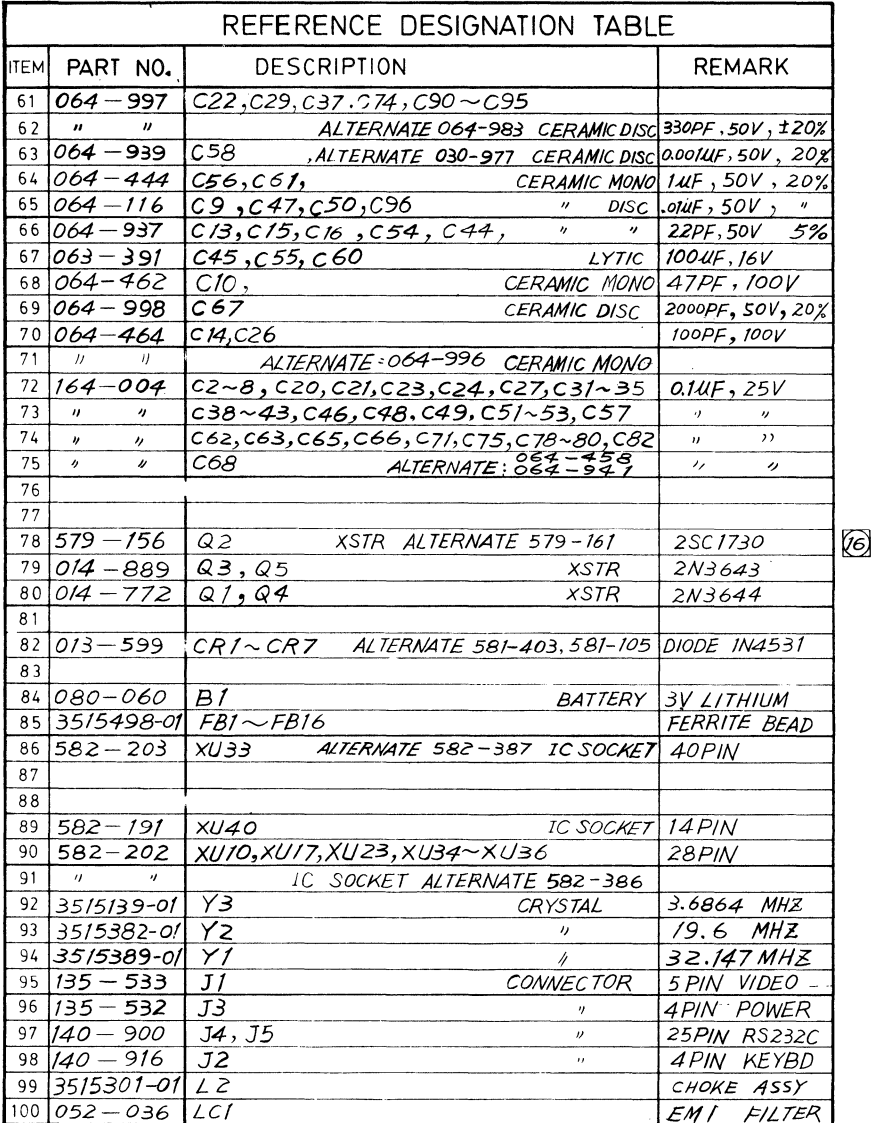

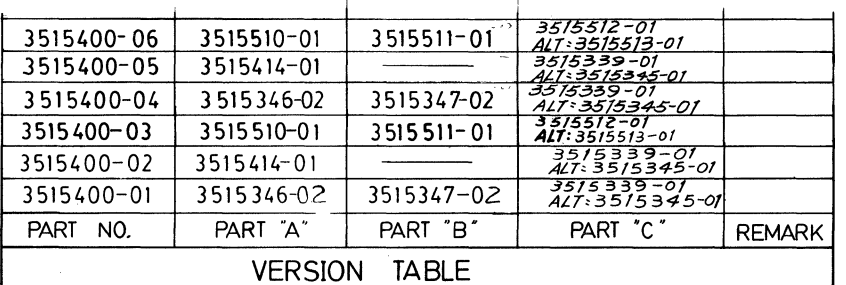

 $\blacktriangle$ 

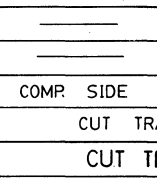

PART NO

 $3515400 - 01$  $3515400 - 03  
3515400 - 04  
3515400 - 04$ 

3515400-02<br>3515400-05

 $\overline{\phantom{a}}$ 

 $\mathbf{6}$ 

 $5\overline{)}$ 

 $\overline{\mathbf{4}}$ 

 $\overline{\mathbf{3}}$ 

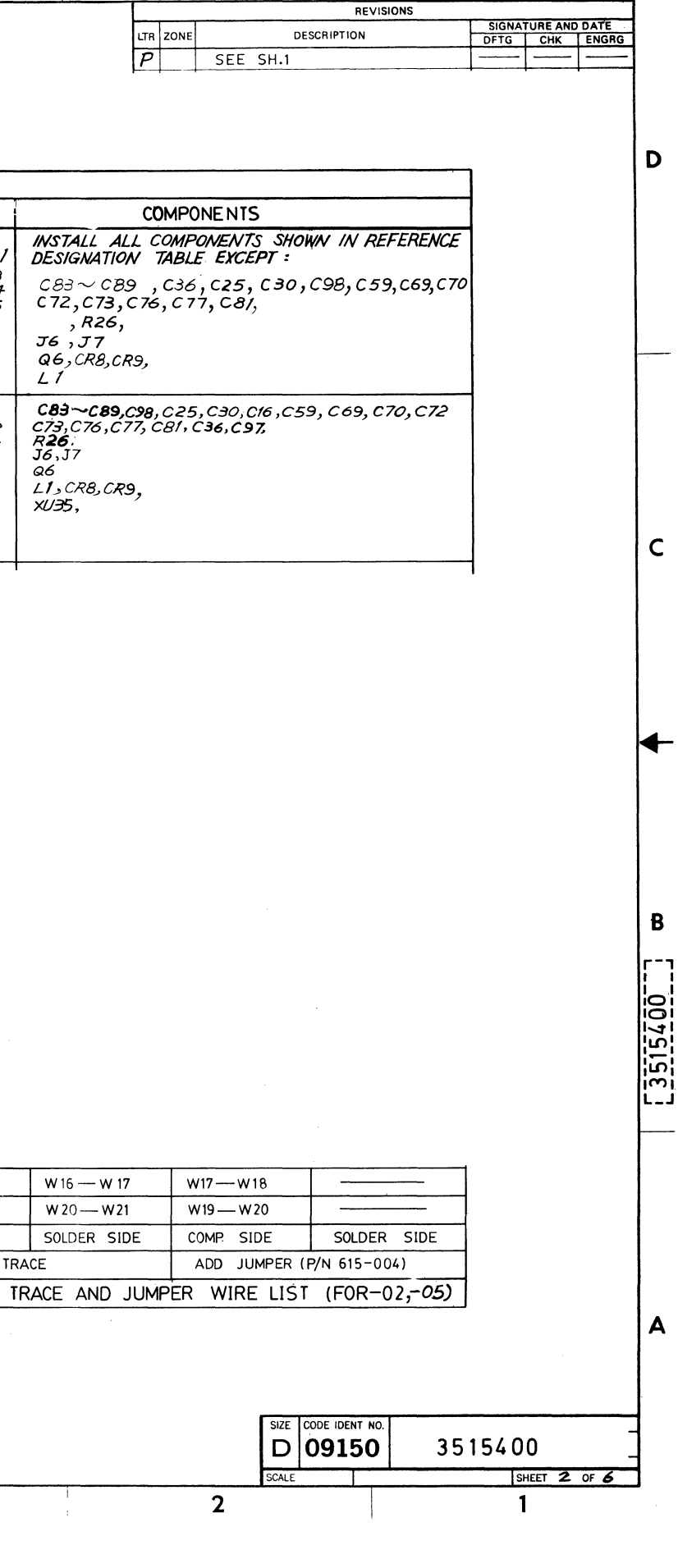

ì

 $[ 0075156 ]$ 

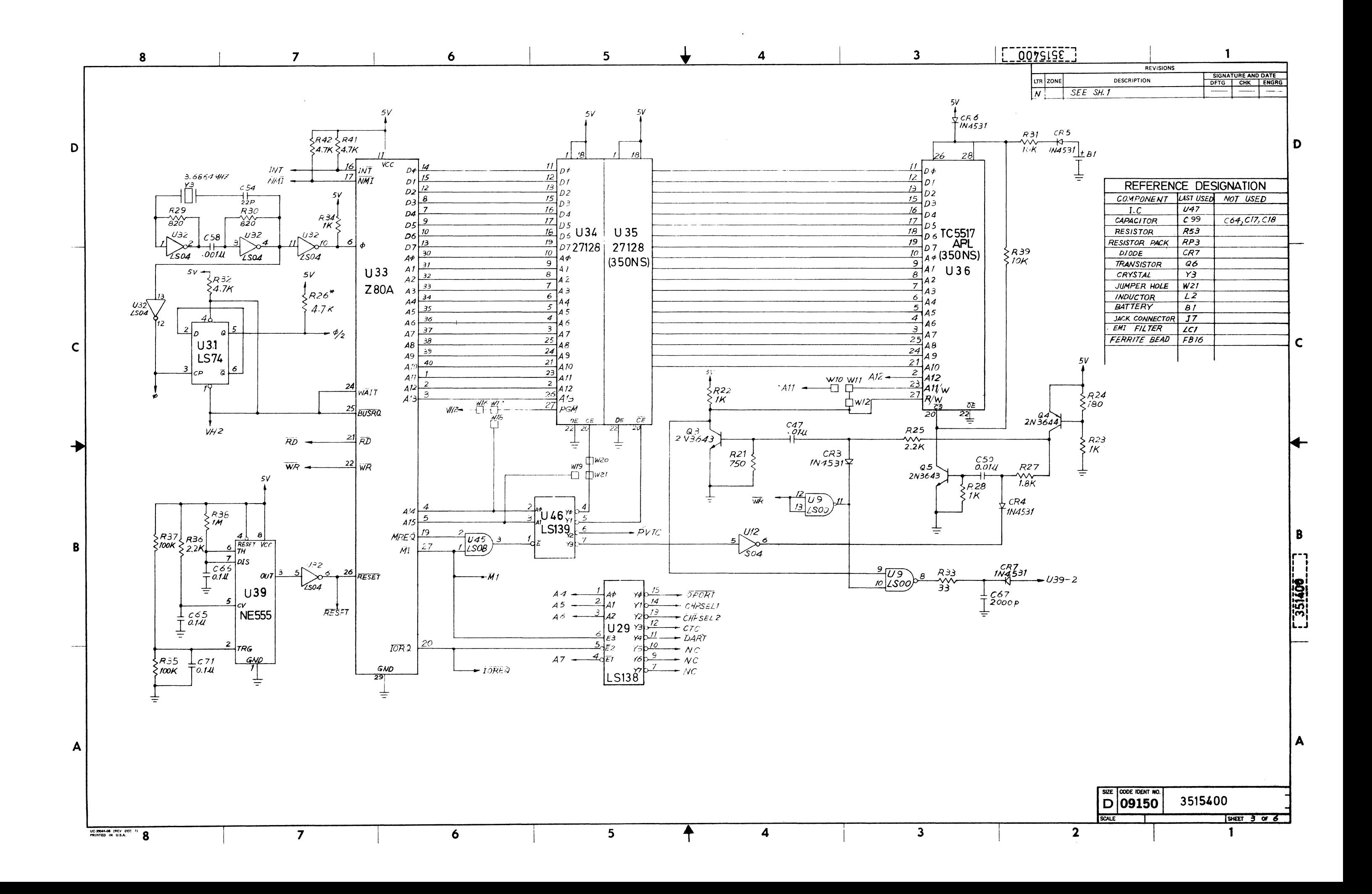

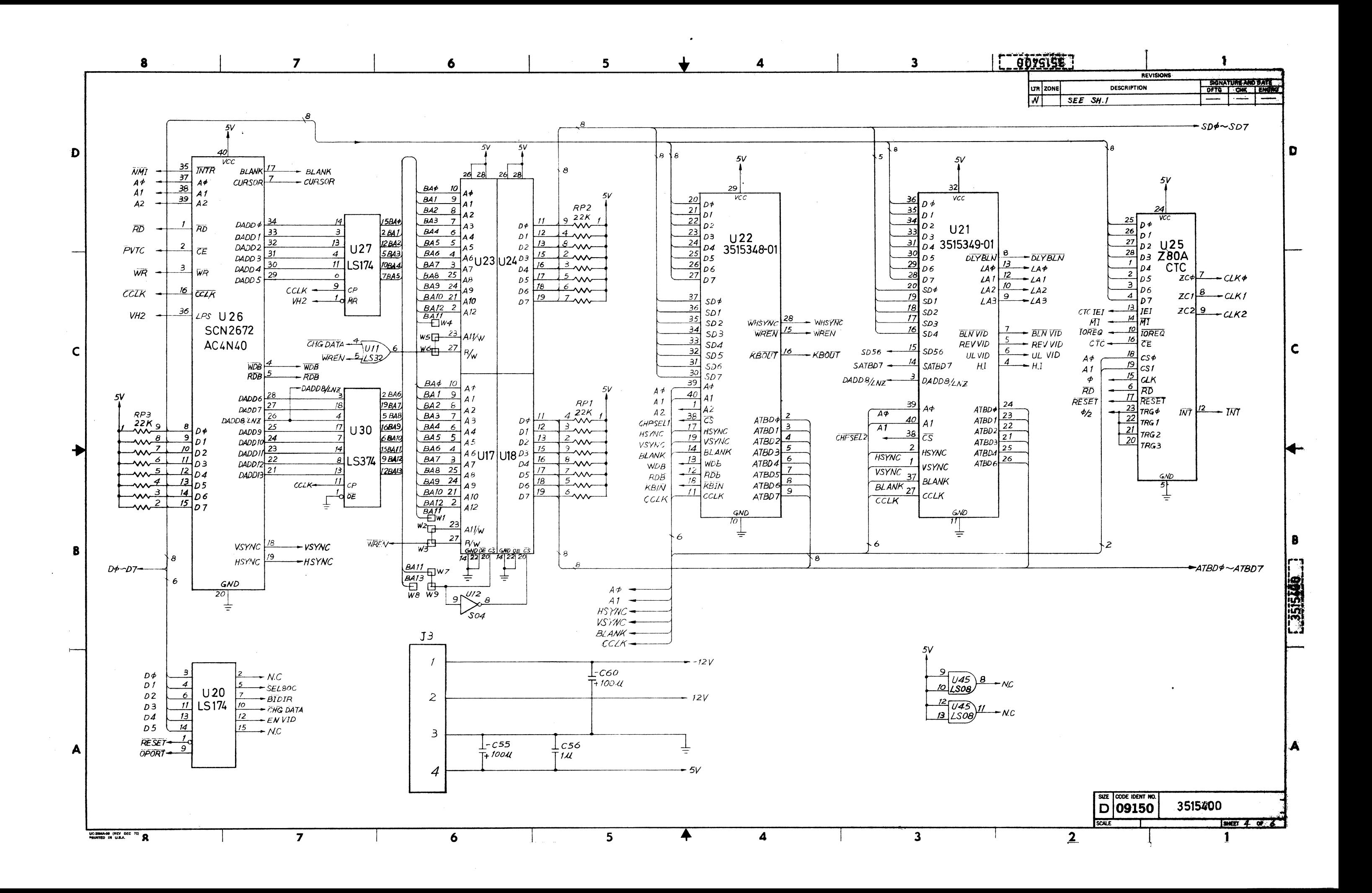

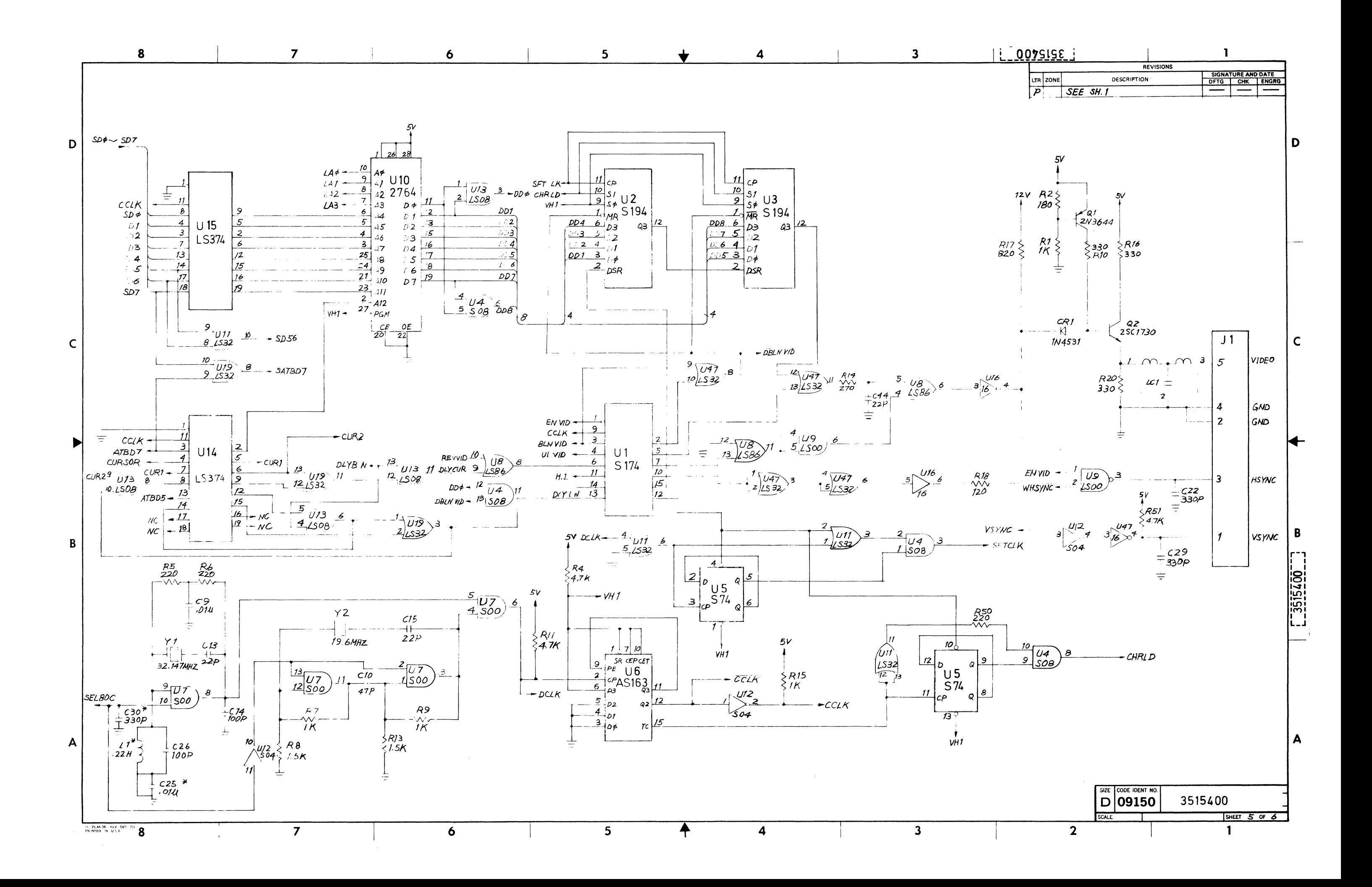

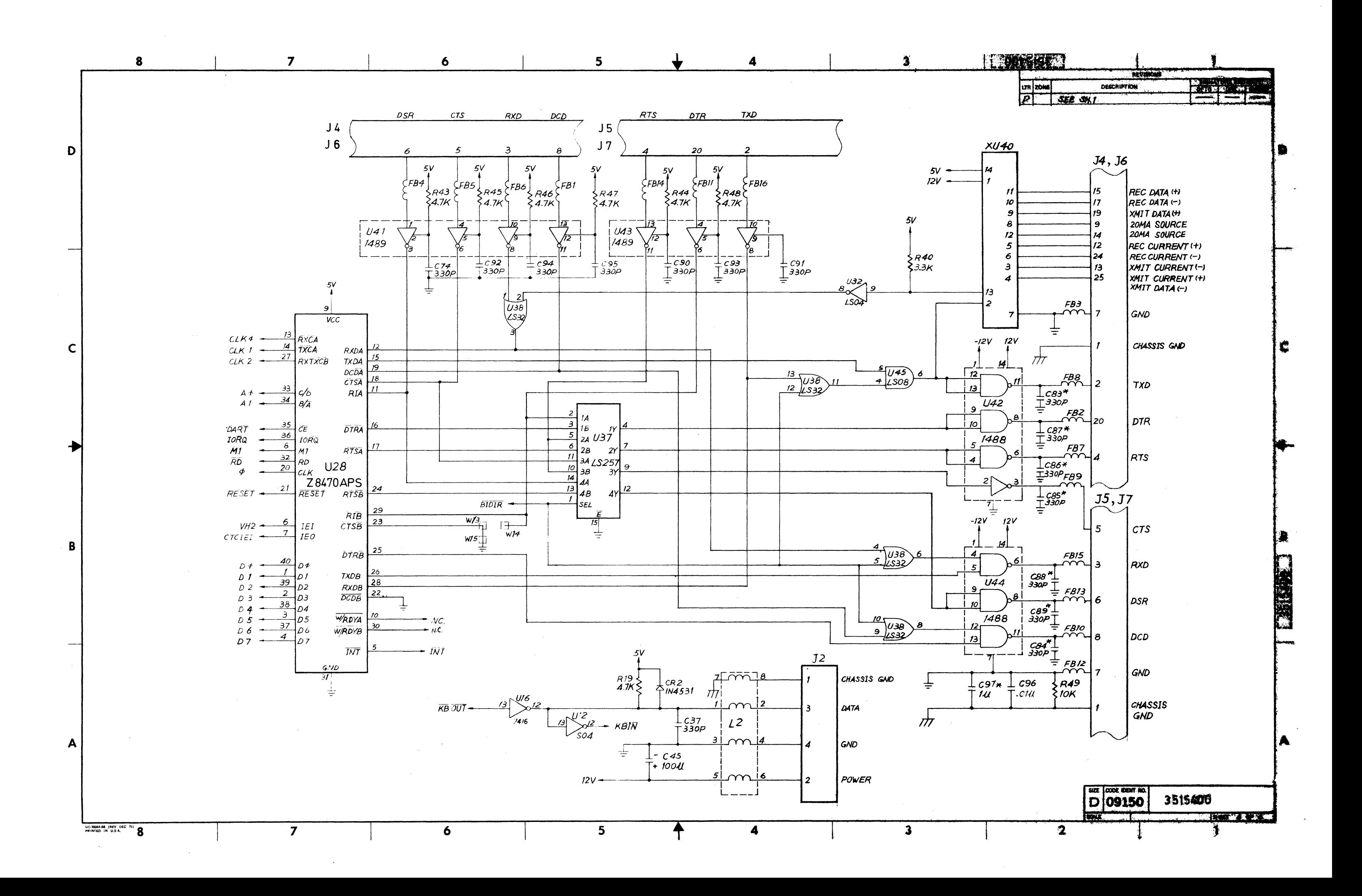

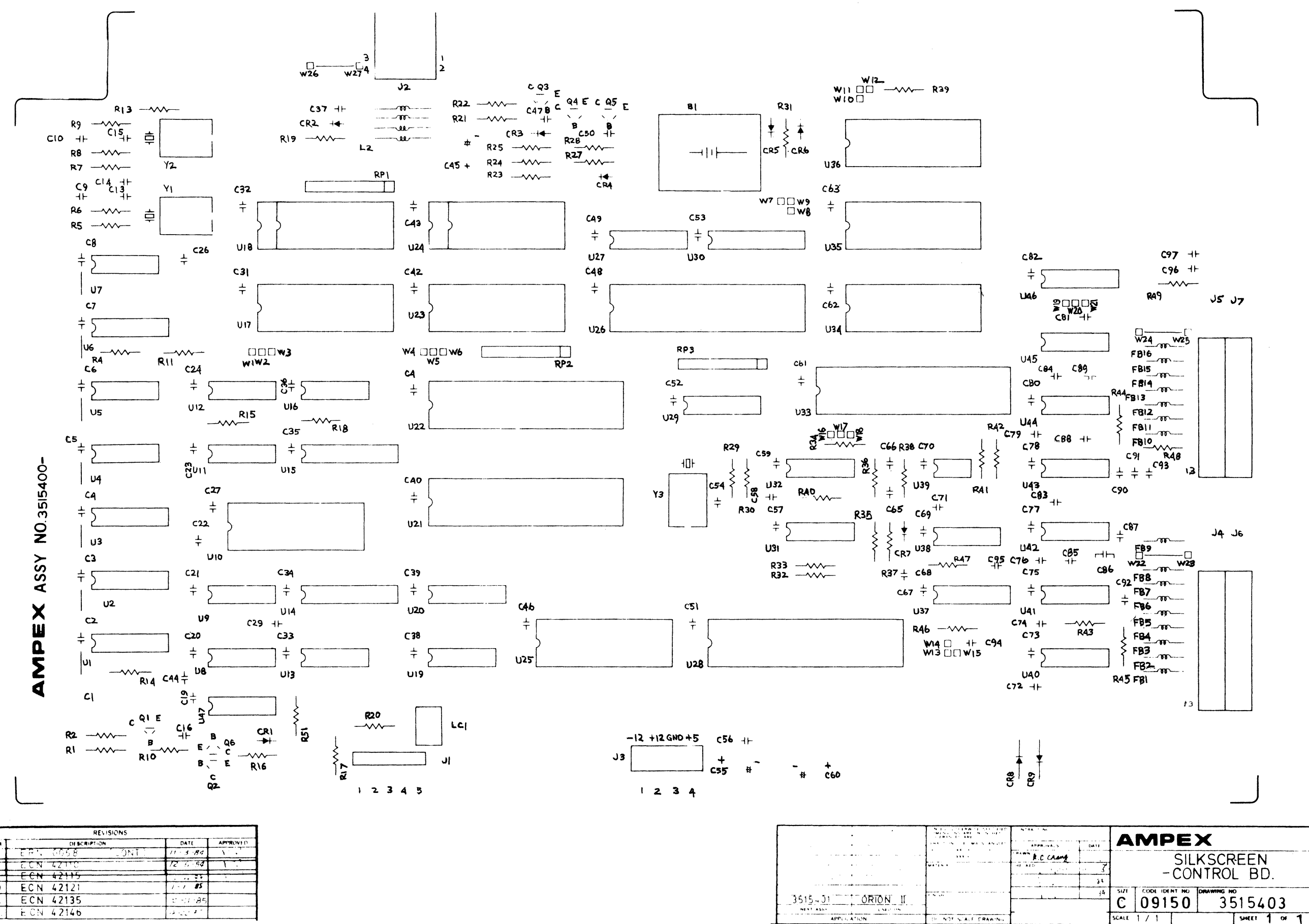

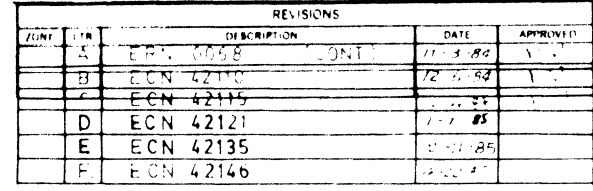

 $\frac{3515.01}{\frac{MP(1)A521}{AP(1)A(1)NN}}$ 

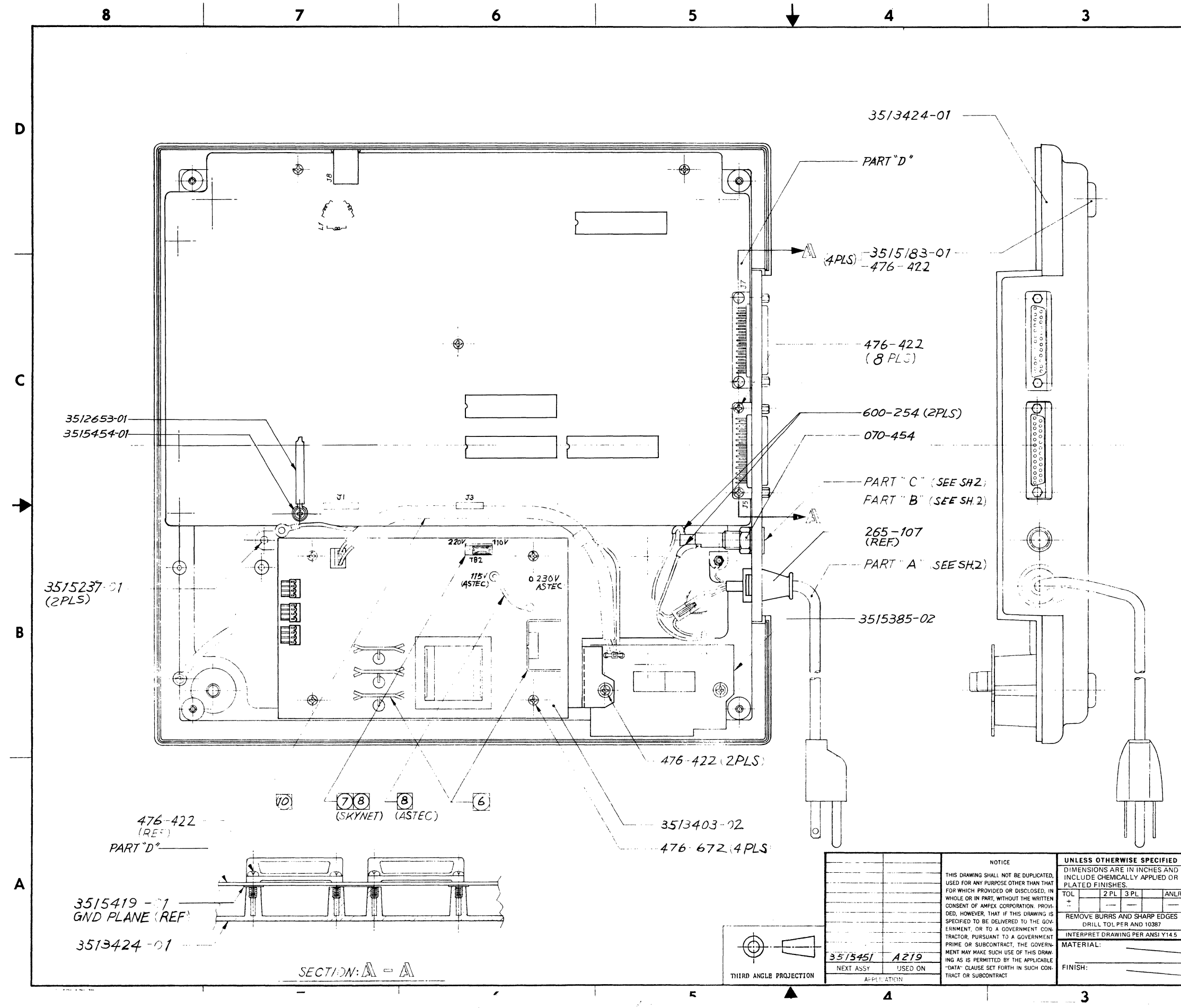

## $T\overline{z}$  strings  $T$

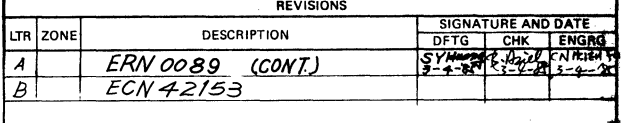

 $\mathbf{1}$ 

## $\sqrt{10}$ DRESS AC POWPER JUMPER WIRES UNDER CONTROL BOARD AS CLOSE TO GROUND PLANE AS POSSIBLE.  $\mathsf{C}$ AC POWER CONNECTION:  $\circledcirc$ FOR 115V-SEE SH. I ZONE B-5 & SH.2 AC WIRING DIAGRAM. FOR 220V - SEE SH2 ZONE D-2 VIEW E-E & AC WIRING DIAGRAM.  $(8)$  FOR 220V APPLICATION. SHIFT 3P CONNECTOR OF TB 2 TO LEFT SIDE I POSITION AS SHOWN IN SHI ZONE B-6 WHEN USE SKYNET P/S PWBA : PULL AND INSERT SINGLE PIN CONNECTOR FROM 115V PIN POSITION TO 230V PIN POSITION AS SHOWN IN SHI ZONE 8-6 WHEN USE " $ASTEC"$   $P/S$   $PWBA$

- DRESS AC POWER JUMPER WIRES THREAD THRU. WIRE LOOP OF TB2 CONNECTOR OF SKYNET P/S PWBA TO KEEP WIRES AWAY FROM HEAT SINKS.
- (6) DRESS ALL WIRES AWAY FROM HEAT SINKS OF PIS PWBA.

В

- (5) ADHERE GROUND PLANE INSULATOR TO GROUND PLANE PROPERLY AS SH 2 DOT LINES SHOWN WITH "3M" DOUBLE SIDE ADHESIVE TAPE 400 V2 TO AVOID LIFT UP.
- METRIC ENGRG & DRAFTING PRACTICES PER AMPEX STD. MBI-3  $\overline{4}$
- $\mathbf{R}$ MARK PART NO., ISSUE LTR. SERIAL NO PER AMPEX SPEC 3124500 PARA 3.1.
- 2 ASSEMBLE PER AMPEX STD. PART NO. TO BE PER VERSION TABLE. (SEE SH.2) NOTES: UNLESS OTHERWISE SPECIFIED

PARTS LIST  $\overline{X}$ SIGNATURE MEMORY PRODUCTS DIVISION<br>200 N. Nash Street<br>El Segundo, California 90245 DATE **AMPEX** DRAWN BY Leoph 7 3-4-85 HK RY  $3 - 486$ and a  $1.11348$ APVD<br>ENGRG PEDESTAL ASSY  $34.85$ ivo.  $1112485$ AUTH BY SIZE CODE IDENT NO. D 09150 3515452 DONOT SCALE THIS PRINT SHEET 1 OF 2  $\overline{2}$  $\mathbf{1}$ 

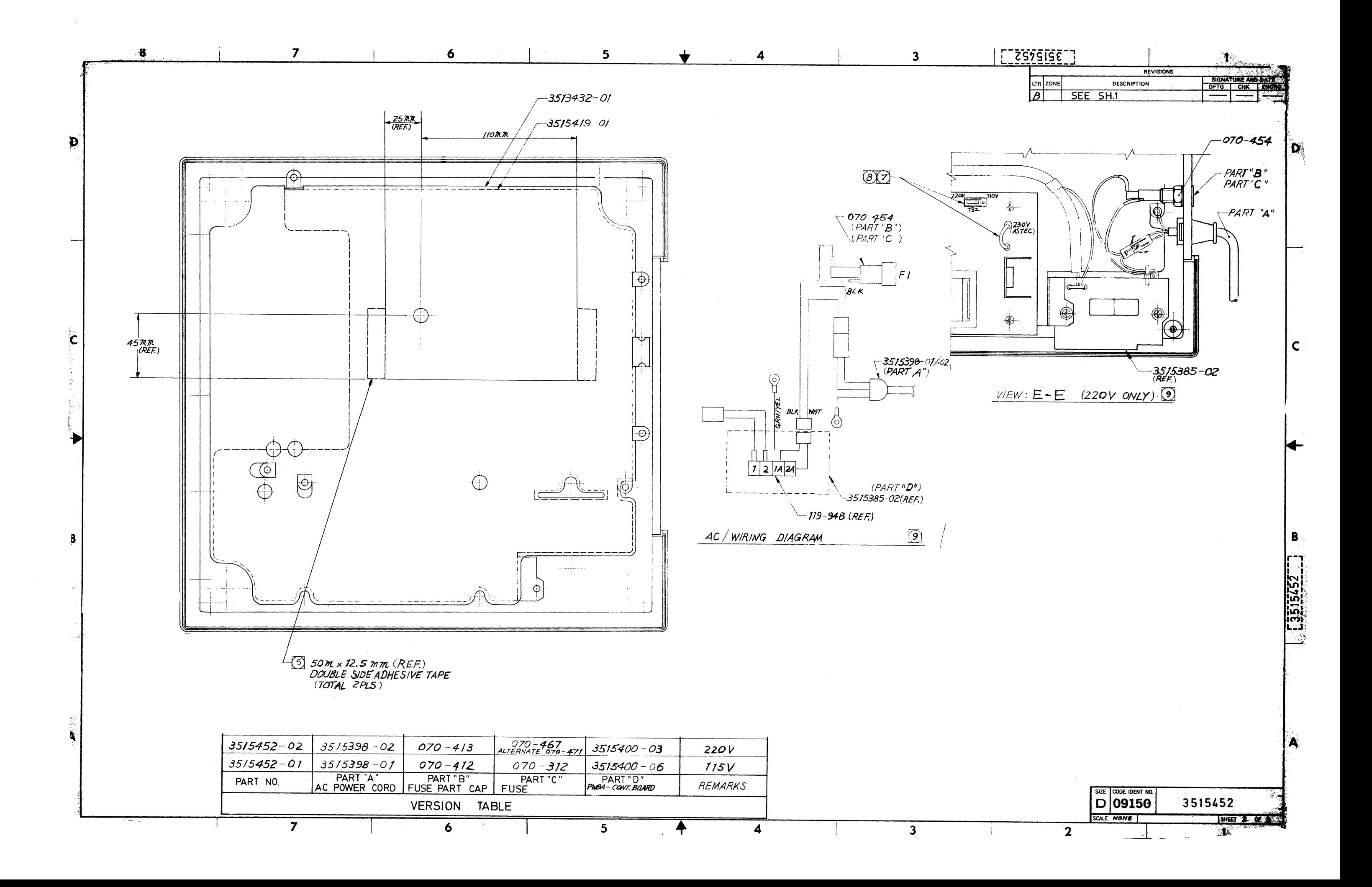

AMPEX CORPORATION, MEMORY PRODUCTS DIVISION 200 N. NASH STREET EL SEGUNDO, CALIFORNIA 90245

**复始 计全线文件 医心室学习学**